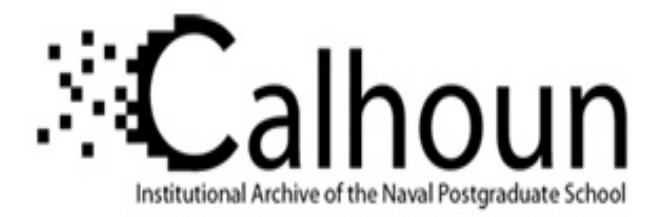

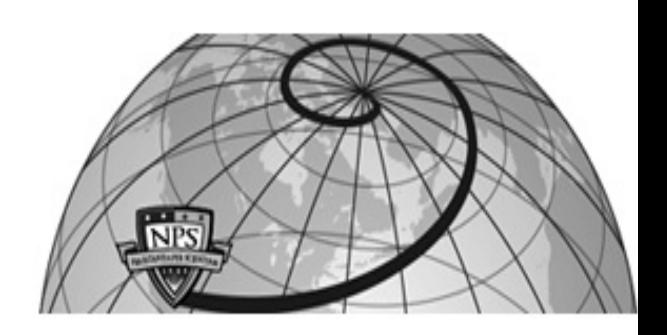

## **Calhoun: The NPS Institutional Archive**

## **DSpace Repository**

Theses and Dissertations 1. Thesis and Dissertation Collection, all items

2003-06

## Unsteady pressure measurements on the case wall of a transonic compressor

## Rodgers, Matt W.

Monterey, California. Naval Postgraduate School

https://hdl.handle.net/10945/920

This publication is a work of the U.S. Government as defined in Title 17, United States Code, Section 101. Copyright protection is not available for this work in the United States.

Downloaded from NPS Archive: Calhoun

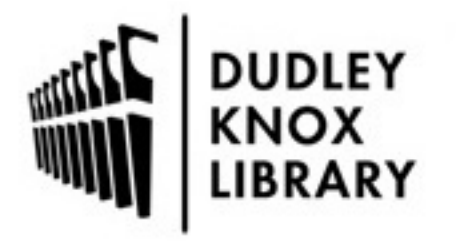

Calhoun is the Naval Postgraduate School's public access digital repository for research materials and institutional publications created by the NPS community. Calhoun is named for Professor of Mathematics Guy K. Calhoun, NPS's first appointed -- and published -- scholarly author.

> Dudley Knox Library / Naval Postgraduate School 411 Dyer Road / 1 University Circle Monterey, California USA 93943

http://www.nps.edu/library

## **NAVAL POSTGRADUATE SCHOOL Monterey, California**

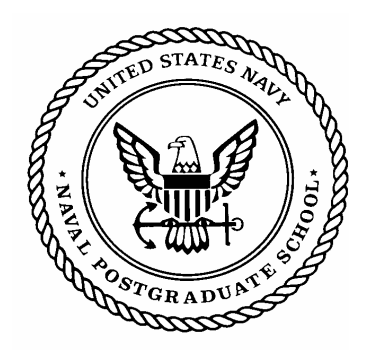

# **THESIS**

## **UNSTEADY PRESSURE MEASUREMENTS ON THE CASE WALL OF A TRANSONIC COMPRESSOR**

by

Matt W. Rodgers

June 2003

Second Reader: Garth Hobson

Thesis Advisor: Raymond Shreeve

**Approved for public release; distribution is unlimited.** 

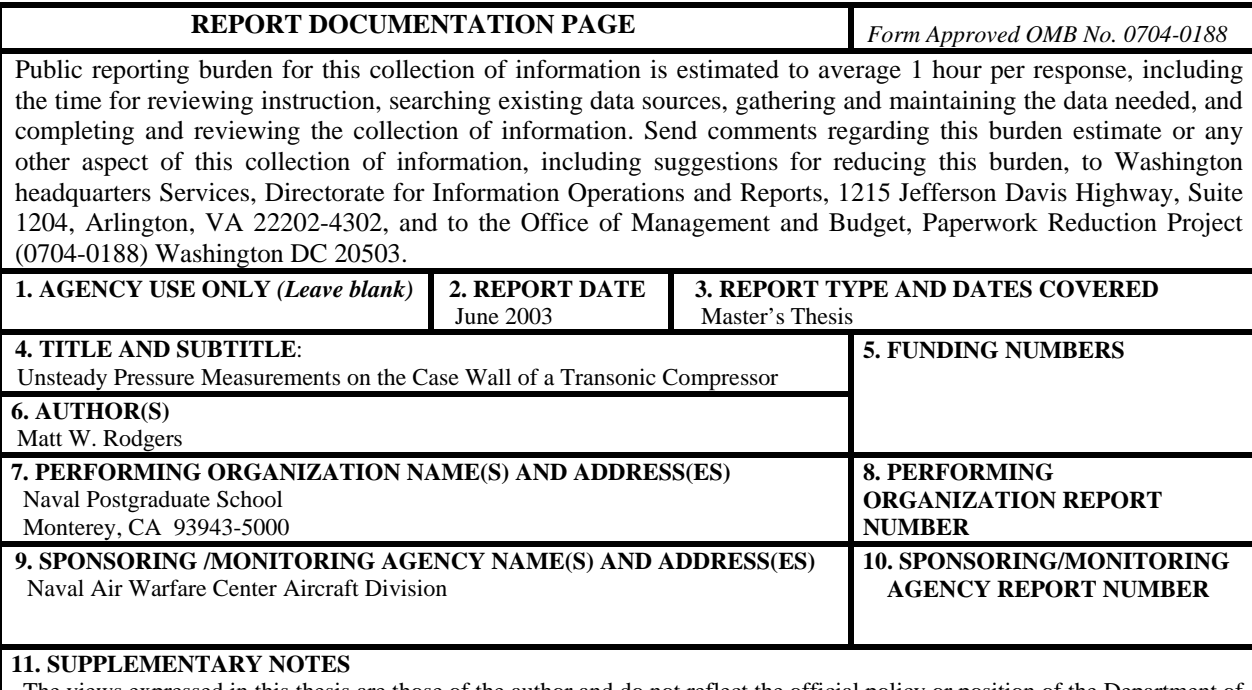

The views expressed in this thesis are those of the author and do not reflect the official policy or position of the Department of Defense or the U.S. Government.

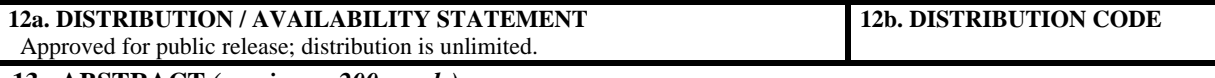

**13. ABSTRACT** *(maximum 200 words)*

The method of taking unsteady pressure measurements, on a research transonic compressor rig, was lost during the transition from the traditionally designed Vavra stage to the Sanger stage. The Sanger stage was designed using computational fluid dynamics (CFD) techniques. It required a new case wall in which the unsteady pressure sensors, due to outdated software and data acquisition system, were not initially installed. In the present study, unsteady pressure measurements were reestablished, with the installation of sensors and development of a new data acquisition and data reduction system. Data were taken at 60%, 70%, and 80% design speed. Data at 60% and 70% were compared to computational predictions and reasonable agreement was obtained.

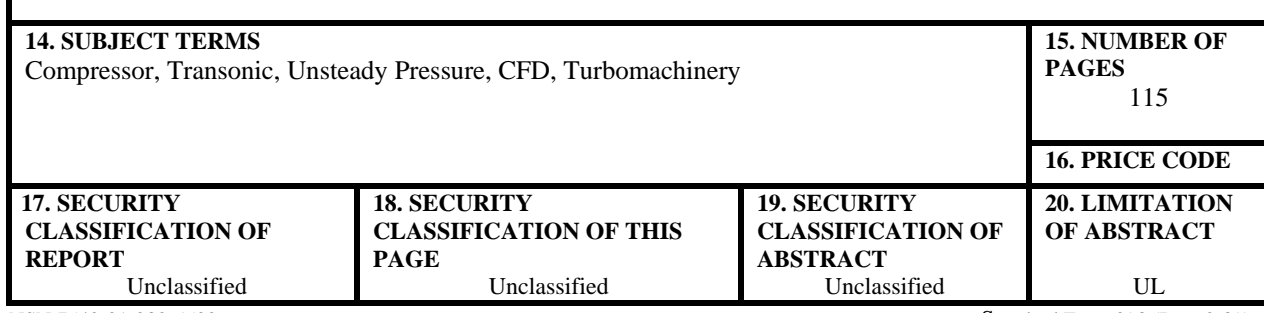

NSN 7540-01-280-5500 Standard Form 298 (Rev. 2-89) Prescribed by ANSI Std. 239-18

#### **Approved for public release; distribution is unlimited.**

## **UNSTEADY PRESSURE MEASUREMENTS ON THE CASE WALL OF A TRANSONIC COMPRESSOR**

Matt W. Rodgers Ensign, United States Navy BSAE, Georgia Institute of Technology, 2002

Submitted in partial fulfillment of the requirements for the degree of

#### **MASTER OF SCIENCE IN AERONAUTICAL ENGINEERING**

from the

## **NAVAL POSTGRADUATE SCHOOL June 2003**

Author: Matt Rodgers

Approved by: Raymond Shreeve Thesis Advisor

> Garth Hobson Second Reader

Maximilian F. Platzer Chairman, Department of Aeronautics and Astronautics

## **ABSTRACT**

The method of taking unsteady pressure measurements, on a research transonic compressor rig, was lost during the transition from the traditionally designed Vavra stage to the Sanger stage. The Sanger stage was designed using computational fluid dynamics (CFD) techniques. It required a new case wall in which the unsteady pressure sensors, due to outdated software and data acquisition system, were not initially installed. In the present study, unsteady pressure measurements were reestablished, with the installation of sensors and development of a new data acquisition and data reduction system. Data were taken at 60%, 70%, and 80% design speed. Data at 60% and 70% were compared to computational predictions and reasonable agreement was obtained.

## **TABLE OF CONTENTS**

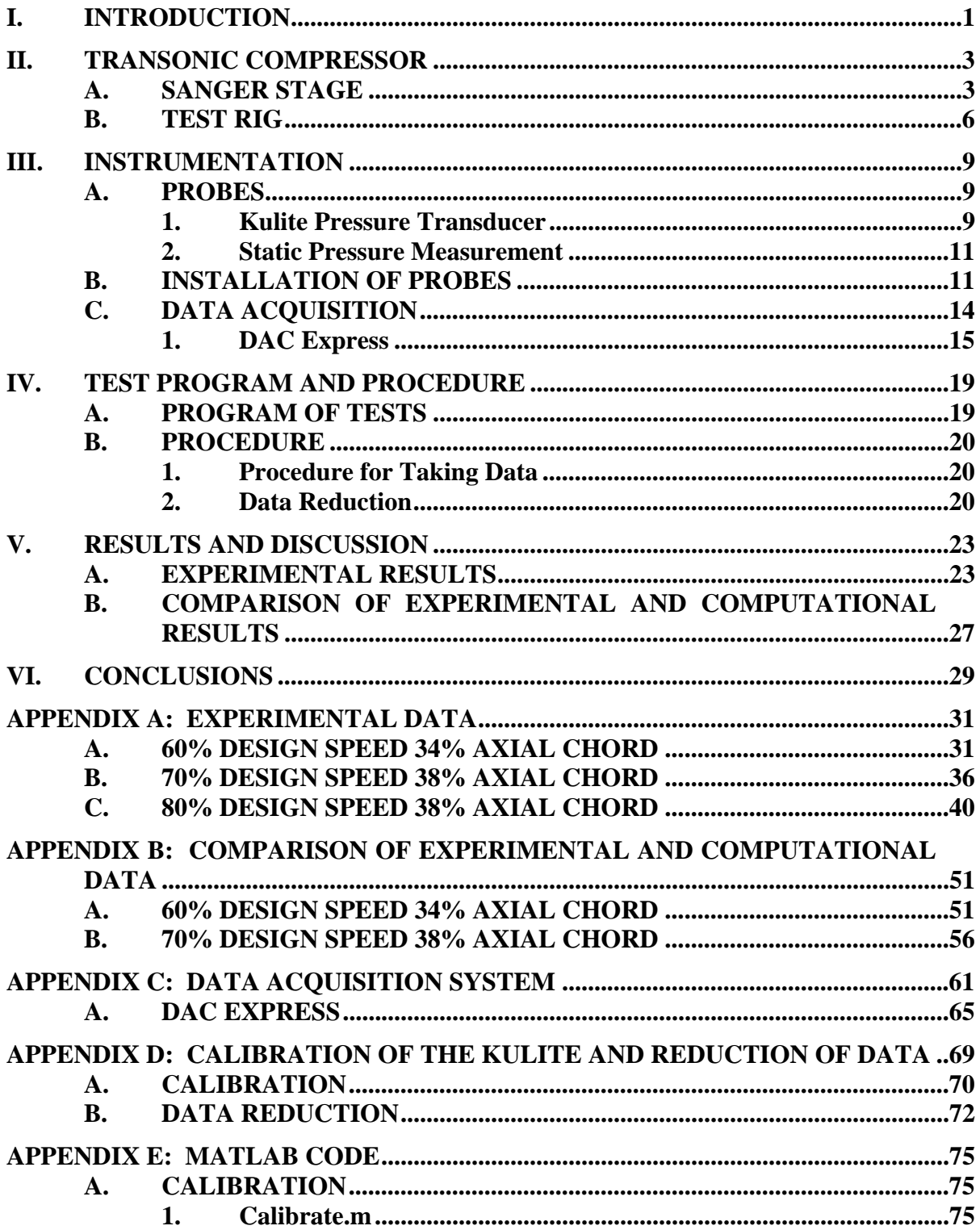

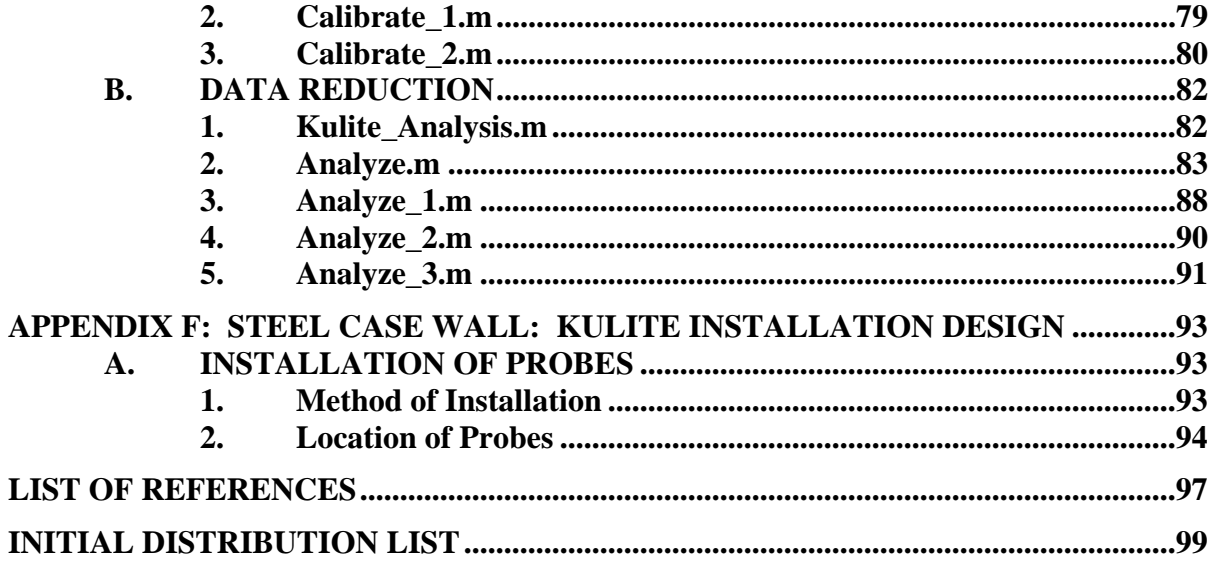

## **LIST OF FIGURES**

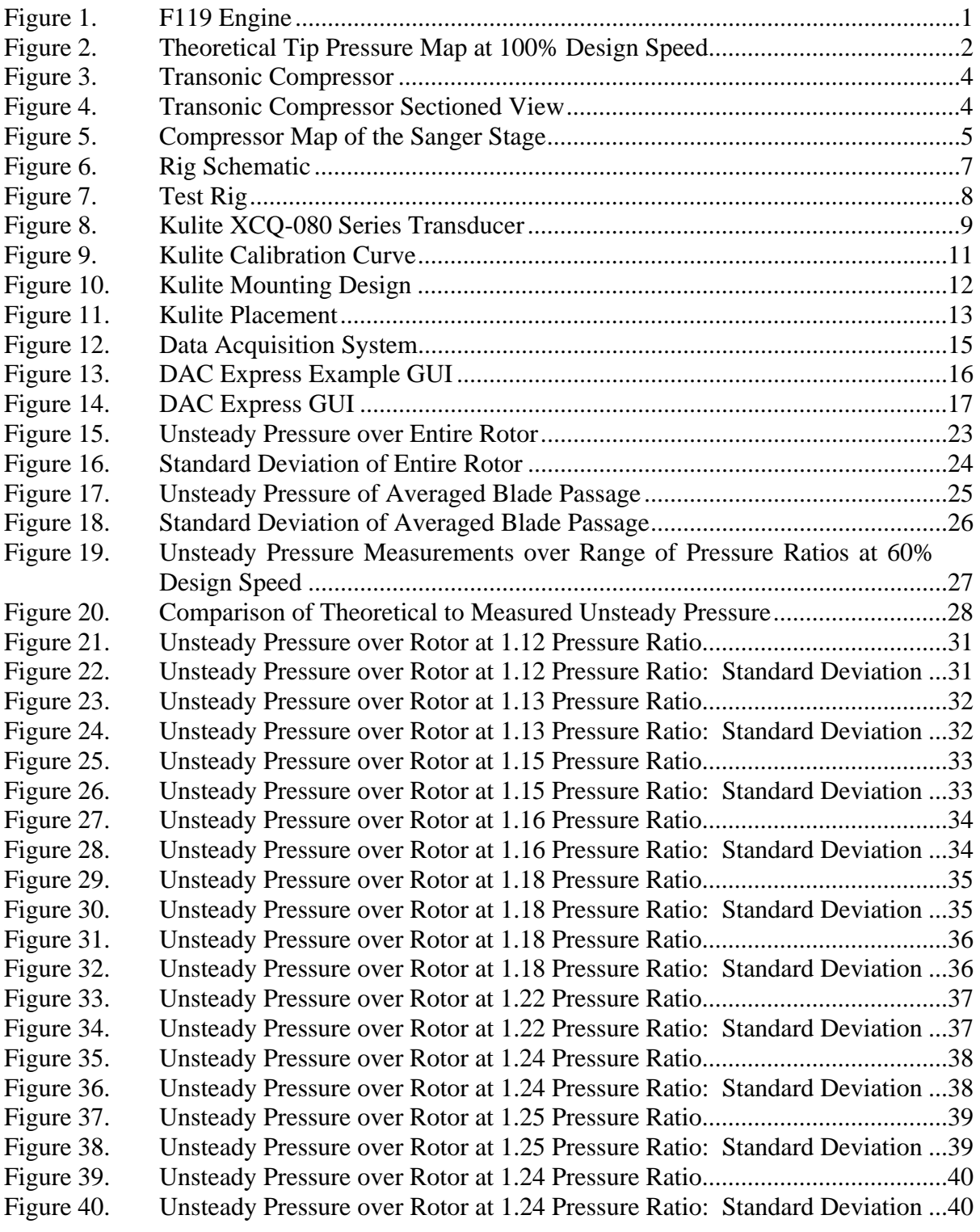

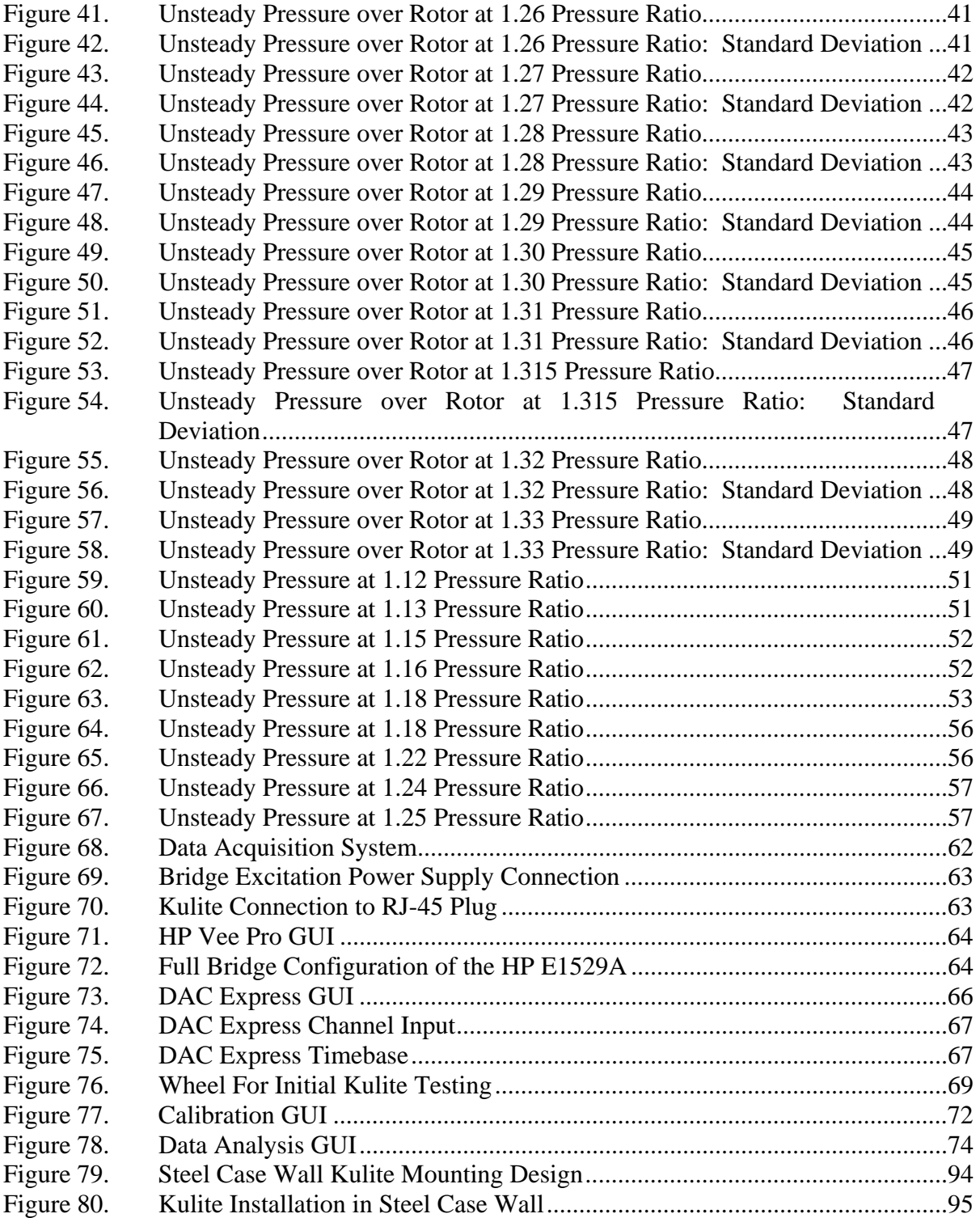

## **LIST OF TABLES**

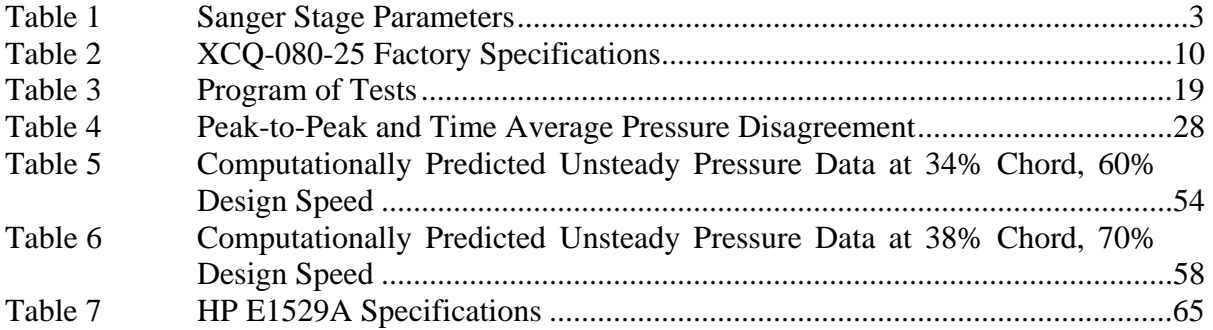

## **ACKNOWLEDGMENTS**

The author would like to thank the staff at the Naval Postgraduate School Turbopropulsion Laboratory for all their hard work, including: Professor Raymond Shreeve, Professor Garth Hobson, Dr. Anthony Gannon, John Gibson, Doug Sievwright, and Rick Still.

## **I. INTRODUCTION**

<span id="page-17-0"></span>The overall goal in the present turbomachinery program at the Turbopropulsion Laboratory (TPL) at the Naval Postgraduate School (NPS) is the development of optimum designs. The optimized turbomachine is achieved by designing with computational fluid dynamics (CFD) and structural analysis using the finite element method (FEM). In order to design with CFD and FEM, the techniques must be shown to be valid. The CFD technique is validated by taking flow field measurements within a turbomachine, which was designed with CFD, and comparing the computational results to the experimental. It is a process that is only now truly practical due to advances in both numerical machining techniques and computing power.

The transonic compressor used in the present study was designed using CFD techniques. It is a modern compressor, conceptually not unlike the first stage of an F119 engine. Figure 1 shows the F119 engine. Success in the present design optimization program can lead to weight reduction and improved performance in this type of engine.

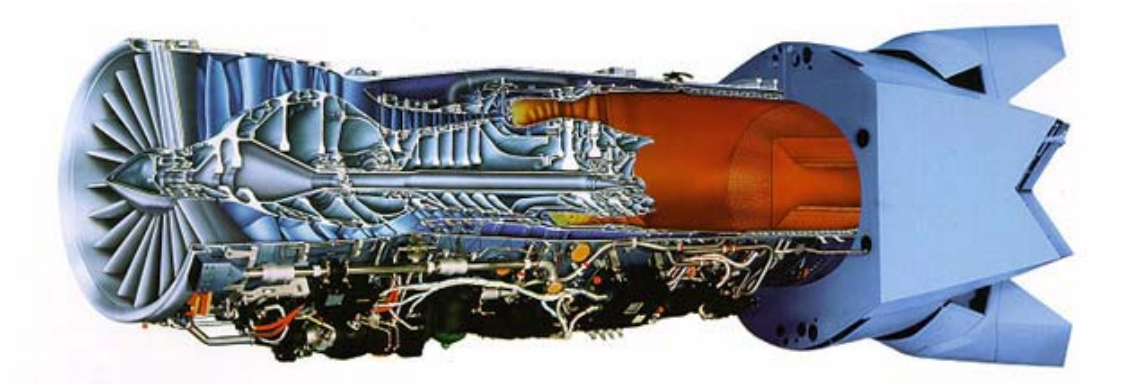

Figure 1. F119 Engine

Towards validation of design by CFD, the present study focused on unsteady pressure measurements to produce a case wall pressure contour map. Figure 2 shows the theoretical pressure map at the rotor blade tip, for the Sanger transonic compressor, at 100% design speed. The pressure map in the frame of the rotor blades is a steady pressure. From the frame of the case wall, where the pressure transducers are placed, the pressure becomes an unsteady pressure. In the present study, unsteady pressures were

<span id="page-18-0"></span>obtained with a single transducer and compared to the computationally predicted profile. However, hardware and software were prepared to acquire complete maps using six transducers. The present VXI-based data acquisition hardware and MATLAB analysis software completely replaced the unsteady measurement system started by Paige, [Ref. 1]. The present focus on unsteady measurements follows stage performance measurements initiated by O'Brien, [Ref. 2].

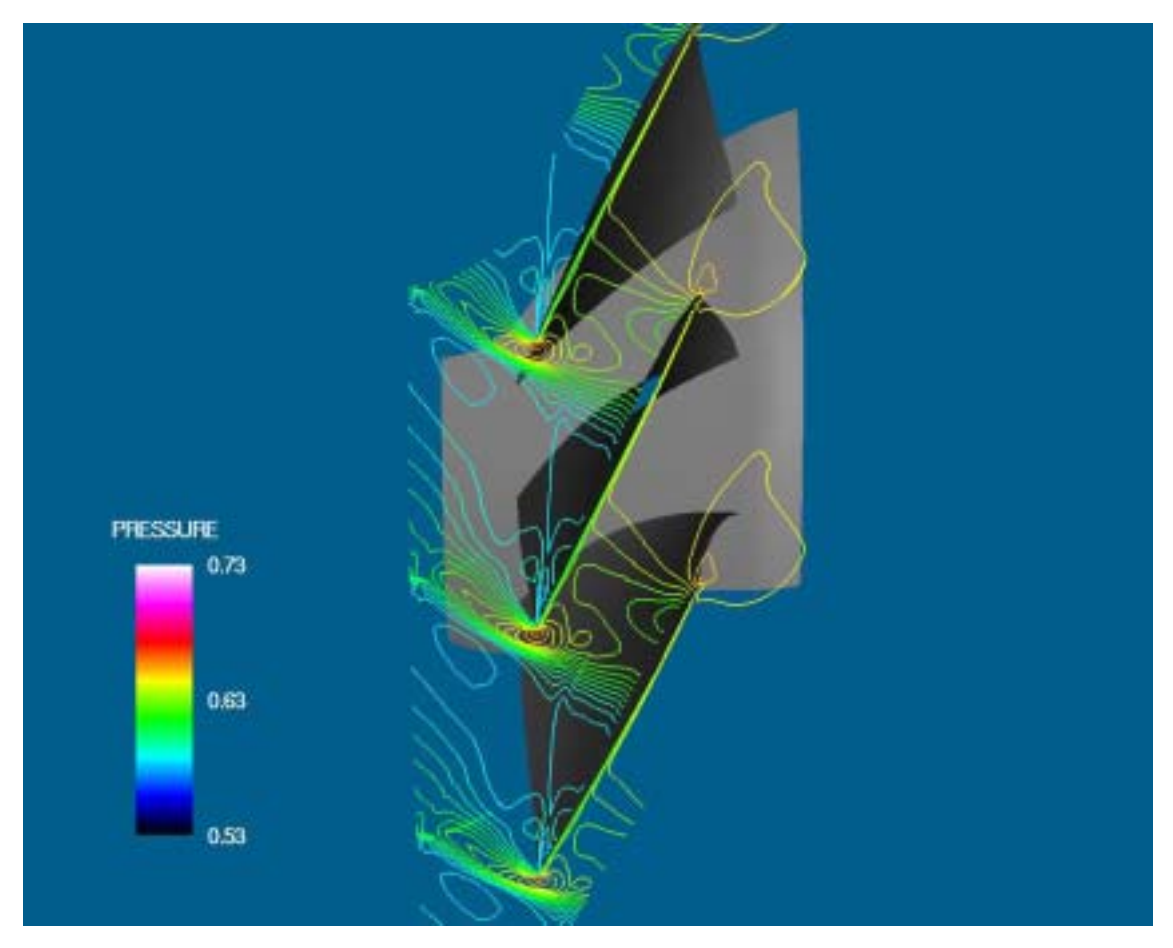

Figure 2. Theoretical Tip Pressure Map at 100% Design Speed

## **II. TRANSONIC COMPRESSOR**

#### <span id="page-19-0"></span>**A. SANGER STAGE**

The Sanger compressor stage, used in the present experiment, was designed in 1996 at the NASA Lewis Research Center, [Ref. 3]. The stage was designed using CFD techniques, while minimizing conventional empirical design methods, specifically for testing and evaluation at the Naval Postgraduate School Turbopropulsion Laboratory. Table 1 gives design specifications of the Sanger stage. The stage portrays the characteristics of the first stage of a modern fan. The design speed was set at a speed attained in previous tests of the compressor rig. The tip inlet relative Mach number is lower than most modern transonic compressors, however the blade loading is higher, which allows a pressure ratio of 1.56. Figures 3 and 4 shows the stage installed in the test rig and a sectioned drawing, respectively.

| Parameter                      |                       |  |  |  |
|--------------------------------|-----------------------|--|--|--|
| Rotor Pressure Ratio           | 1.61                  |  |  |  |
| Stage Pressure Ratio           | 1.56                  |  |  |  |
| Tip Speed                      | 1300ft/s              |  |  |  |
| Design Speed                   | 27085rpm              |  |  |  |
| Design Mass Flow               | 17.05lb/s             |  |  |  |
| <b>Specific Mass Flow</b>      | $35$ lbm/s-ft $^{12}$ |  |  |  |
| <b>Specific Head Rise</b>      | 0.246                 |  |  |  |
| Tip Inlet Relative Mach Number | 1.28                  |  |  |  |
| Aspect Ratio                   | 1.2                   |  |  |  |
| Hub/Tip Radius Ratio           | 0.51                  |  |  |  |
| Rotor Inlet Ramp Angle         | 28.2degrees           |  |  |  |
| Number of Rotor Blades         | 22                    |  |  |  |
| Number of Stator Blades        | 27                    |  |  |  |
| <b>Tip Solidity - Rotor</b>    | 1.3                   |  |  |  |
| Tip Solidity - Stator          | 1                     |  |  |  |
| <b>Outside Diameter</b>        | 11inches              |  |  |  |
| Rotor Diffusion Factor - tip   | 0.4                   |  |  |  |
| Rotor Diffusion Factor - hub   | 0.47                  |  |  |  |
| Stator Diffusion Factor - tip  | 0.52                  |  |  |  |
| Stator Diffusion Factor - hub  | 0.58                  |  |  |  |
| <b>Power Required</b>          | 457hp                 |  |  |  |

Table 1 Sanger Stage Parameters

<span id="page-20-0"></span>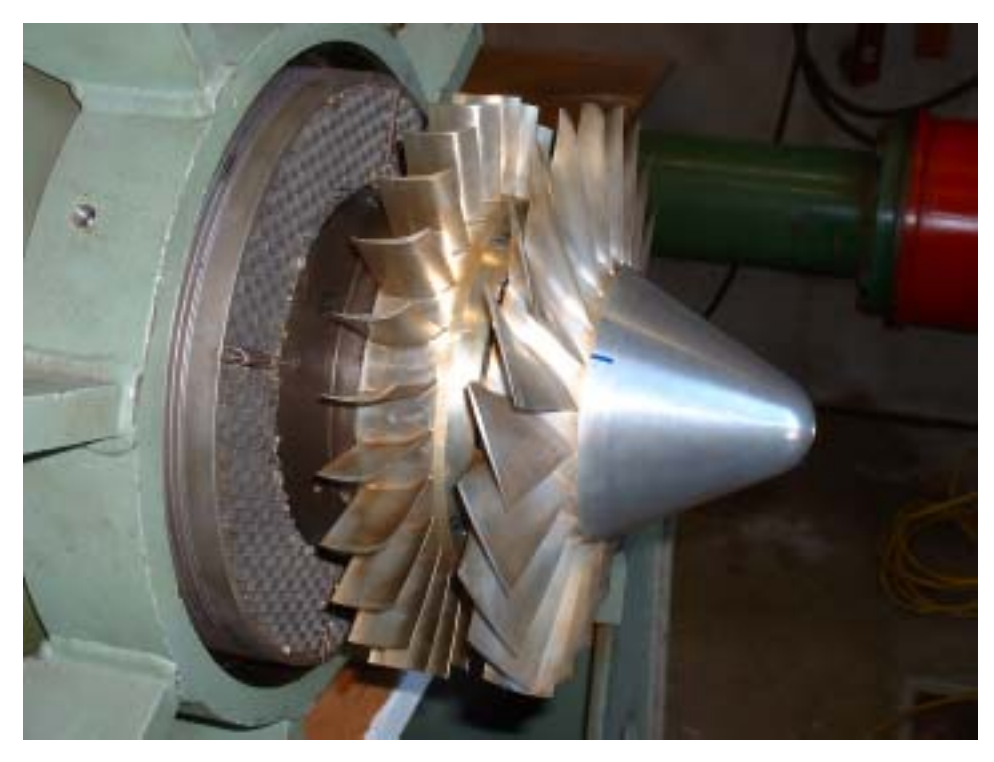

Figure 3. Transonic Compressor

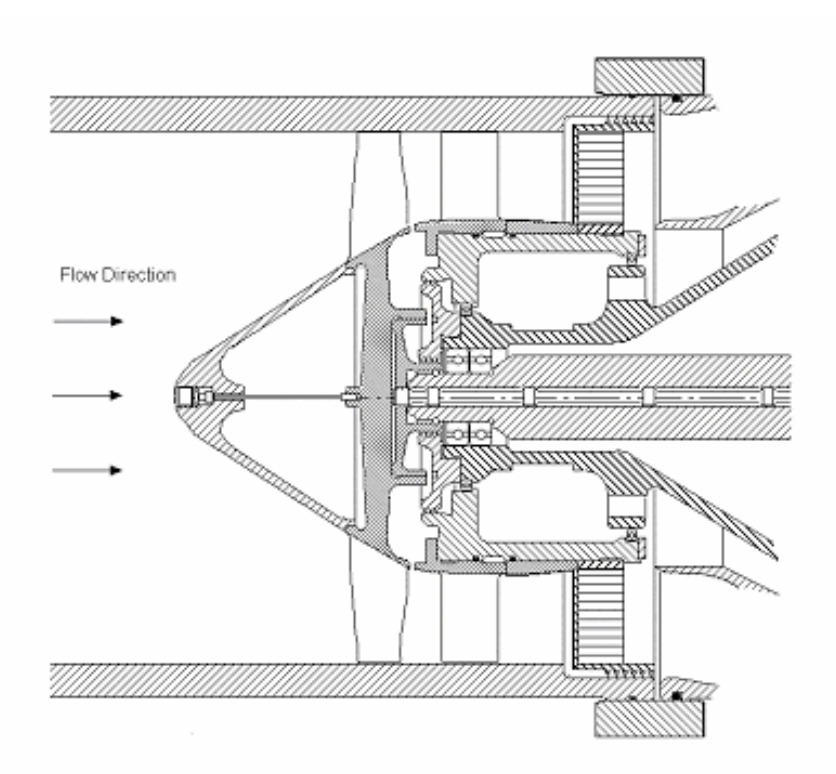

Figure 4. Transonic Compressor Sectioned View

<span id="page-21-0"></span>Figure 5 shows previous data taken on the rotor and results of performance calculations, [from Ref. 4]. The data were taken with pneumatic temperature and pressure probes, torque, flow, and speed instrumentation, and represents time-averaged information. The figure is the compressor map of the Sanger stage, the circles are the measured data and the triangles are the computational predictions.

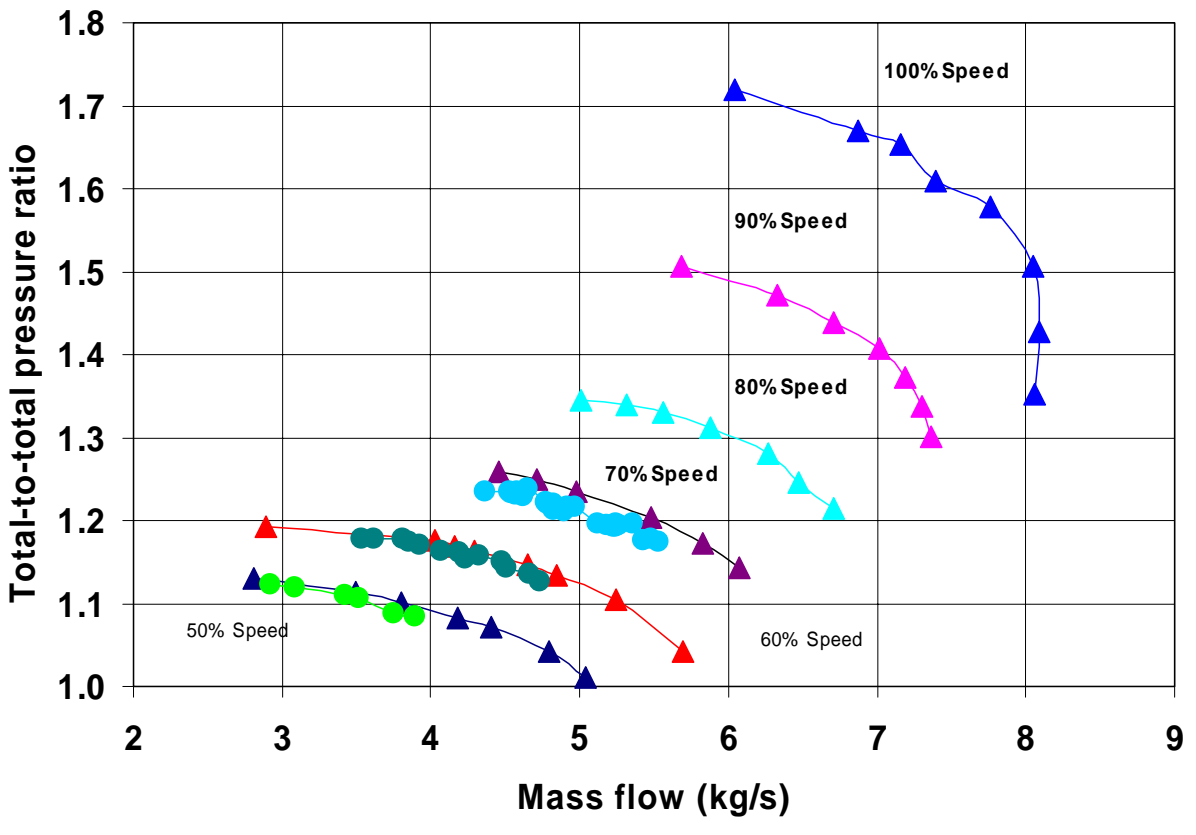

Figure 5. Compressor Map of the Sanger Stage

### <span id="page-22-0"></span>**B. TEST RIG**

The layout of the Transonic Compressor Rig and air supply system is shown in Figure 6. The rig was built in 1968 for testing a prototype transonic compressor stage. The rig and compressor were both designed by Prof. Michael Vavra, [Ref. 5]. The test compressor was driven by two opposed-rotor turbine stages, supplied by a 12-stage Allis-Chalmers axial compressor. The Allis-Chalmers supplied air up to a pressure of 30 pounds per square inch gauge, at a flow rate of 11 pounds per second. Air from the Allis-Chalmers was fed through a motor-driven valve into the turbine drive unit. The valve setting was controlled manually to control the speed of the compressor. A second highpressure compressor, producing 150 pounds per square inch gauge, provided air to a balance piston located on the drive shaft. The balance piston controlled the axial force on the bearings in the rotor assembly. A shop compressor provided dry air for the bearing oil-mist lubrication system, and other instrument air requirements. Atmospheric air entered the transonic compressor through a throttle valve, settling chamber, inlet pipe and flow nozzle, and was exhausted back to the atmosphere.

<span id="page-23-0"></span>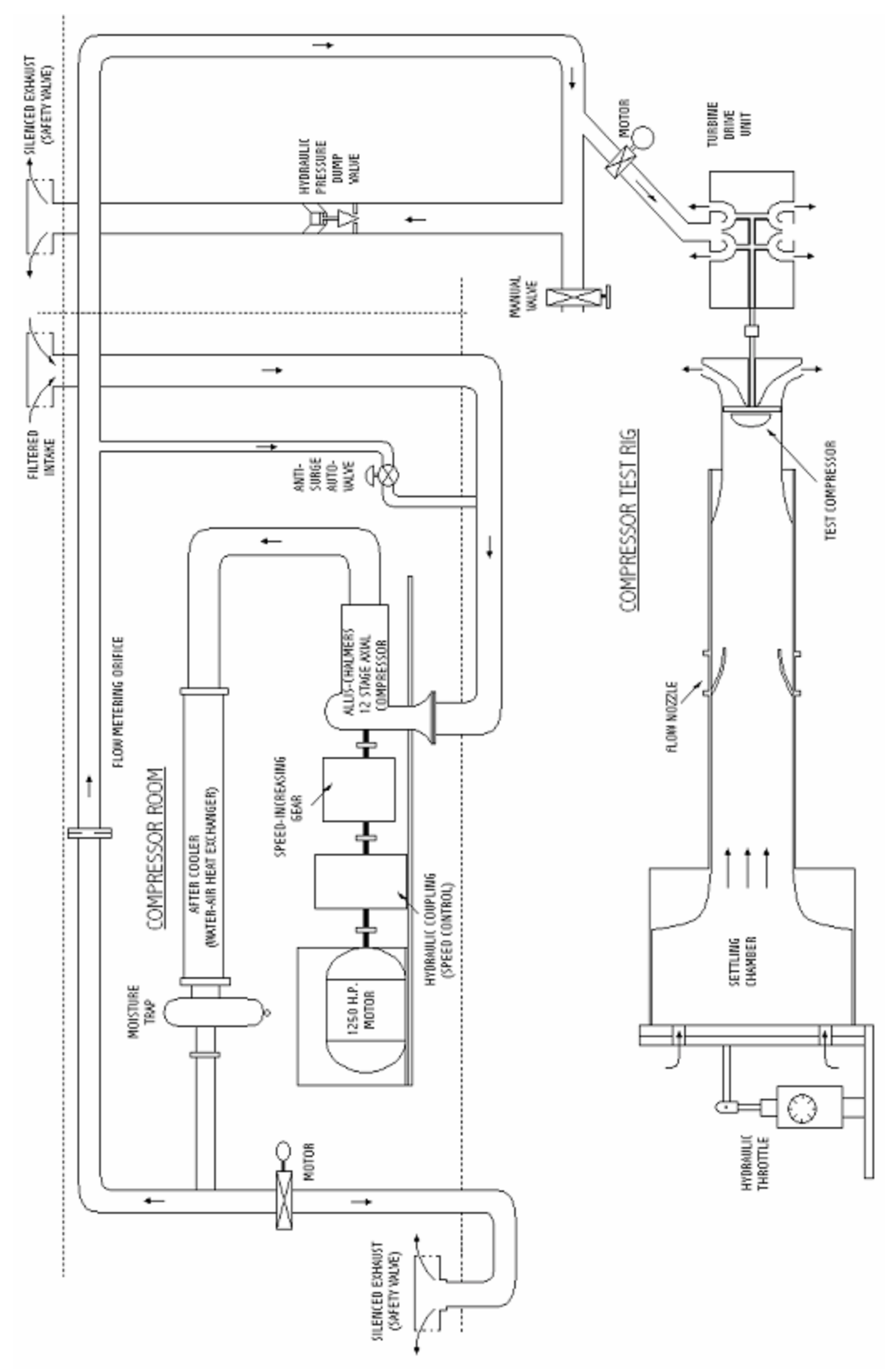

Figure 6. Rig Schematic

<span id="page-24-0"></span>Figure 7 shows the Sanger stage, with the redesigned nose cone, installed in the Transonic Compressor Rig, within a Plexiglas case wall.

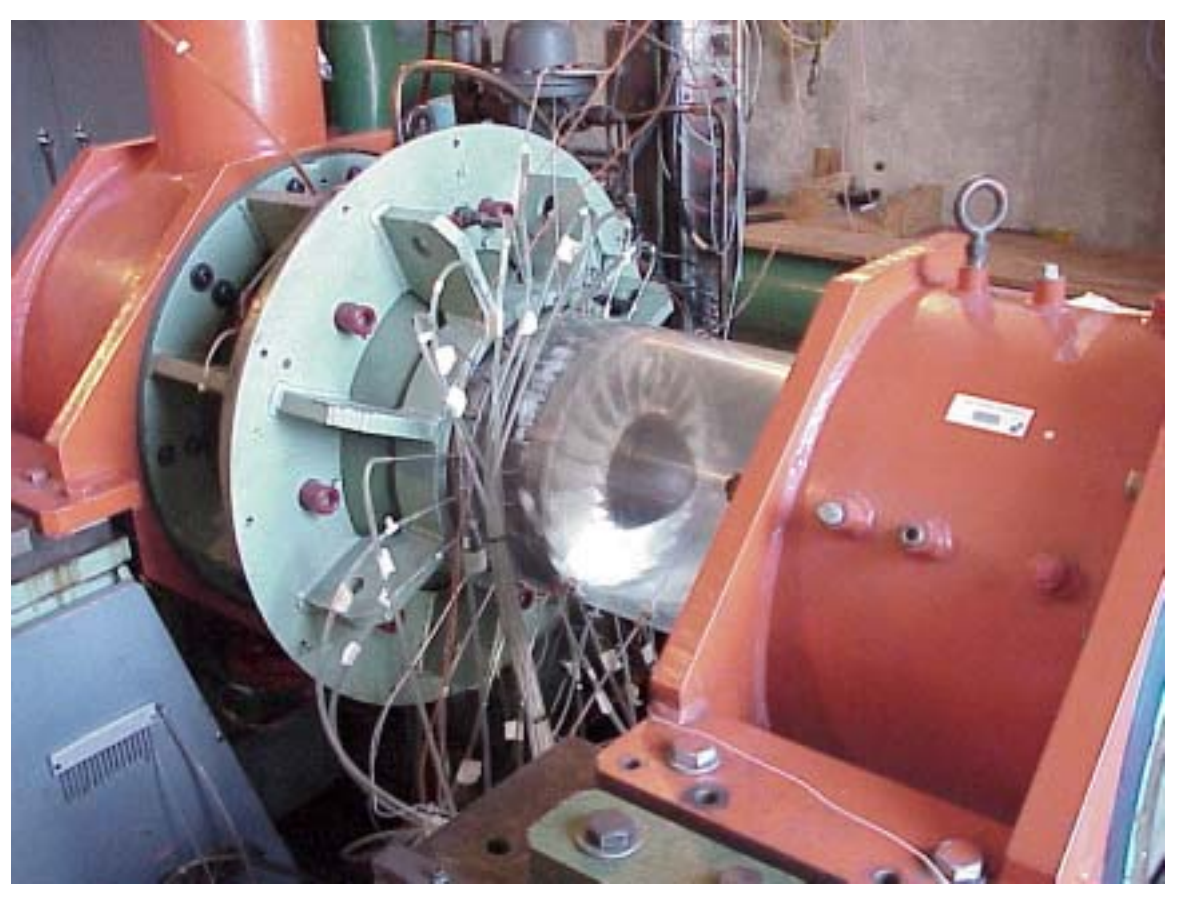

Figure 7. Test Rig

## **III. INSTRUMENTATION**

#### <span id="page-25-0"></span>**A. PROBES**

### **1. Kulite Pressure Transducer**

A Kulite Miniature  $IS^{\circledast}$  Silicon Pressure Transducer was used to obtain timeresolved pressure data. The probe was a miniature, semiconductor, strain gauge transducer. The Kulite transducer incorporated a fully active four-arm Wheatstone bridge dielectrically isolated silicon-on-silicon diaphragm. A single Kulite XCQ-080-25 was chosen because of the fast response and optimal pressure range. A diagram of the Kulite is given in Figure 8. Table 2 shows a list of the factory specifications. Further information on Kulite pressure transducers is given in Ref 6.

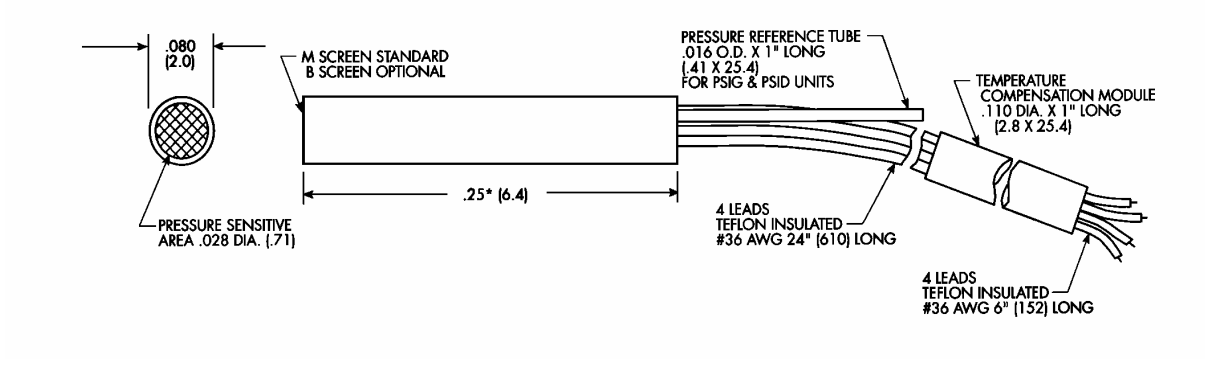

Figure 8. Kulite XCQ-080 Series Transducer

<span id="page-26-0"></span>

| Input                                      |                     |  |  |  |
|--------------------------------------------|---------------------|--|--|--|
| Pressure Range                             | 25 psi              |  |  |  |
| Over Pressure                              | 50 psi              |  |  |  |
| Burst                                      | 75 psi              |  |  |  |
| <b>Rated Electrical Excitation</b>         | 10 VDC/AC           |  |  |  |
| <b>Maximum Electrical Excitation</b>       | 15 VDC/AC           |  |  |  |
| Input Impedance                            | 800 Ohms            |  |  |  |
| Output                                     |                     |  |  |  |
| Output Impedance                           | 1000 Ohms           |  |  |  |
| <b>Full Scale Output</b>                   | $100 \,\mathrm{mV}$ |  |  |  |
| <b>Residual Unbalance</b>                  | +-3% FSO            |  |  |  |
| Non-Linearity and Hysterisis               | 0.1% FS BFSL        |  |  |  |
| <b>Hysteresis</b>                          | 0.1%                |  |  |  |
| Repeatability                              | 0.1%                |  |  |  |
| Resolution                                 | Infinite            |  |  |  |
| Natural Frequency                          | 300 kHz             |  |  |  |
| Perpendicular Accel Sensitivity            | 0.0003% FS/g        |  |  |  |
| <b>Transverse Accel Sensitivity</b>        | 0.00004% FS/g       |  |  |  |
| <b>Insulation Resistance</b>               | 100 Megohm          |  |  |  |
| <b>Environmental</b>                       |                     |  |  |  |
| <b>Operating Temp Range</b>                | $-65$ to 250 deg F  |  |  |  |
| <b>Compensated Temp Range</b>              | 80 to 180 deg F     |  |  |  |
| <b>Thermal Zero Shift</b><br>+-1% FS/100 F |                     |  |  |  |
| <b>Thermal Sensitivity Shift</b>           | +-1% FS/100 F       |  |  |  |

Table 2 XCQ-080-25 Factory Specifications

Calibration of the transducer was carried out while the compressor was running, by applying different reference pressures to the reference tube, Figure 8, and averaging the voltage recorded by the data acquisition system. Calibrating while online, alleviated the temperature dependence of the Kulite by calibrating at the running temperature of the compressor. A detailed account of the calibration procedure is given in Appendix D. MATLAB was used to average and plot the calibration curve. The code used is given in Appendix E. Figure 9 is an example of the calibration curve obtained at 60% design speed and a pressure ratio of 1.12. The Kulite shows a linear trend to reference pressure, the slope and intercept were saved for use in data reduction.

<span id="page-27-0"></span>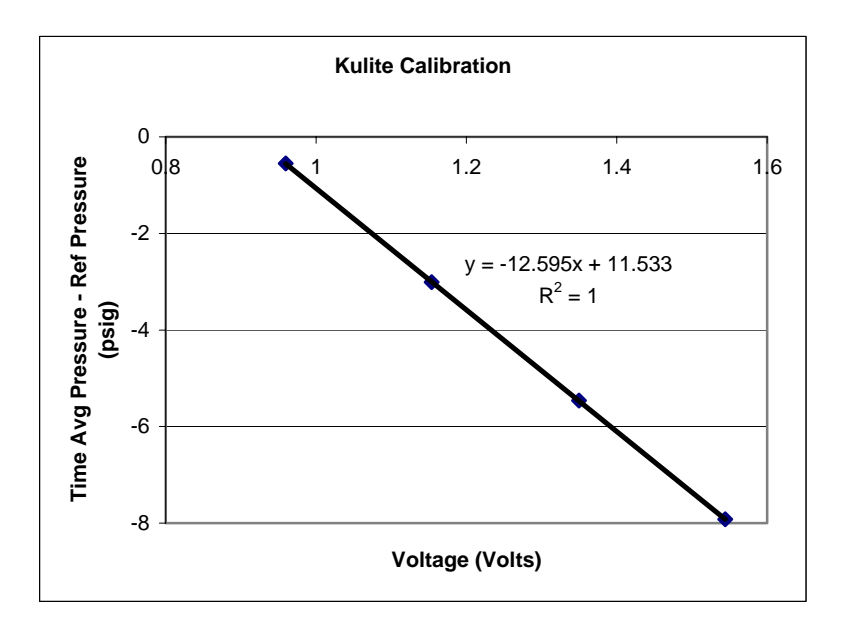

Figure 9. Kulite Calibration Curve

## **2. Static Pressure Measurement**

A Scanivalve was used to measure the static pressure at a port located at the same axial location as the Kulite. The recorded static pressure was the time-averaged pressure used in the calibration of the Kulite pressure transducer. The pneumatically measured static pressure fixed the intercept of the calibration curve, since the time-averaged Kulite output was a measure of static-to-reference pressure difference.

### **B. INSTALLATION OF PROBES**

The Kulite used was installed in an aluminum slug that was originally designed by Vavra for unsteady pressure measurements of the Vavra stage, [Ref. 5]. The Kulite was still in working order and permanently installed in the slug. The present installation in the case wall incorporated Vavra's installation design. Figure 10 shows the aluminum slug, designed by Vavra.

<span id="page-28-0"></span>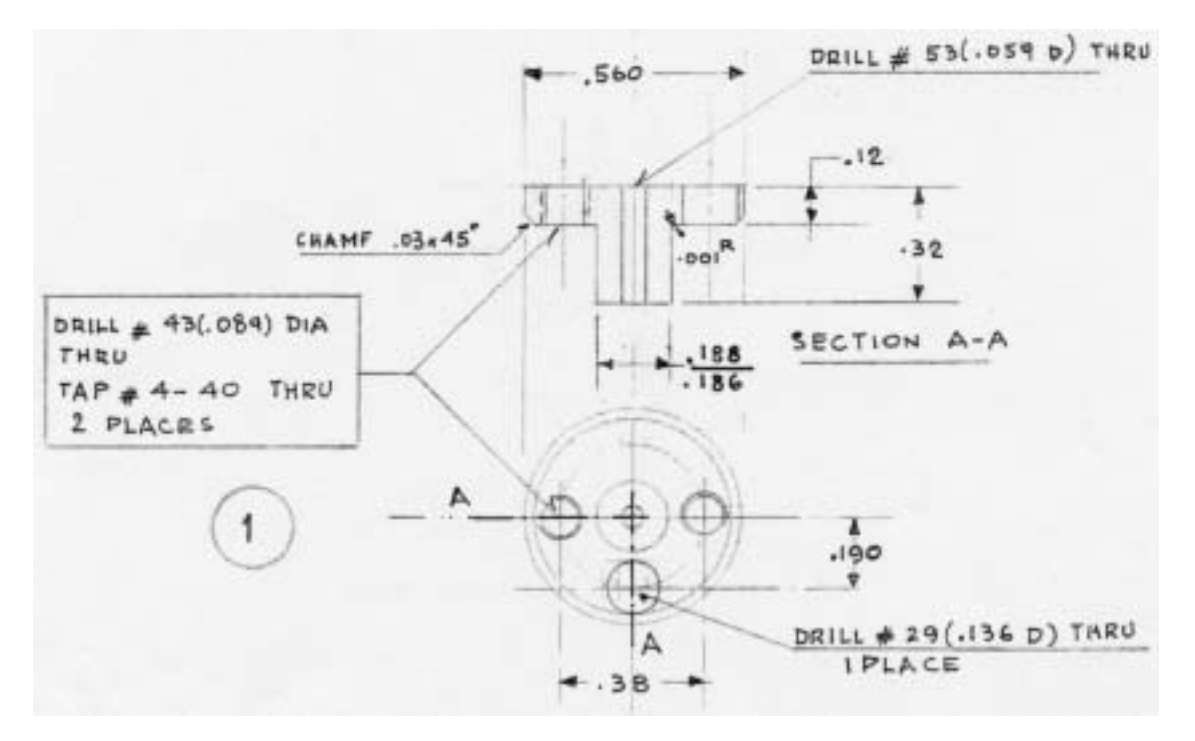

Figure 10. Kulite Mounting Design

For initial testing and evaluation, one Kulite pressure transducer was placed in the Plexiglas case wall. The Kulite probe was placed at 34% of the axial chord. The placement was chosen to be approximately where the passage shock was located at 100% design speed. Figure 11 shows the placement of the hole drilled, for the Kulite, in the case wall. The static pressure tap was also placed at an axial distance of 6.38 inches from the rear of the compressor shroud.

<span id="page-29-0"></span>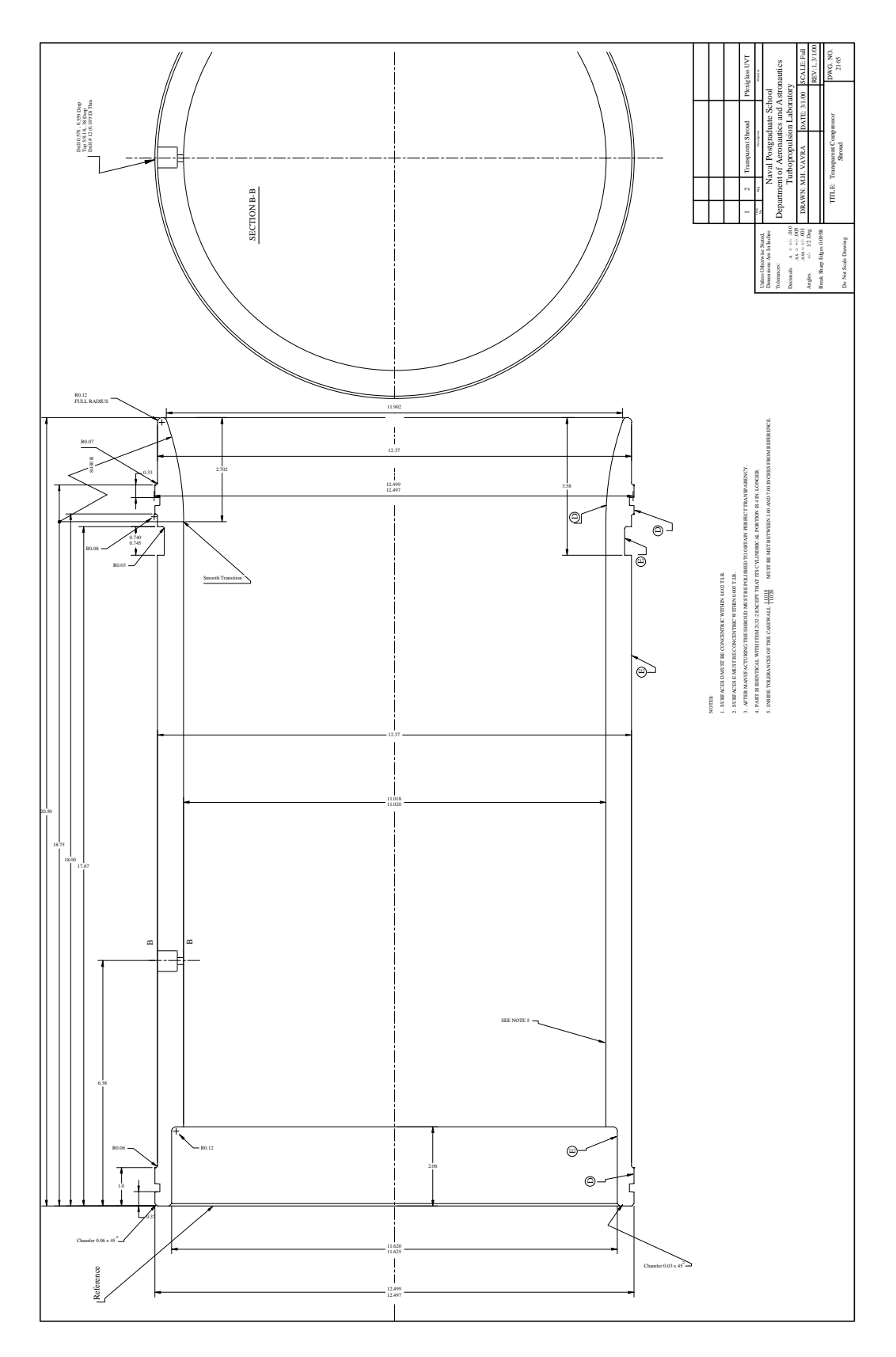

Figure 11. Kulite Placement

### **C. DATA ACQUISITION**

<span id="page-30-0"></span>The data acquisition system, used in this experiment, was installed in the NPS Turbopropulsion Laboratory for taking strain gage measurements in the spin pit. The data acquisition system is shown in Figure 12. Components installed in a 'C' sized VXI mainframe were interfaced to a PC, using a 'firewire' interface. The Kulite pressure transducer, configured as a full bridge, was connected to the Hewlett-Packard E1529A Remote Strain Conditioning Unit, [Ref. 7], via a RJ-45 cable. The RJ-45 was a typical shielded LAN cable. The HP E1529A could accomodate up to 32 strain gages, each in either a quarter, half, and full bridge configuration. An HP E1422A, [Ref. 7], controlled and set the HP E1529A bridge configuration, calibration, and self test functions. A short program written in HP Vee Pro, [Ref. 8], controlled the HP E1422A, and was used to set the HP E1529A to a full bridge configuration.

The HP E1529A provided a wideband amplified output from each strain bridge signal, via a 37-pin connector, to a HP E1433A high-speed digitizer, [Ref. 9]. The HP E1433A was an 8-channel digitizer capable of taking samples up to 196 kSa/sec. Once digitized, the data were stored on an Agilent N2216A VXI/SCSI Interface Module, [Ref. 10], containing two internal 50 Gbyte drives. The HP E1422A, E1433A, and Agilent N2216A were addressed through the HP E8404A VXI Mainframe, [Ref. 9]. Appendix C has detailed information on the data acquisition system.

<span id="page-31-0"></span>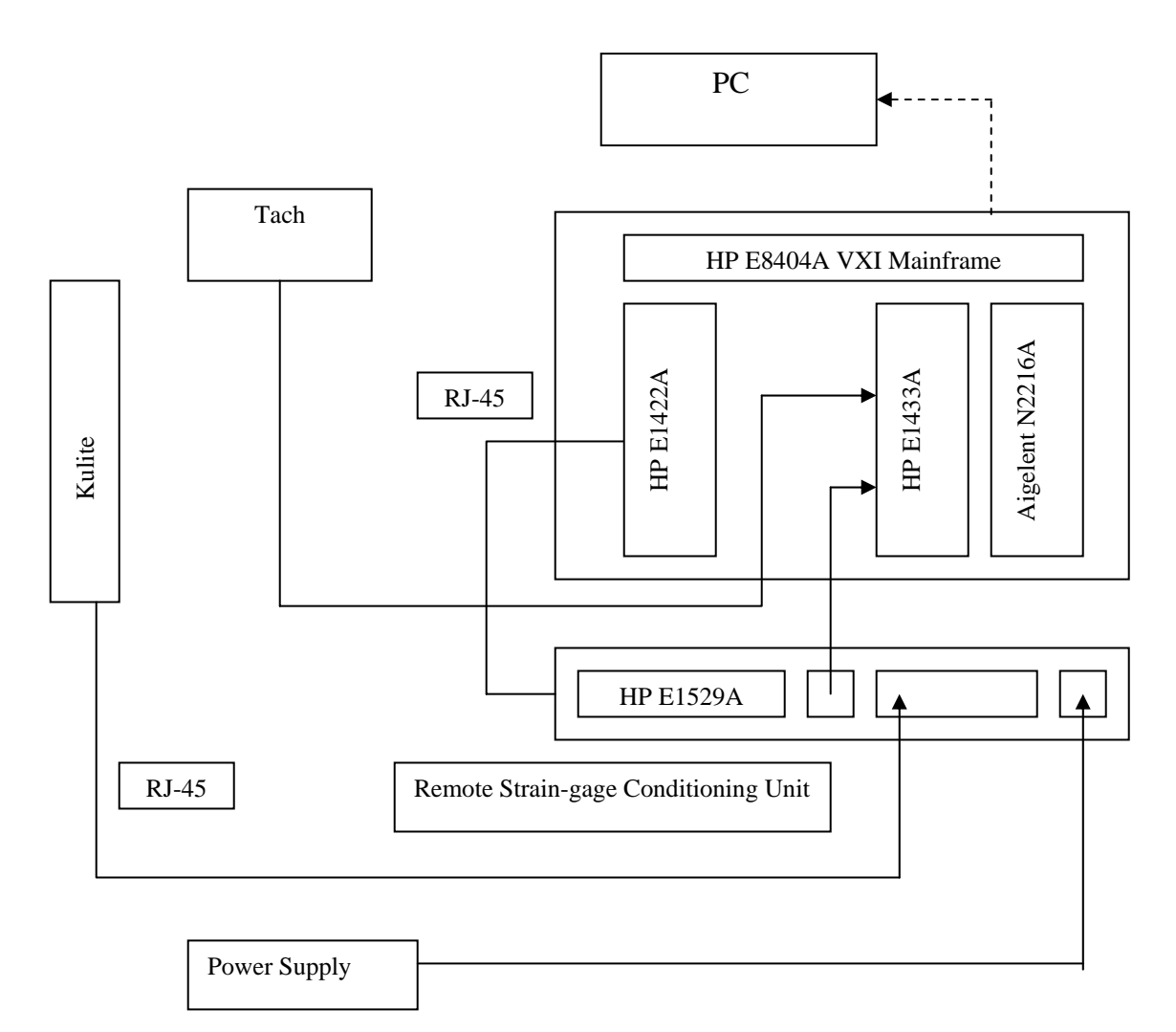

Figure 12. Data Acquisition System

#### **1. DAC Express**

Hewlett-Packard DAC Express, [Ref. 11], was used to monitor the digitized signal in real time. DAC Express set the sampling rate of the HP E1433A and recorded the digitized data to the Agilent N2216A. DAC Express can analyze up to 16 channels at a time, with the option of recording for a set amount of time. Figure 13 shows an example of the screen set-up to exhibit 11 channels in real-time, an FFT of 3 channels, tach reading, tach history, and tach signal. For dynamic measurements the sampling rate was set here to 196608 samples/sec with a sampling period of 5.09E-06 and a blocksize of 256. The length of recording was limited only by the memory size of the Agilent N2216A. A record time of .2 seconds at these parameters gave a file size of 204 kbytes.

<span id="page-32-0"></span>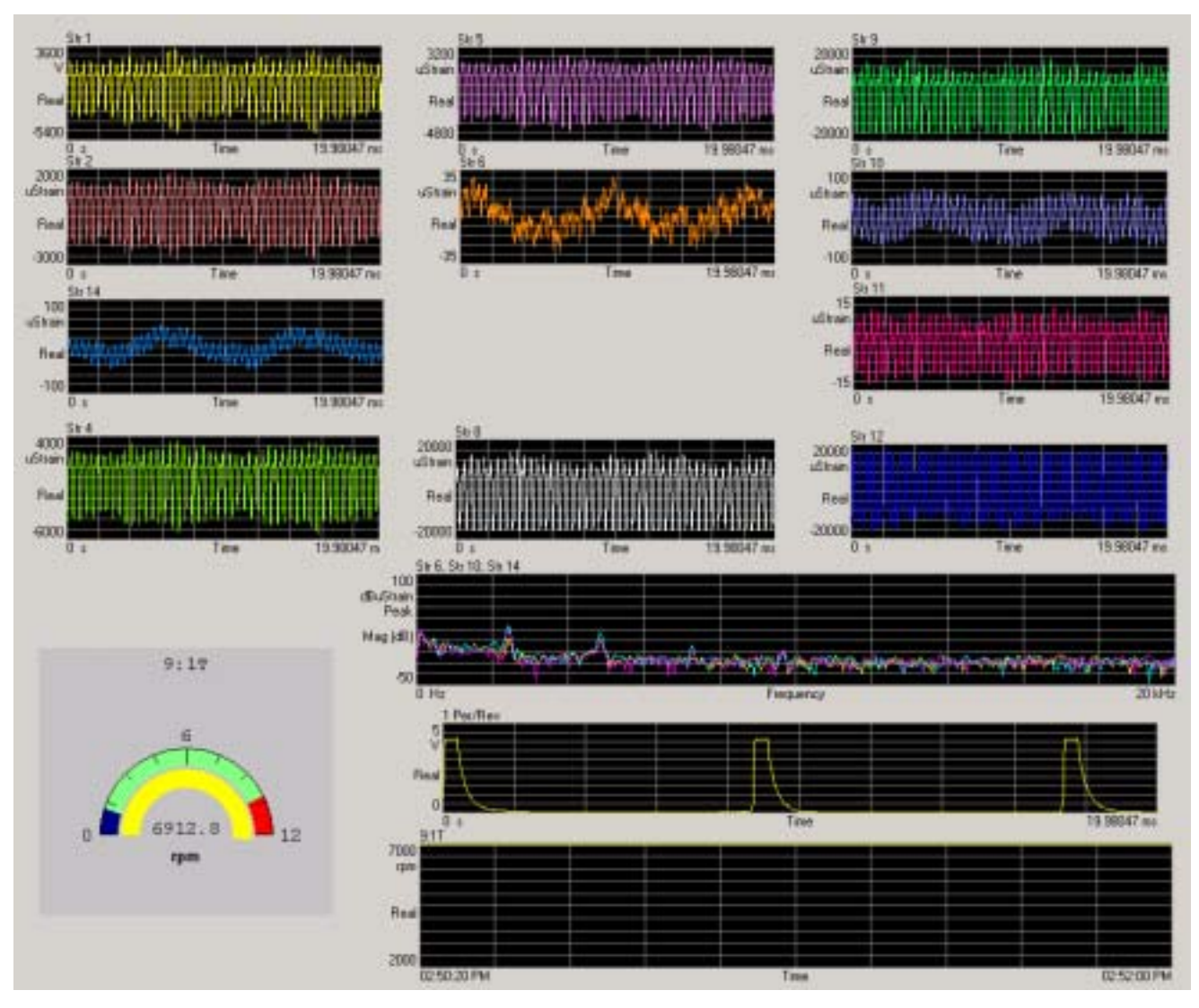

Figure 13. DAC Express Example GUI

The DAC Express GUI was configured, for the present experiment, to plot both the digitized tach voltage and the digitized unsteady voltage. A speedometer was placed on the GUI to give the speed of the compressor. Figure 14 shows the DAC Express GUI configured for this experiment. The unsteady voltage shown in the upper figure is the raw data taken from the compressor at 60% design speed, and 1.12 pressure ratio. Once the parameters were set, selecting the start button caused a set of data to be recorded. After recording, the data were exported from the N2216A to the PC as a .sdf file. A .sdf toolbox was entered into MATLAB 5.3, [Ref. 12], when DAC Express was installed. Detailed information on the DAC Express GUI is given in Appendix C.

<span id="page-33-0"></span>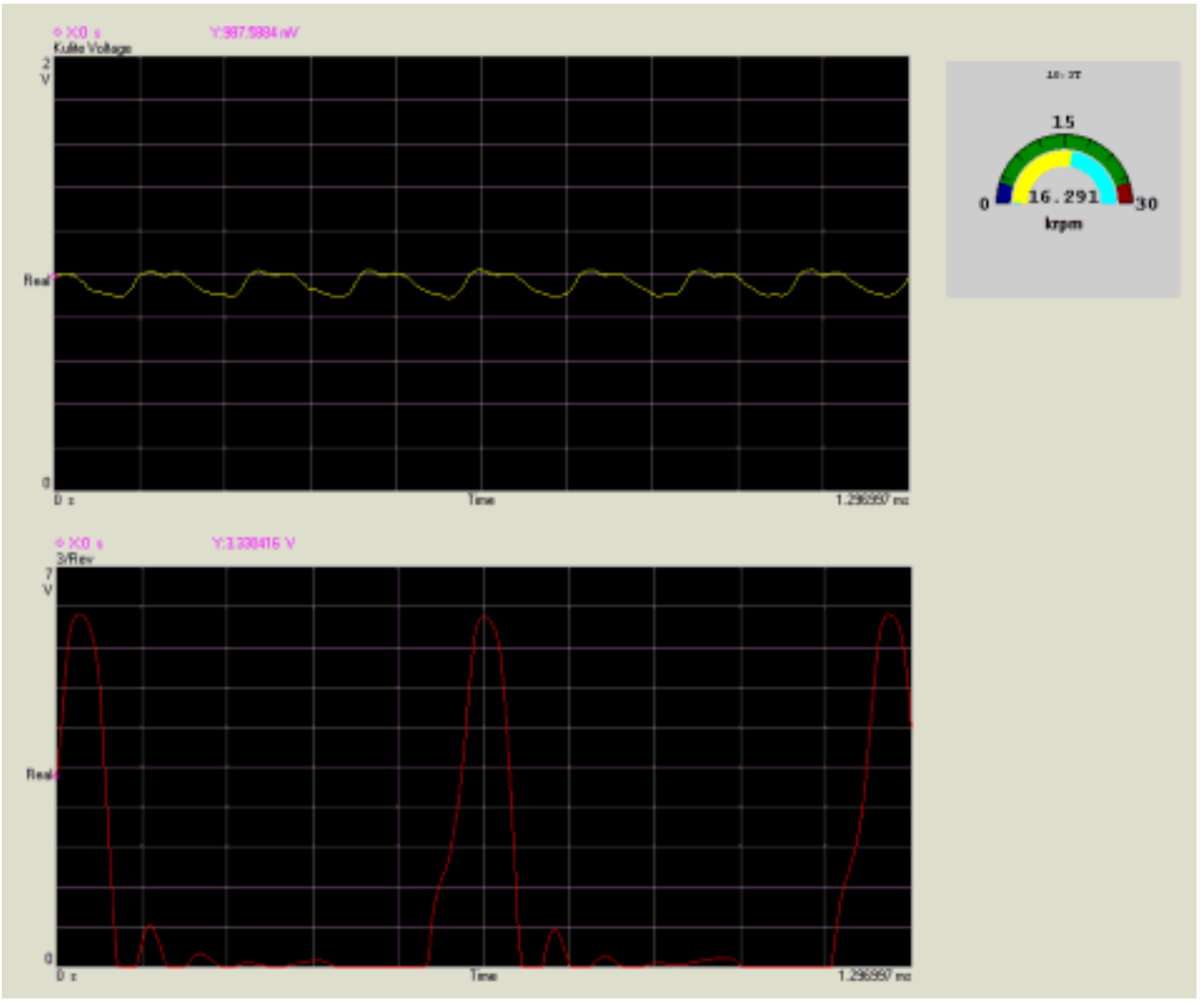

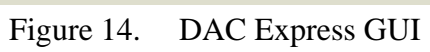

## **IV. TEST PROGRAM AND PROCEDURE**

#### <span id="page-35-0"></span>**A. PROGRAM OF TESTS**

The program of tests is summarized in Table 3. The difference in axial location of the Kulite pressure transducer was due the range of motion while removing and replacing the Plexiglas case wall. The test rig was disassembled after the first run due to a blade rub on the casing. It was concluded that faulty design of the nose cone was a factor in the rub. The rotor lip grew more than the outside of the nosecone under centrifugal loads, and separated enough to cause the nose cone to spin freely. The loose cone created an imbalance in the rotor. A redesign of the nose cone, which was shorter and locked against rotation, was built and installed in the test rig. The test rig was reassembled, with the new nose cone, and tests were resumed.

|       | Speed | Pressure Ratio | <b>Axial Location</b> |
|-------|-------|----------------|-----------------------|
| Run 1 | 60%   | 1.12           | 34%                   |
|       | 60%   | 1.13           | 34%                   |
|       | 60%   | 1.15           | 34%                   |
|       | 60%   | 1.16           | 34%                   |
|       | 60%   | 1.18           | 34%                   |
| Run 2 | 70%   | 1.18           | 38%                   |
|       | 70%   | 1.22           | 38%                   |
|       | 70%   | 1.24           | 38%                   |
|       | 70%   | 1.25           | 38%                   |
| Run 3 | 80%   | 1.24           | 38%                   |
|       | 80%   | 1.26           | 38%                   |
|       | 80%   | 1.27           | 38%                   |
|       | 80%   | 1.28           | 38%                   |
|       | 80%   | 1.29           | 38%                   |
|       | 80%   | 1.30           | 38%                   |
|       | 80%   | 1.31           | 38%                   |
|       | 80%   | 1.315          | 38%                   |
|       | 80%   | 1.32           | 38%                   |
|       | 80%   | 1.33           | 38%                   |

Table 3 Program of Tests
#### **B. PROCEDURE**

#### **1. Procedure for Taking Data**

With the compressor running, four sets of data were taken for each throttle setting and corresponding pressure ratio. The four sets were at applied reference pressures of 0, 5, 10 and 15 inches of mercury, or 0, 2.456, 4.912 and 7.368 psig respectively. The applied reference pressure was manually recorded from a Wallace and Tiernan gauge with a mirrored scale graduated in .2 inches of mercury. DAC Express was set to record, at a sampling rate of  $\sim$ 200 kHz, the unsteady voltages for a time of .2 seconds for the 0 psig reference pressure and .02 seconds for the rest of the reference pressures. All four reference pressures were used to calibrate the Kulite but only the first reference pressure, 0 psig, was used for the unsteady pressure analysis. At 0 psig reference pressure, data were recorded for .2 seconds to record up to roughly 50 revolutions. Once recorded, the data were exported as a .sdf MATLAB format file, [Ref. 12]; this file was used for Kulite calibration and data reduction.

#### **2. Data Reduction**

A total of eight MATLAB script files were written for calibration and data analysis, including two MATLAB GUI's, [Ref. 12]. The MATLAB code is found in Appendix E.

The sequence followed in the data reduction procedure for each data set was as follows:

- Identify (encode) each data sample, with respect to position in the rotor's rotation.
- Average the revolutions to an average rotor unsteady voltage.
- Convert voltage to pressure using the slope and intercept from the calibration curve.
- Plot averaged pressure versus location around the rotor.
- Plot the standard deviation of each pressure point around the rotor.
- Plot the average blade passage from 22 blade passages.
- Plot the standard deviation of each pressure point in the averaged blade passage.
- Plot the comparison of the measured averaged blade passage to the computed blade passage.

THIS PAGE INTENTIONALLY LEFT BLANK

## **V. RESULTS AND DISCUSSION**

#### **A. EXPERIMENTAL RESULTS**

In the following, one set of data at one throttle setting is shown for illustration, then comparisons are given of results at different throttle settings. Figure 15 shows the rotor-averaged unsteady pressure, versus position in the rotor at a speed of 60% design speed and a pressure ratio of 1.12. Note that, the pressure ratio (absolute static pressure over upstream total pressure multiplied by gamma) is the parameter that was required to compare with the CFD results. The data were averaged from 50 revolutions, generating 2200 points over the rotor, or 100 points per blade passage. The averaged rotor was plotted with the push button, Analyze, on the Kulite Analysis GUI. The individual blade passages are seen to be similar with the exception of the 8-9 passage. This could have indicated variance in the geometry, which might have been the last blade passage that was machined, when there was no support behind the blade. Plots for the averaged rotor unsteady pressure for all data taken, are given in Appendix A.

| 0.74<br>ь<br>¢,<br>ľ.<br>$0.73 -$<br><br>$\frac{8}{5}$ 0.69<br>٠             |
|------------------------------------------------------------------------------|
| 3<br>0.68<br>÷<br>٩<br>Ì<br>Þ<br>э<br>ä<br>t.<br>Д<br>٠<br>$0.67 -$<br>ż     |
| $0.96\frac{1}{9}$<br>12<br>15<br>15<br>20<br>g.<br><b>NO</b><br>14<br>z<br>в |

Figure 15. Unsteady Pressure over Entire Rotor

Figure 16 shows the standard deviation of the averaged rotor. The standard deviation was plotted by checking the Include Standard Deviation box, with the Analyze push button, on the Kulite Analysis GUI. The figure shows the standard deviation of all data averaged in each bin. The figure shows that the standard deviation between the revolutions was small, and that the rotor flow was relatively steady. Plots for the averaged rotor standard deviation for all data taken, are given in Appendix A.

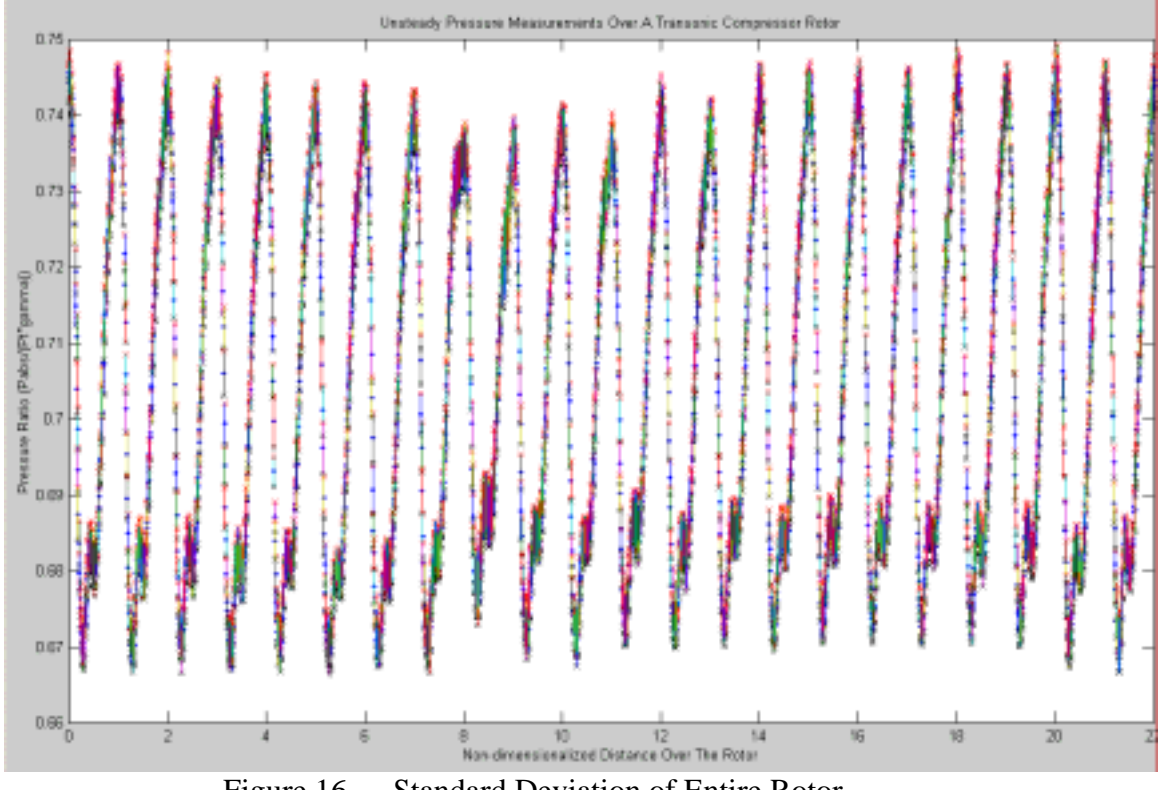

Figure 16. Standard Deviation of Entire Rotor

Figure 17 shows a plot of the unsteady pressure for the average blade passage. The average blade passage unsteady pressure was plotted with the push button, Average Blade, on the Kulite Analysis GUI. The average blade passage was plotted after the averaged rotor was analyzed. The average blade passage unsteady pressure was used to compare experimental and computational results.

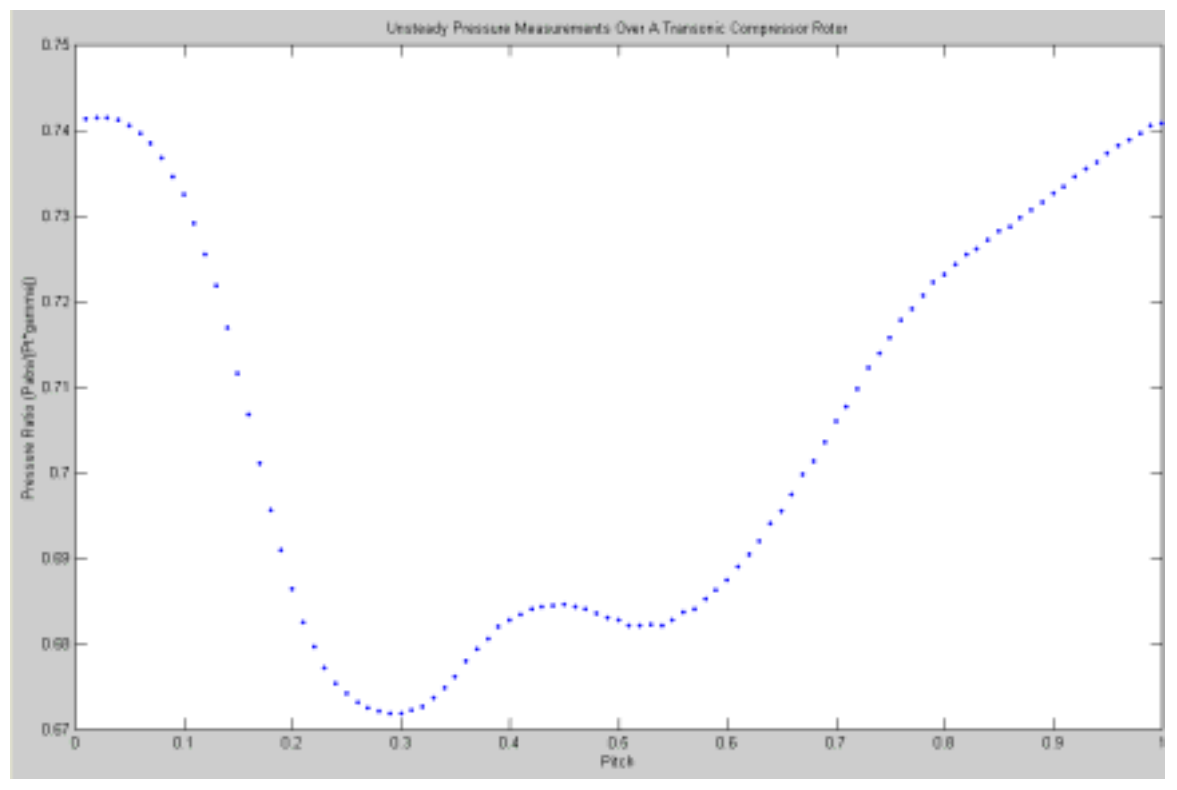

Figure 17. Unsteady Pressure of Averaged Blade Passage

Figure 18 shows the standard deviation of the averaged blade passage. The standard deviation was plotted by checking the standard deviation box, with the Average Blade push button, on the Kulite Analysis GUI. The standard deviation was a product of two averages, the averaged revolution and the averaged blade passage. The standard deviation is shown plotted on top of each pressure point for the averaged blade passage. The deviation between the blade passages is seen to be small even with the noticeable dip in pressure on the averaged rotor.

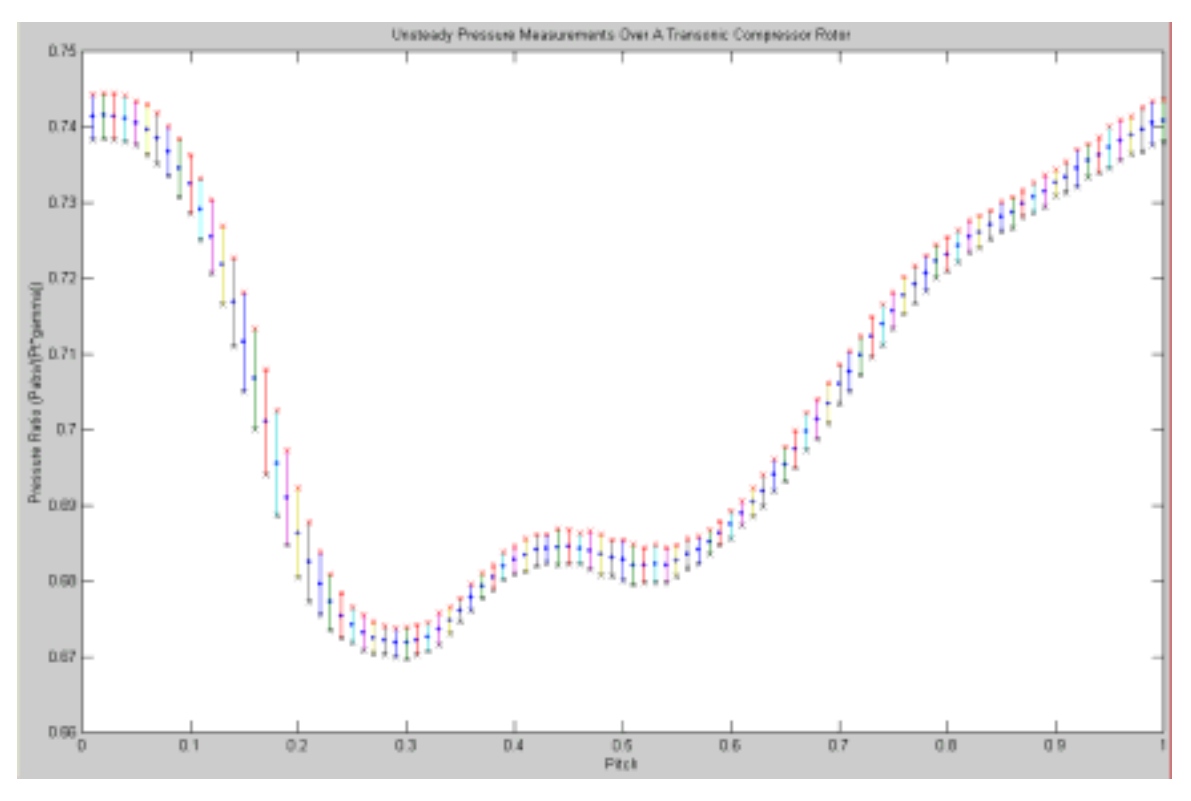

Figure 18. Standard Deviation of Averaged Blade Passage

Figure 19 shows results obtained for the measured unsteady pressure for the averaged blade passage over the range of pressure ratios. The pressure is plotted as pressure ratio versus fraction of pitch (blade spacing). The figure shows the change in the unsteady pressure as the stage pressure ratio is increased. The level of the pressure ratio increased as the compressor was throttled, which was to be expected since throttling decreased the inlet total pressure.

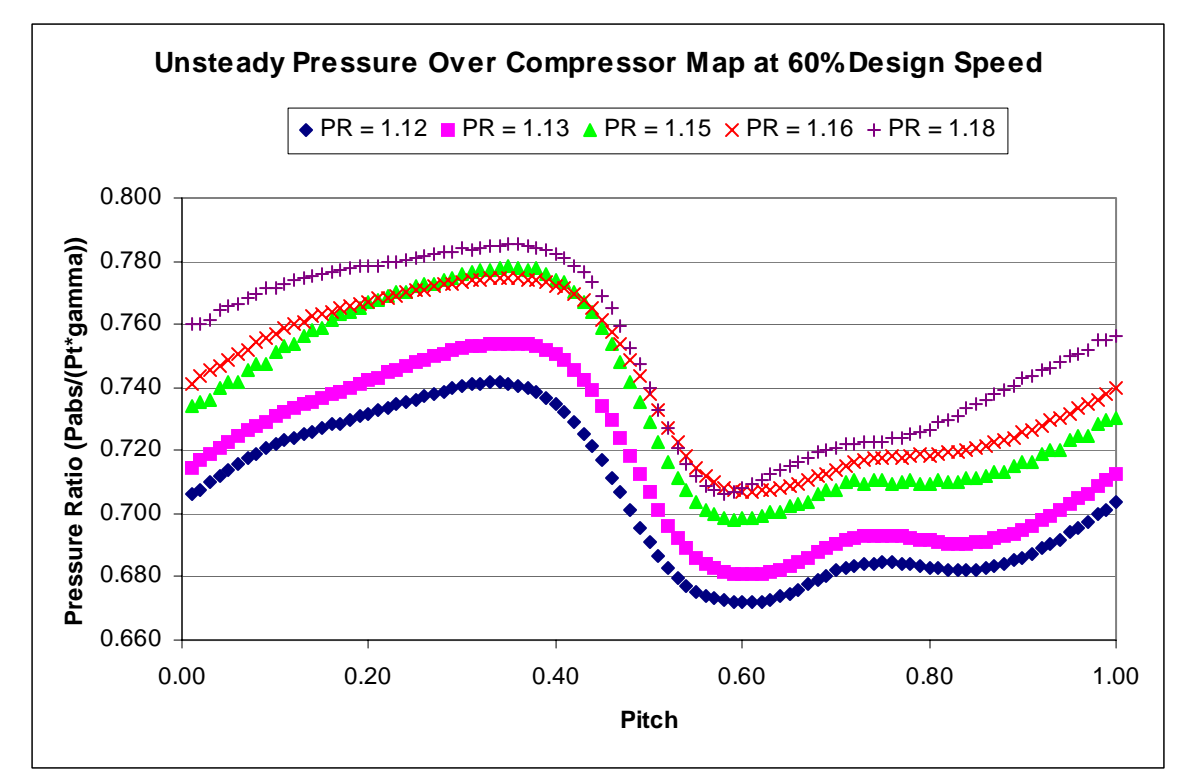

Figure 19. Unsteady Pressure Measurements over Range of Pressure Ratios at 60% Design Speed

## **B. COMPARISON OF EXPERIMENTAL AND COMPUTATIONAL RESULTS**

Figure 20 shows a comparison of the computational results with the measured results. The figure plots the unsteady pressure at 60% design speed and 1.12 pressure ratio. The computational results were obtained using the SWIFT code developed by Chima, [Ref. 13, 14]. The results were compared using the push button, Compare, on the Kulite Analysis GUI. The pitch scale of the measured unsteady pressure was aligned with the computational scale by matching the locations of the mean of the maximum and minimum pressure values. The results taken from the compressor are qualitatively similar to the computed results. Table 4 shows the disagreement in the peak-to-peak values and in the time-averaged pressures. Both were considered to be within acceptable limits. The apparent 'lag' in the measured data may be a result of the gap between the Kulite pressure transducer and the blade tip. The gap was large,  $\sim 0.025$  inches, to spare the Kulite in case of a rub. In Figure 20, the ripple in pressure on the suction side of the blade passage is possibly the result of a tip-leakage vortex. The bars at the bottom of the

figure show the width of the rotor blade and Kulite pressure transducer compared to the blade passage. Comparisons of computational and measured unsteady pressures for the 60% and 70% speed lines are shown in Appendix B.

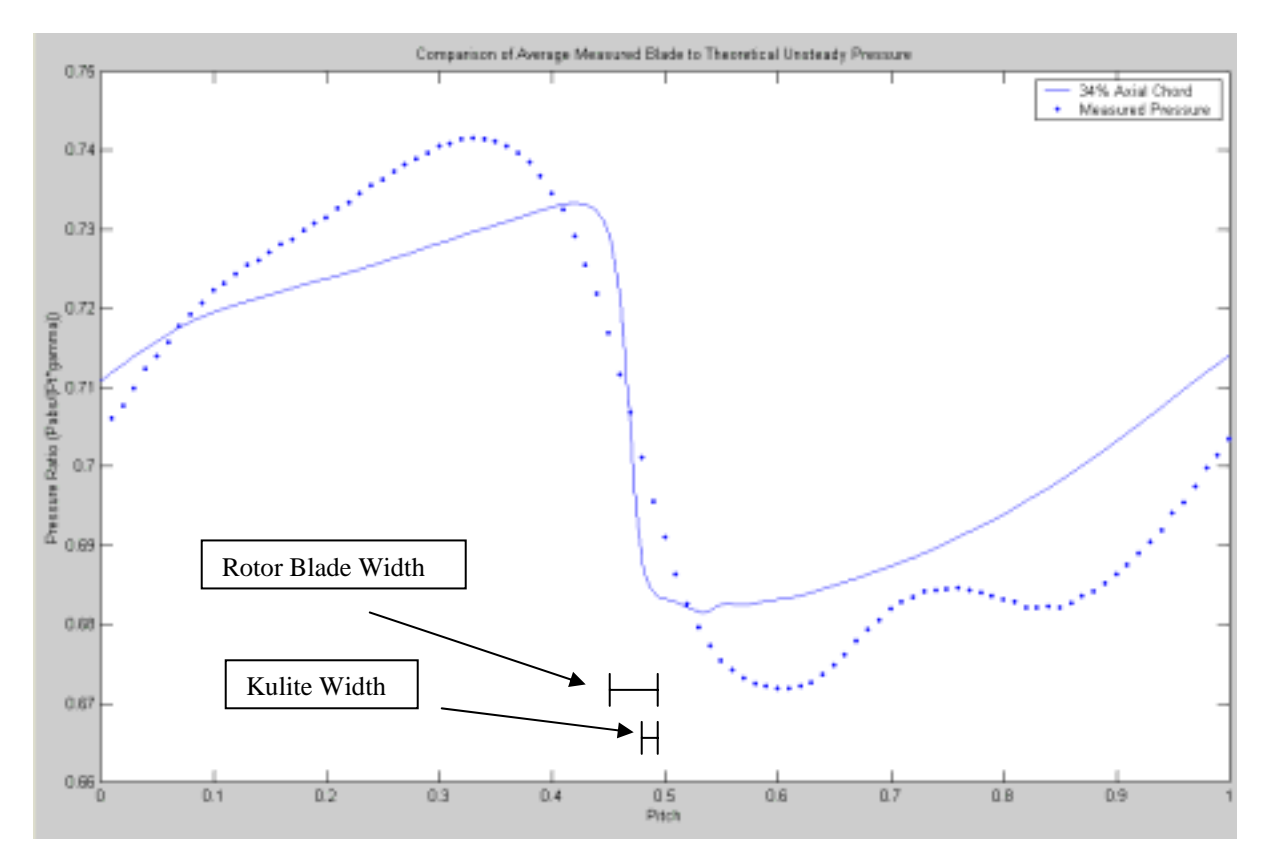

Figure 20. Comparison of Theoretical to Measured Unsteady Pressure

|       | - 0<br>-77 |      |      |                                                        |  |
|-------|------------|------|------|--------------------------------------------------------|--|
|       | Speed      |      |      | Pressure Ratio   Peak to Peak   Time-Averaged Pressure |  |
| Run 1 | 60%        | 1.12 | 1.2% | 0.3%                                                   |  |
|       | 60%        | 1.13 | 1.0% | 0.0%                                                   |  |
|       | 60%        | 1.15 | 0.8% | 0.1%                                                   |  |
|       | 60%        | 1.16 | 0.2% | 0.0%                                                   |  |
|       | 60%        | 1.18 | 0.6% | 0.7%                                                   |  |
| Run 2 | 70%        | 1.18 | 2.7% | 3.5%                                                   |  |
|       | 70%        | 1.22 | 0.7% | 1.4%                                                   |  |
|       | 70%        | 1.24 | 0.8% | 0.0%                                                   |  |
|       | 70%        | 1.25 | 0.8% | 1.0%                                                   |  |

Table 4 Peak-to-Peak and Time Average Pressure Disagreement

## **VI. CONCLUSIONS**

The ability to measure unsteady pressures in the transonic compressor test rig was successfully reestablished, using current VXI hardware and software generated using MATLAB. The initial data gathered from the compressor, when reduced by averaging over 50 revolutions, was smooth, with small deviation. The comparison of experimental with computational results was qualitatively favorable. The redesign and manufacture of the nose cone was required for the compressor to reach 100% design speed. Measurements with the single Kulite pressure transducer need to be taken at 90% and 100% design speed; and a full pressure contour map is needed for further assessment.

For the initial study, to generate and demonstrate the required procedures, just one Kulite was placed in the Plexiglas case wall. To derive the pressure map from unsteady pressure six Kulite pressure transducers are planned, one upstream, one downstream, and four across the blade tip. A steel case wall was designed and built for the compressor along with provision for the installation of six Kulite pressure transducers. Information on the steel case wall and Kulite installation design is given in Appendix F. Installation of the steel case wall is planned when the compressor has operated at 100% design speed in the Plexiglas case wall.

THIS PAGE INTENTIONALLY LEFT BLANK

# **APPENDIX A: EXPERIMENTAL DATA**

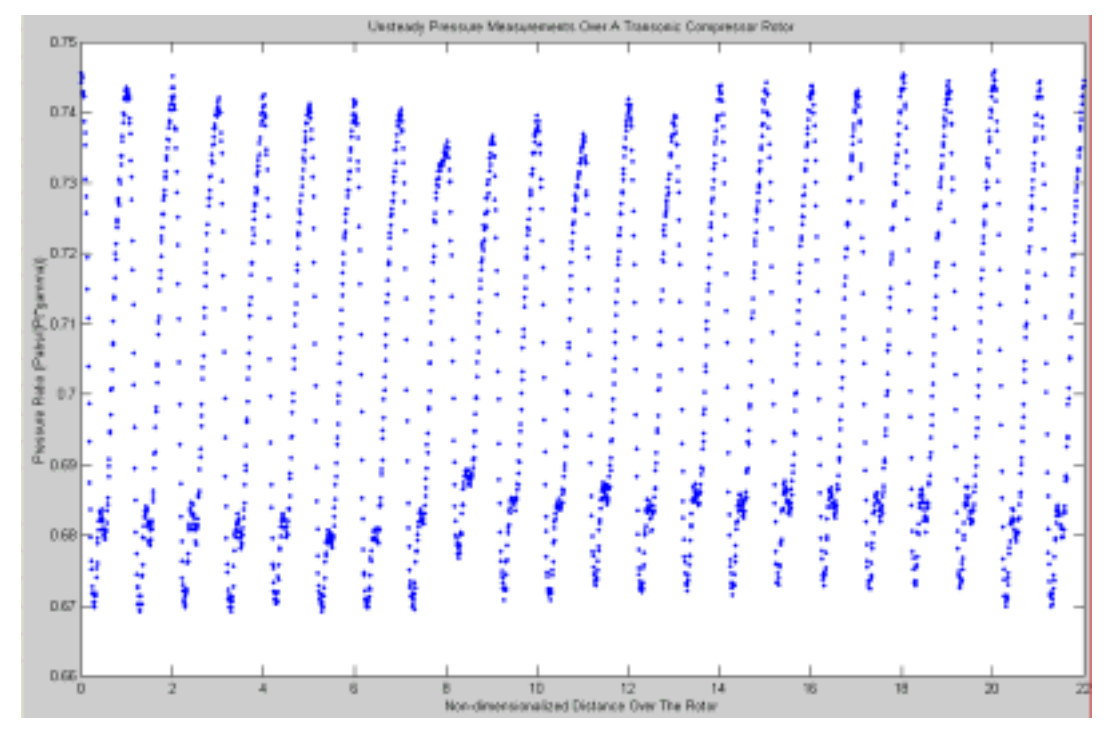

## **A. 60% DESIGN SPEED 34% AXIAL CHORD**

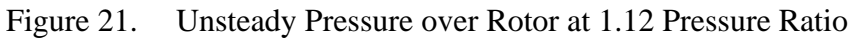

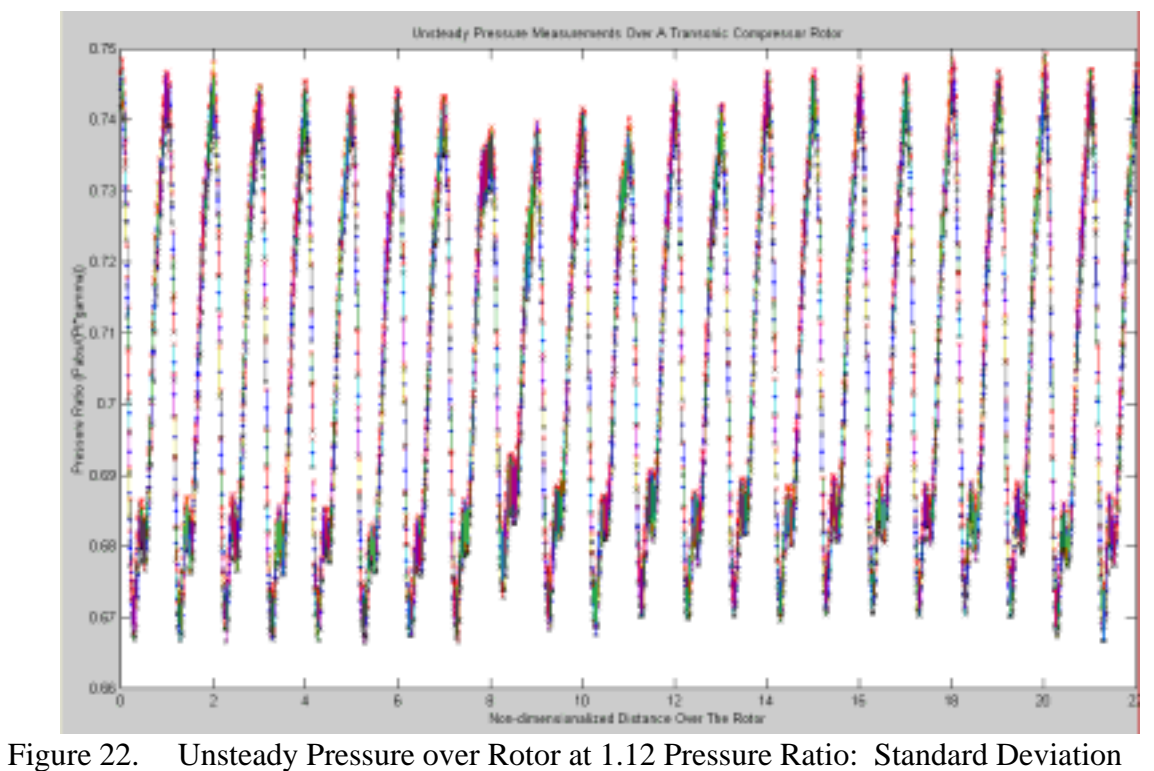

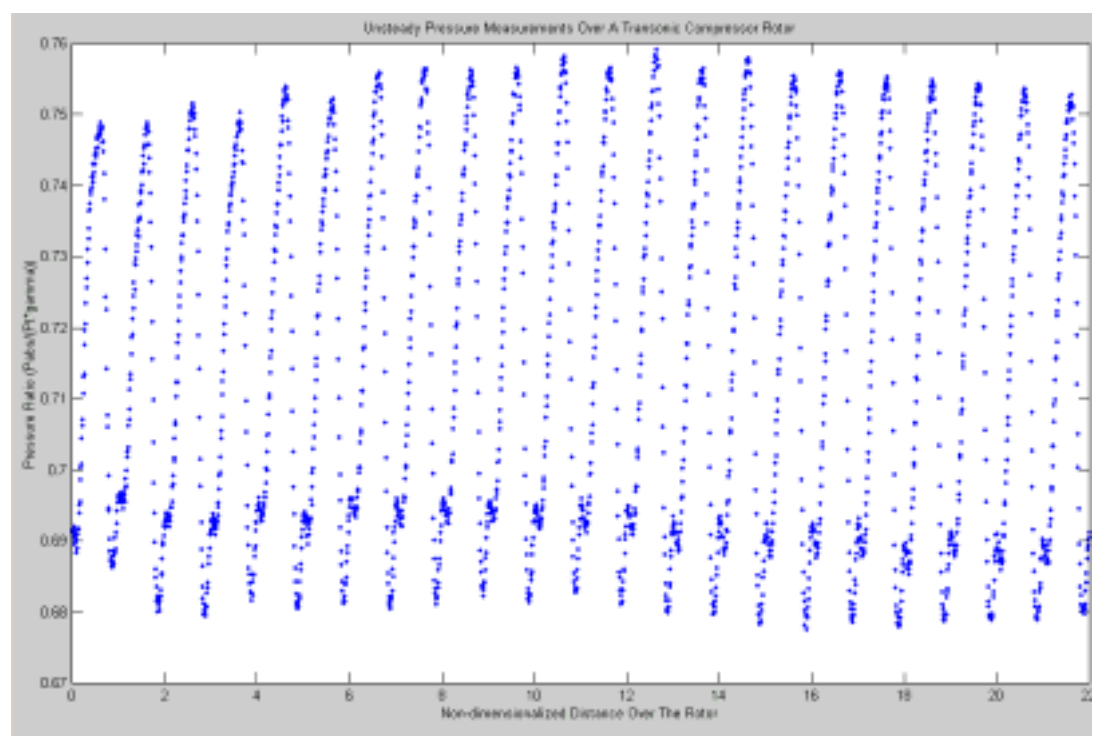

Figure 23. Unsteady Pressure over Rotor at 1.13 Pressure Ratio

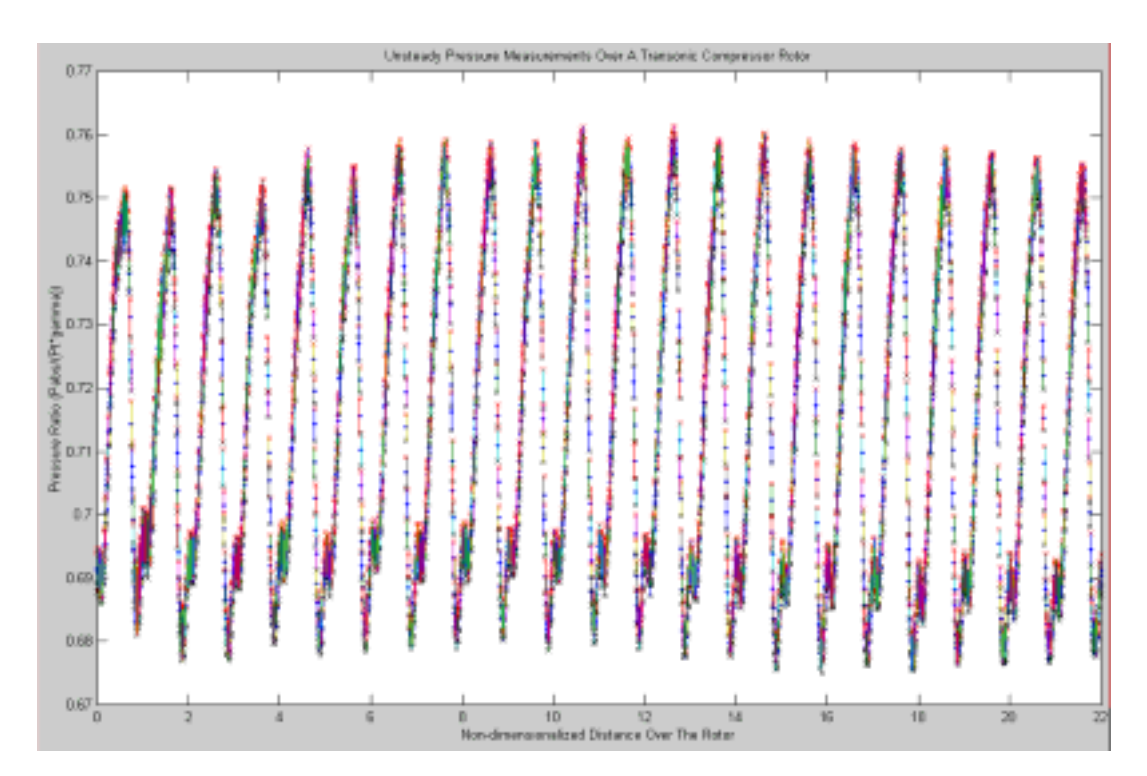

Figure 24. Unsteady Pressure over Rotor at 1.13 Pressure Ratio: Standard Deviation

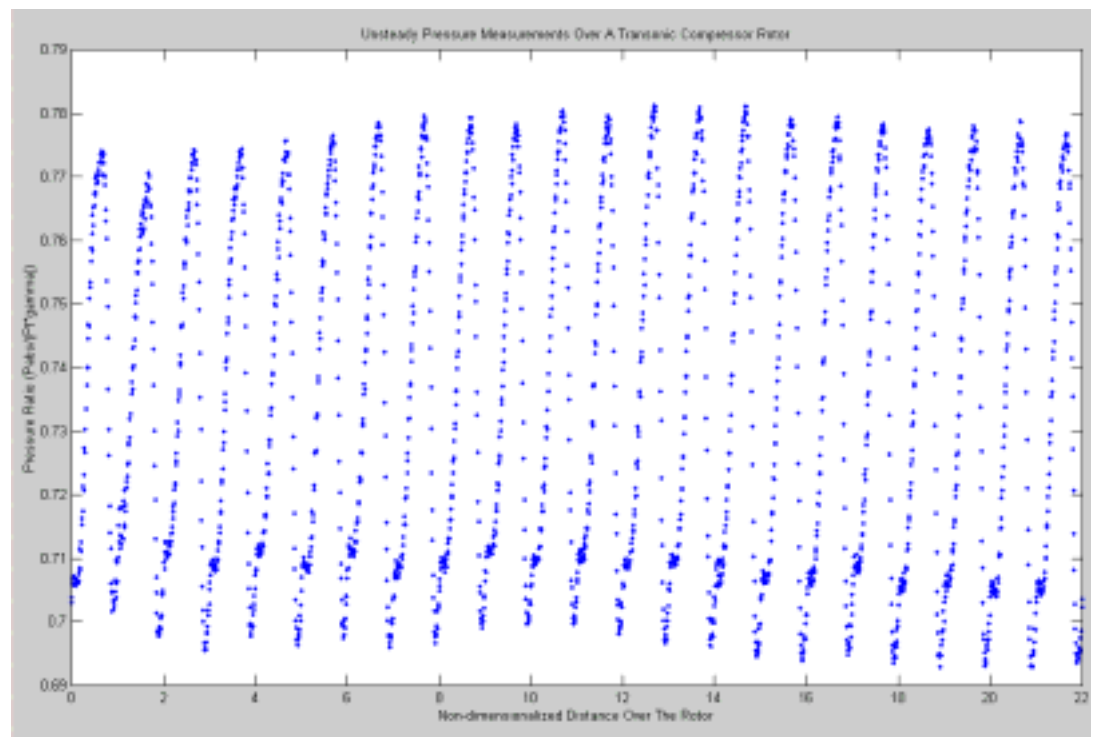

Figure 25. Unsteady Pressure over Rotor at 1.15 Pressure Ratio

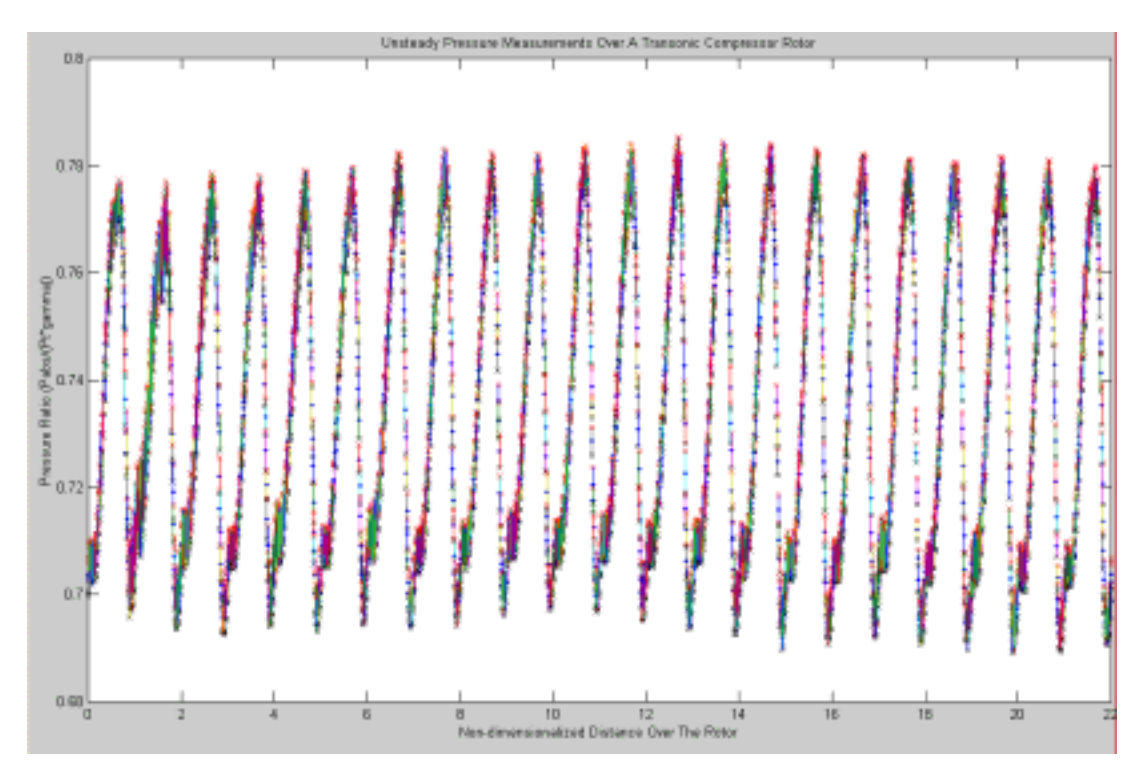

Figure 26. Unsteady Pressure over Rotor at 1.15 Pressure Ratio: Standard Deviation

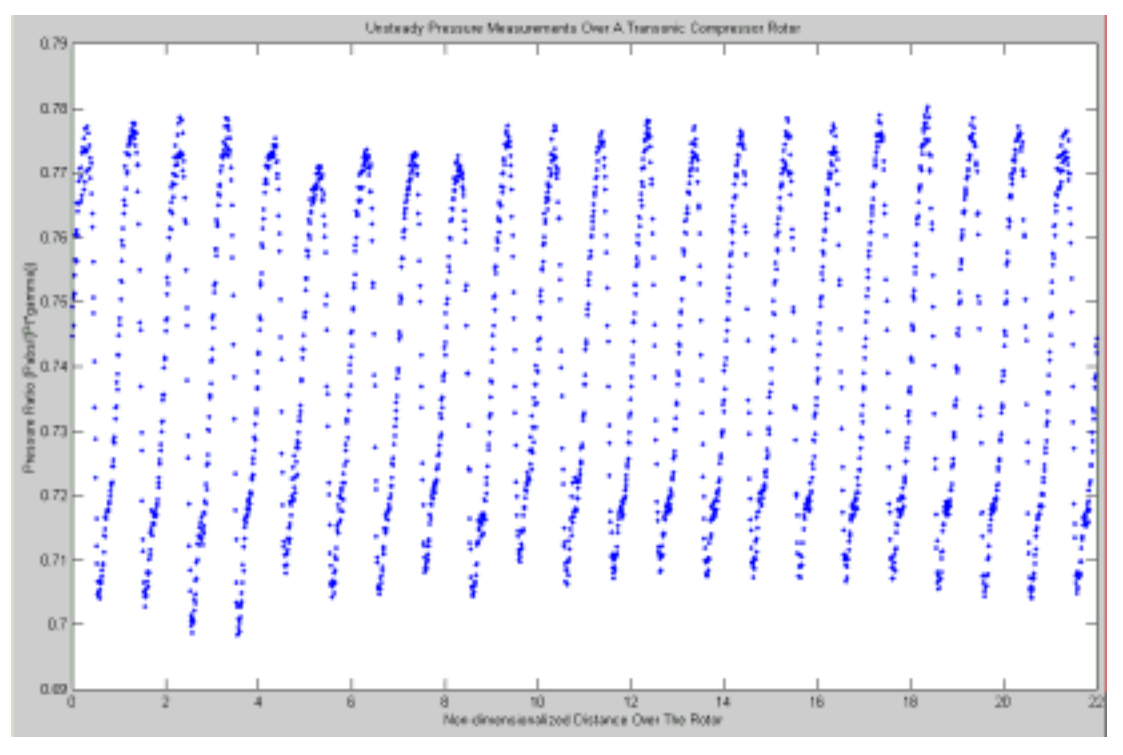

Figure 27. Unsteady Pressure over Rotor at 1.16 Pressure Ratio

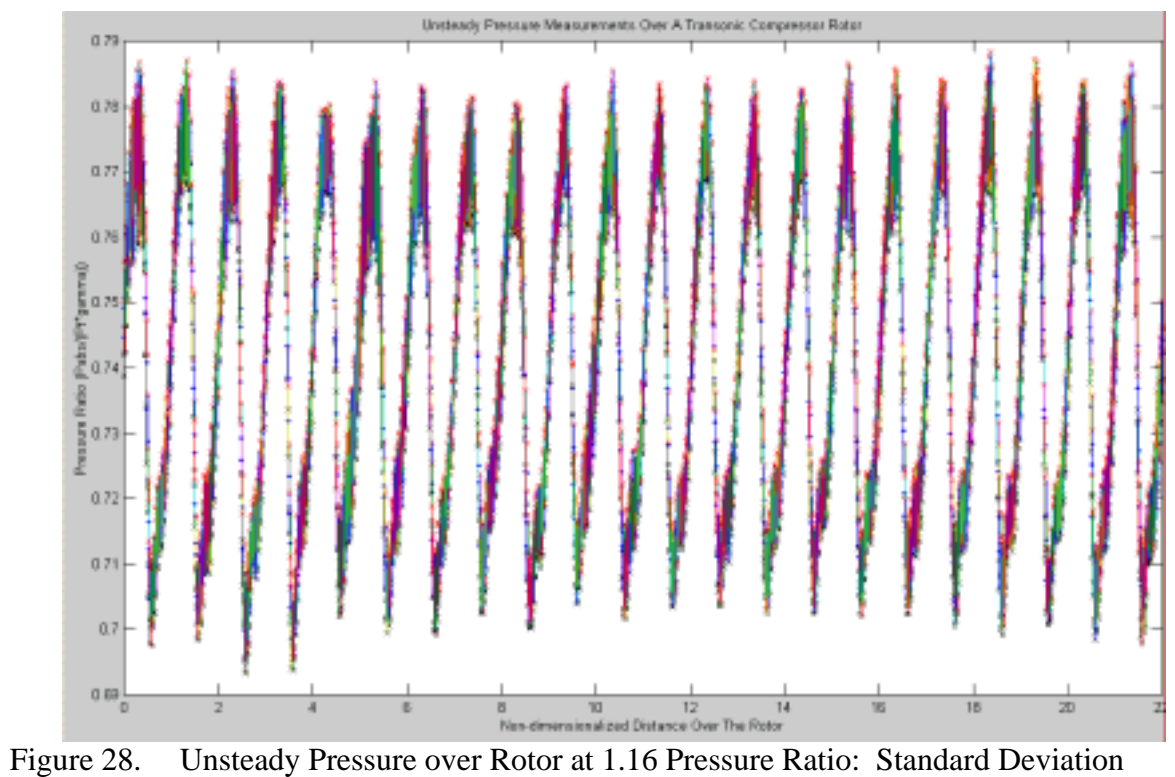

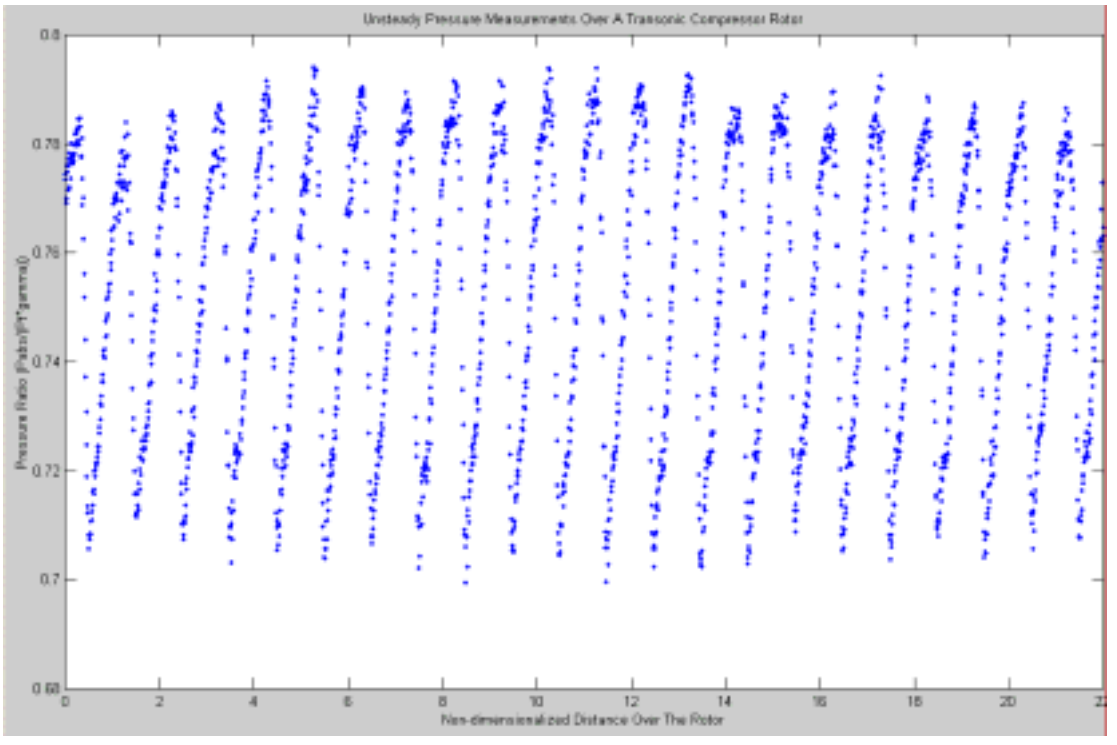

Figure 29. Unsteady Pressure over Rotor at 1.18 Pressure Ratio

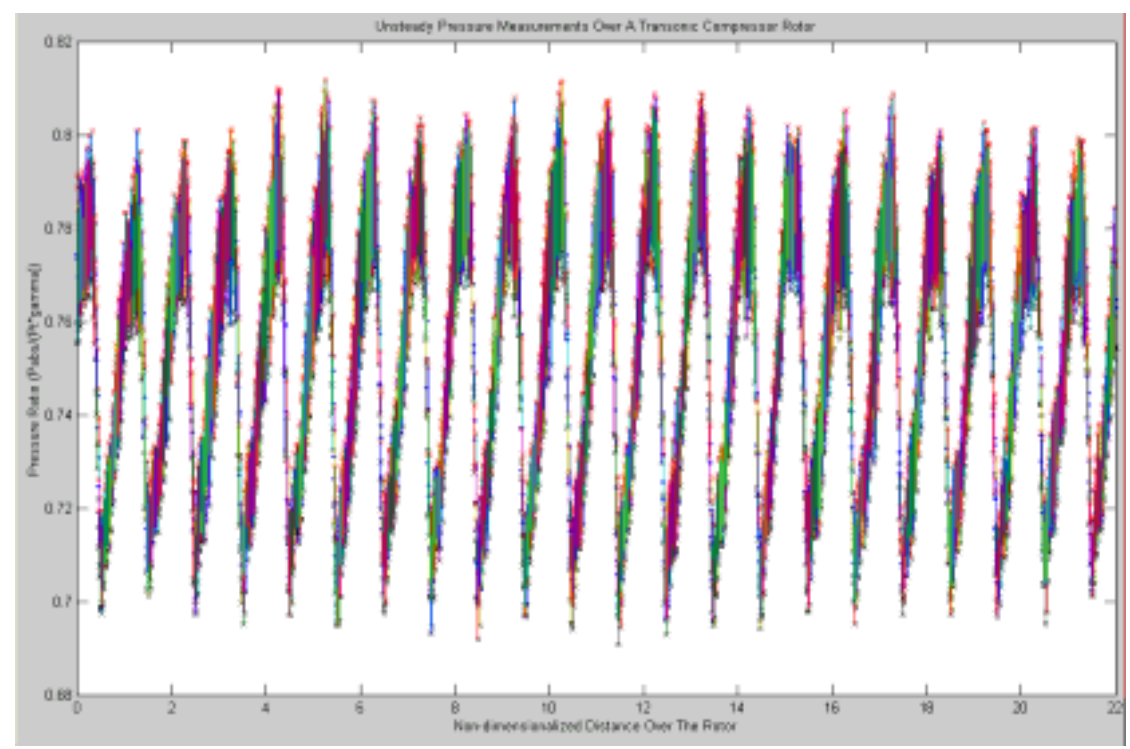

Figure 30. Unsteady Pressure over Rotor at 1.18 Pressure Ratio: Standard Deviation

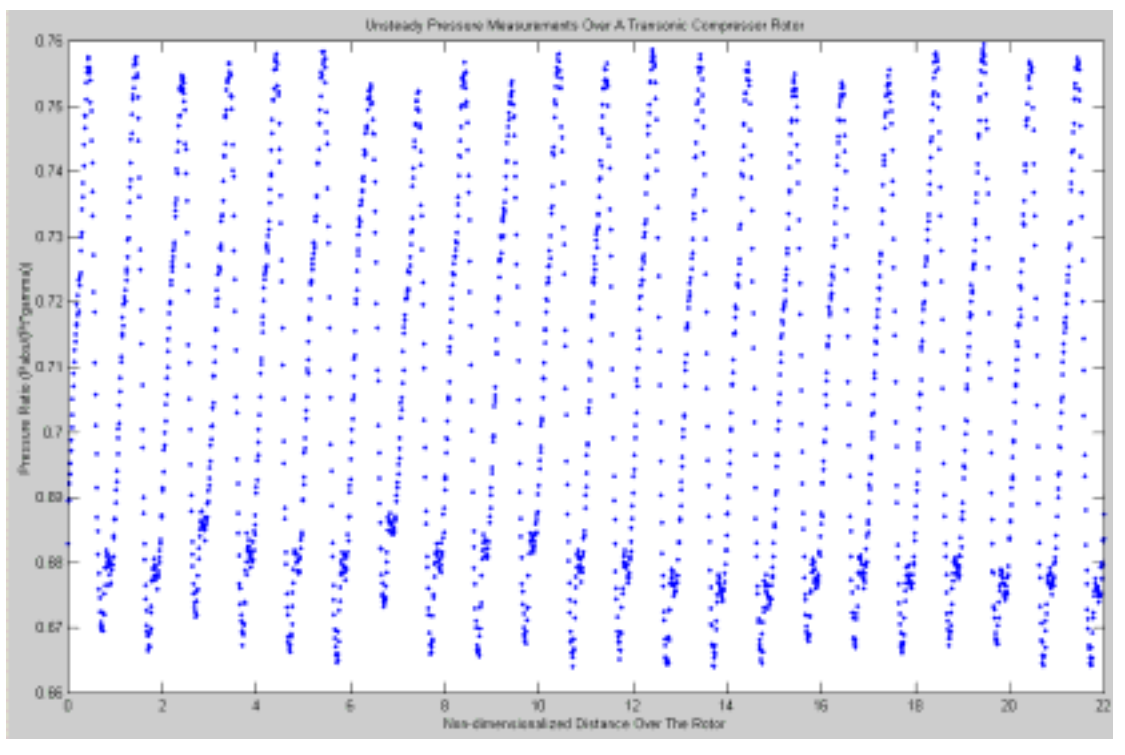

Figure 31. Unsteady Pressure over Rotor at 1.18 Pressure Ratio

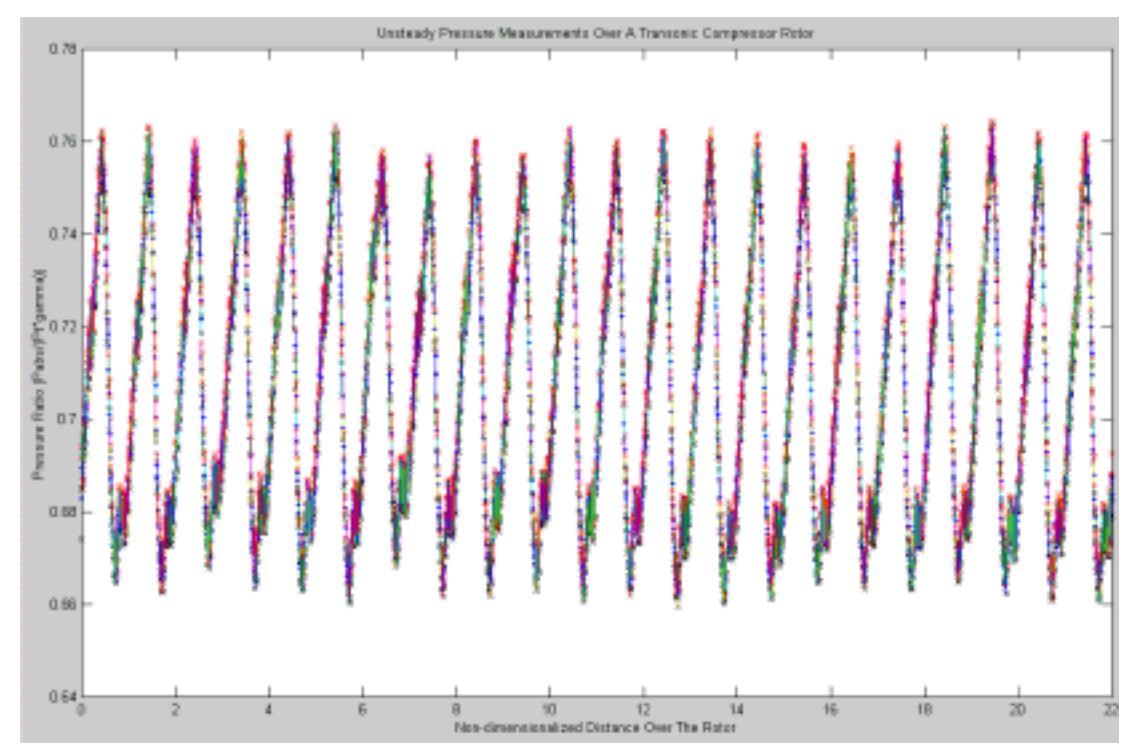

Figure 32. Unsteady Pressure over Rotor at 1.18 Pressure Ratio: Standard Deviation

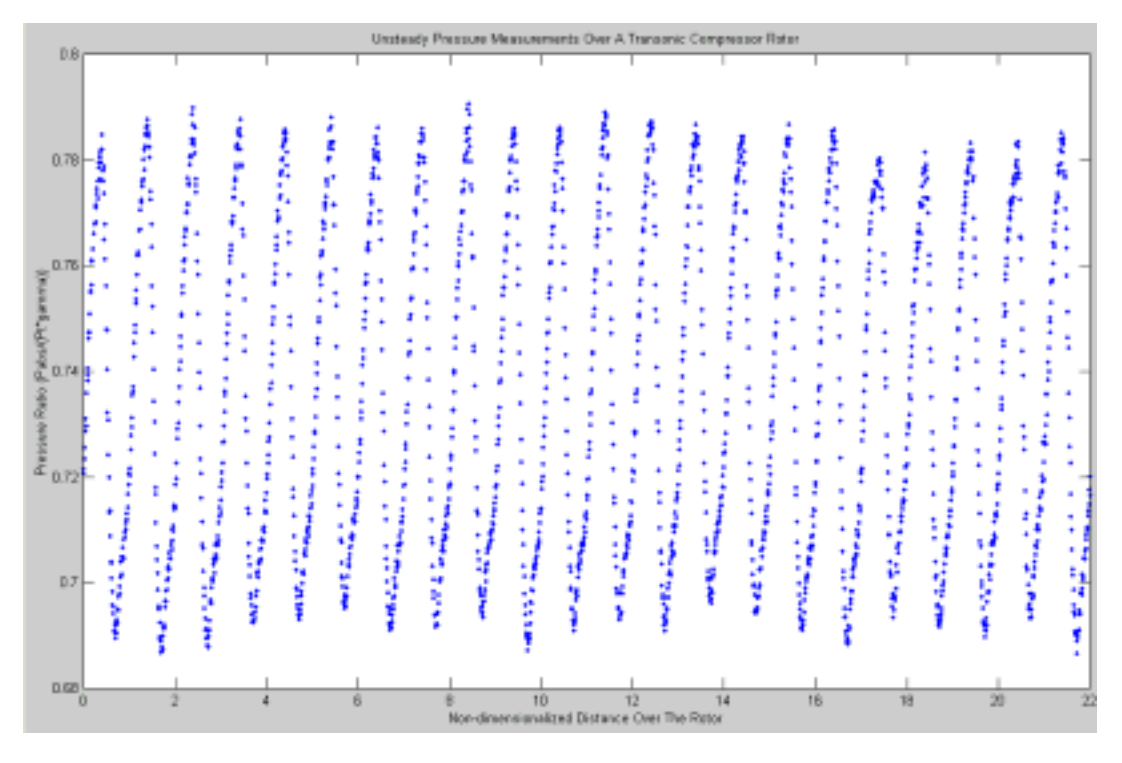

Figure 33. Unsteady Pressure over Rotor at 1.22 Pressure Ratio

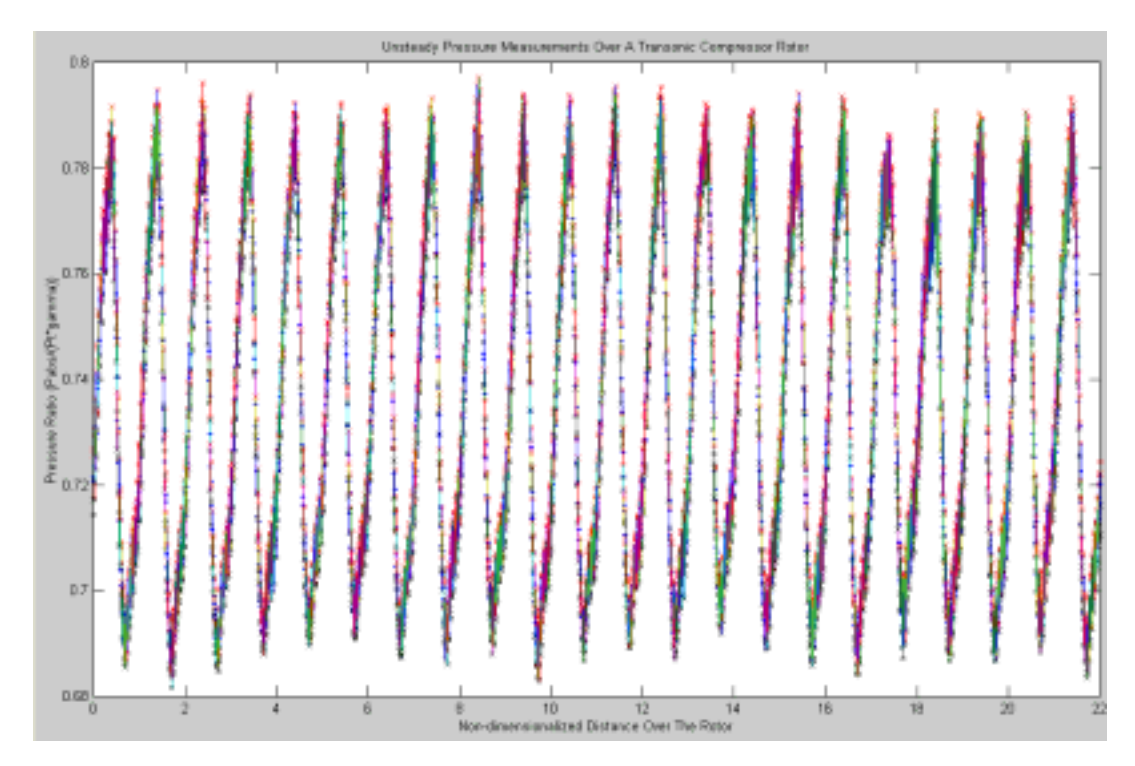

Figure 34. Unsteady Pressure over Rotor at 1.22 Pressure Ratio: Standard Deviation

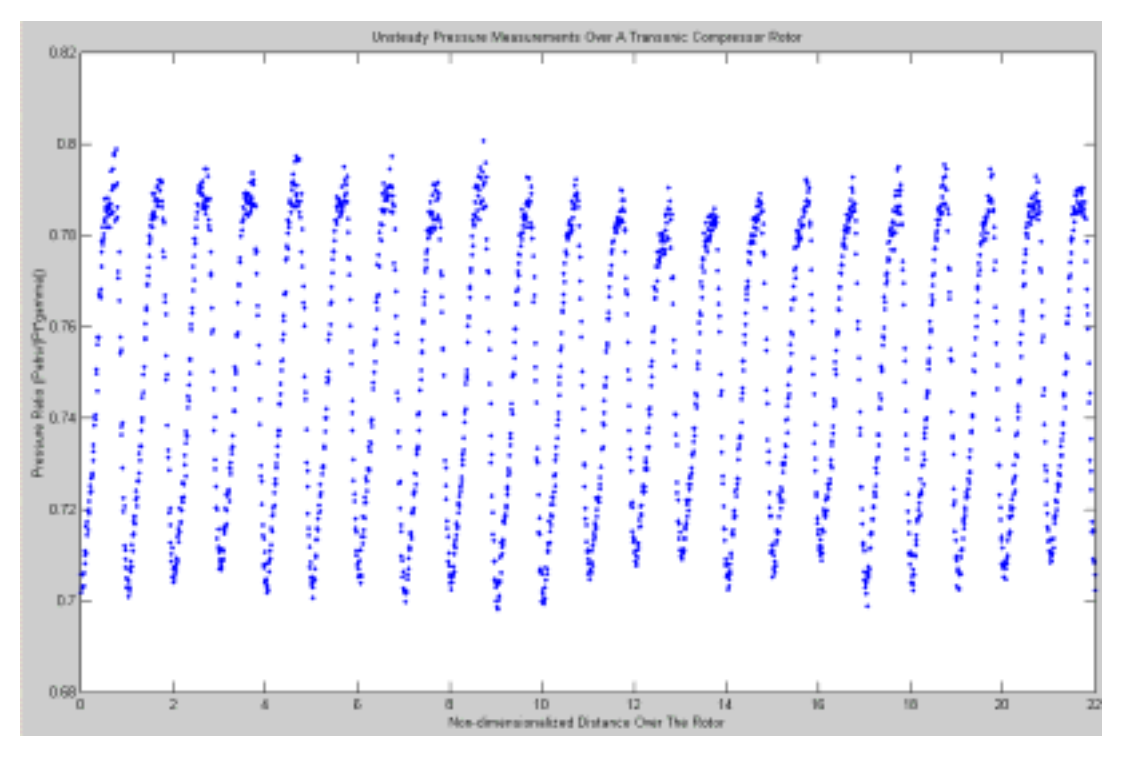

Figure 35. Unsteady Pressure over Rotor at 1.24 Pressure Ratio

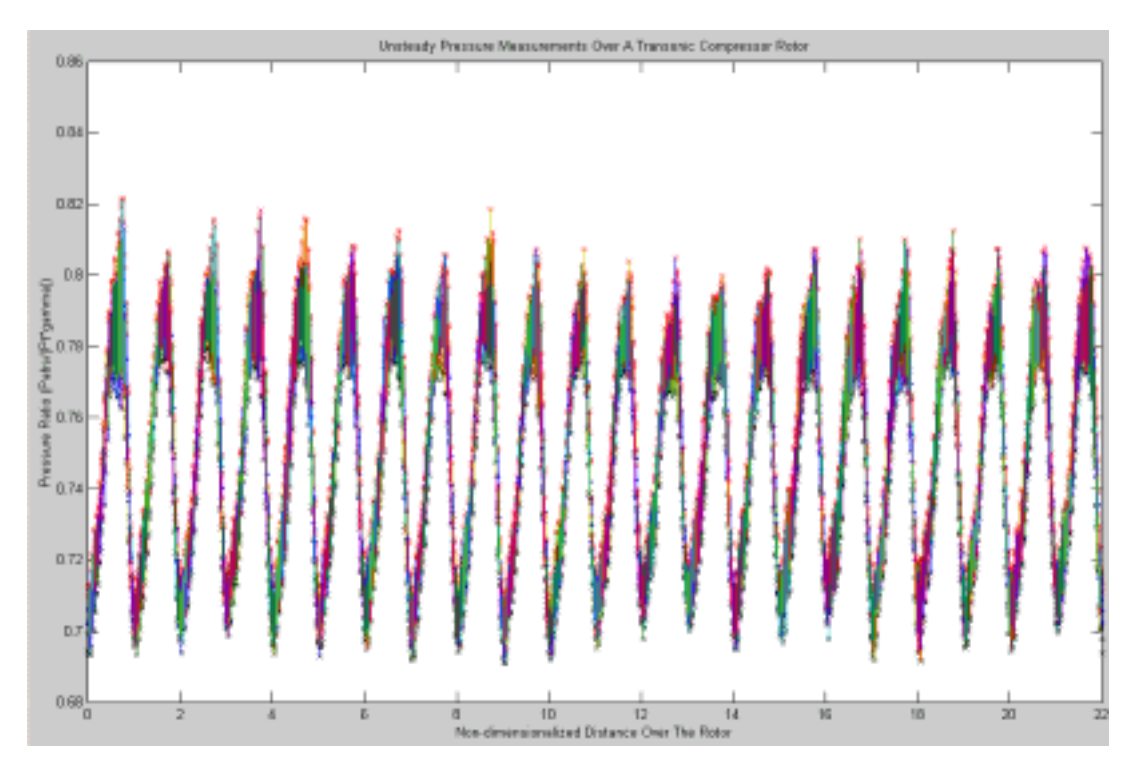

Figure 36. Unsteady Pressure over Rotor at 1.24 Pressure Ratio: Standard Deviation

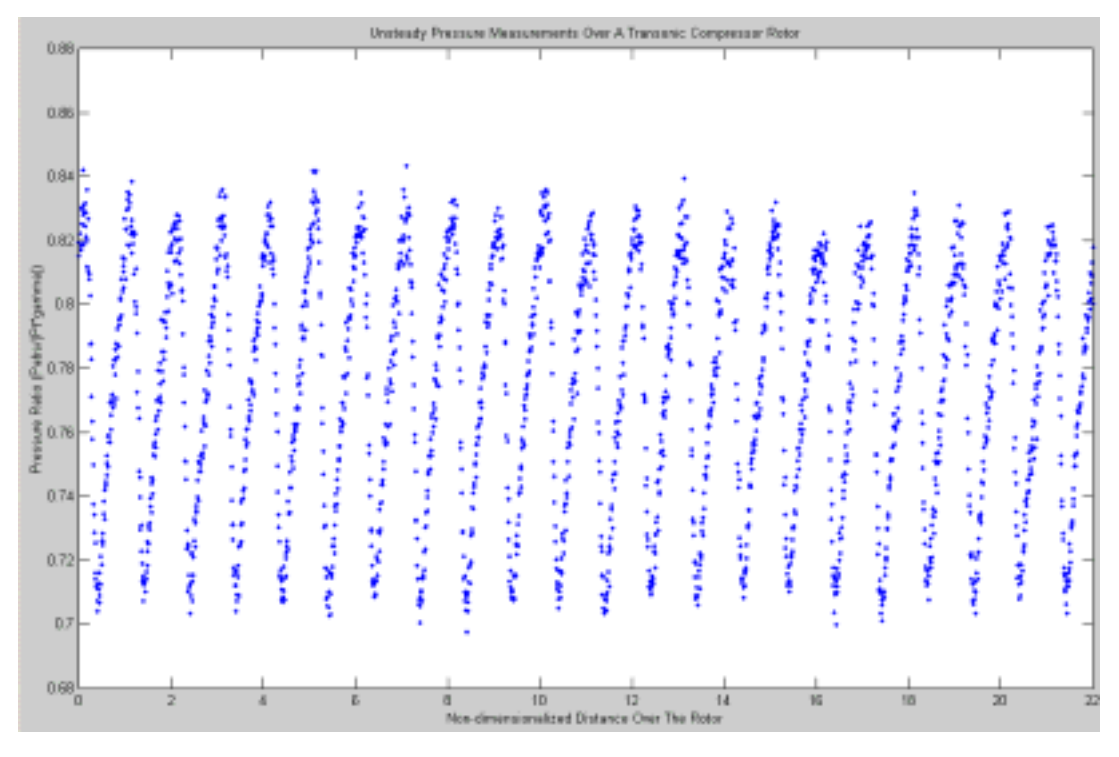

Figure 37. Unsteady Pressure over Rotor at 1.25 Pressure Ratio

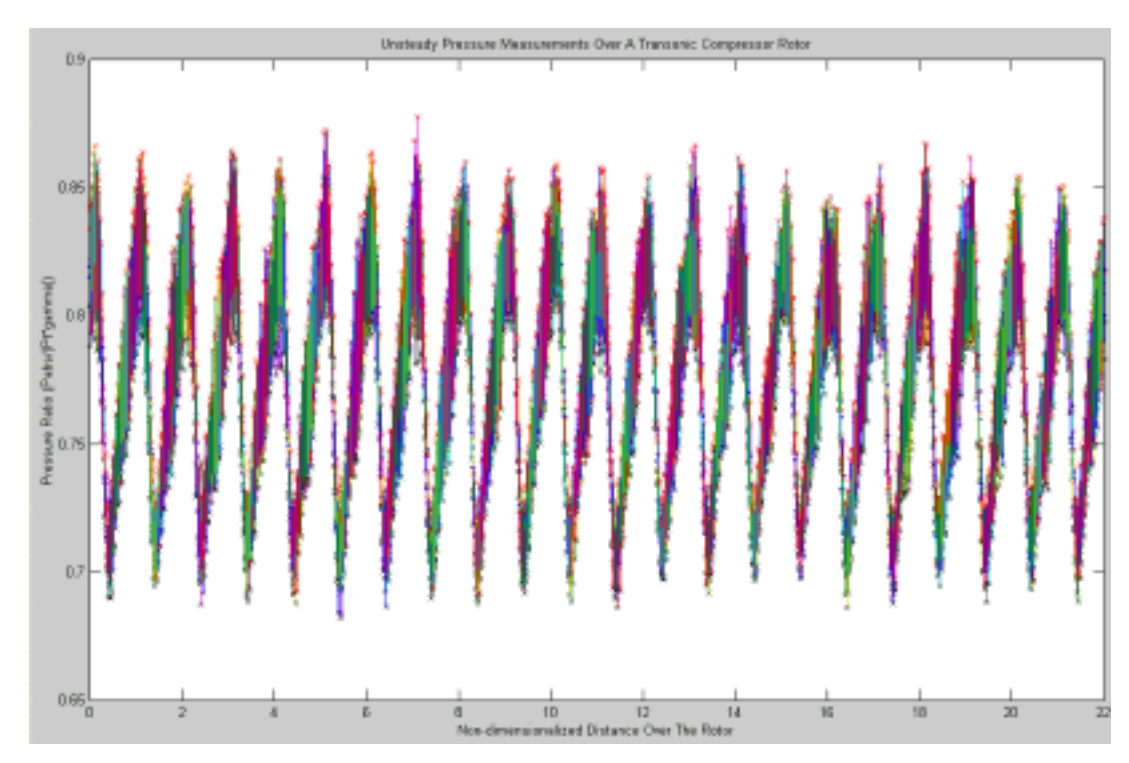

Figure 38. Unsteady Pressure over Rotor at 1.25 Pressure Ratio: Standard Deviation

## **C. 80% DESIGN SPEED 38% AXIAL CHORD**

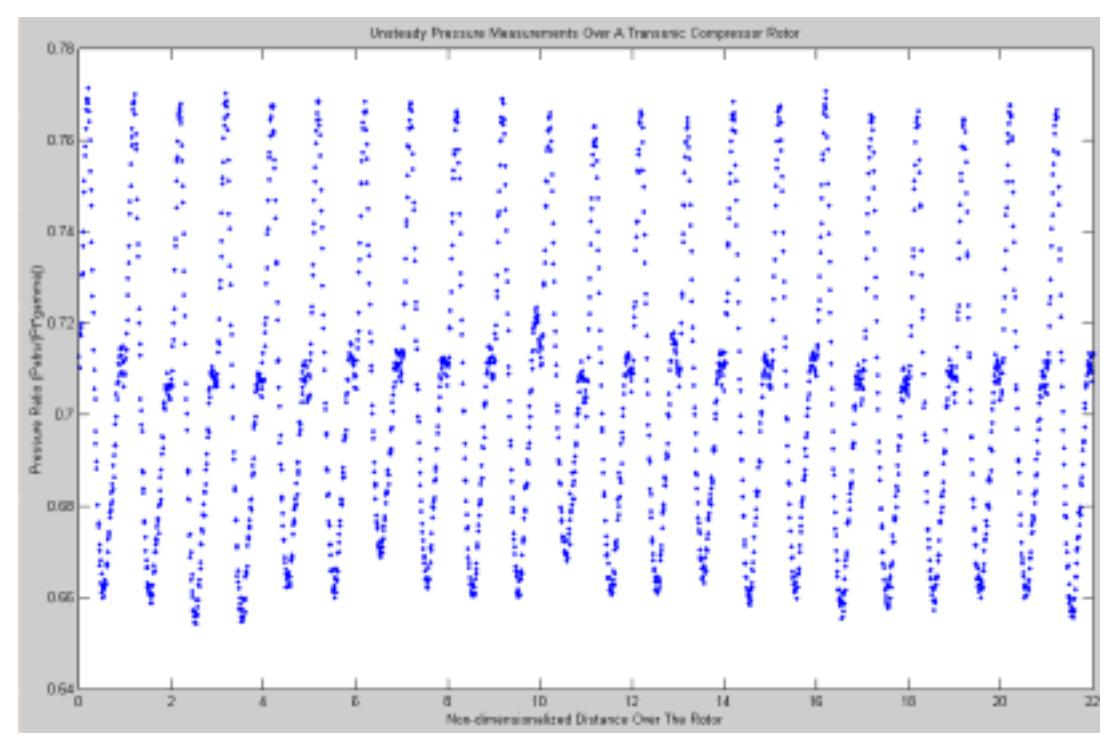

Figure 39. Unsteady Pressure over Rotor at 1.24 Pressure Ratio

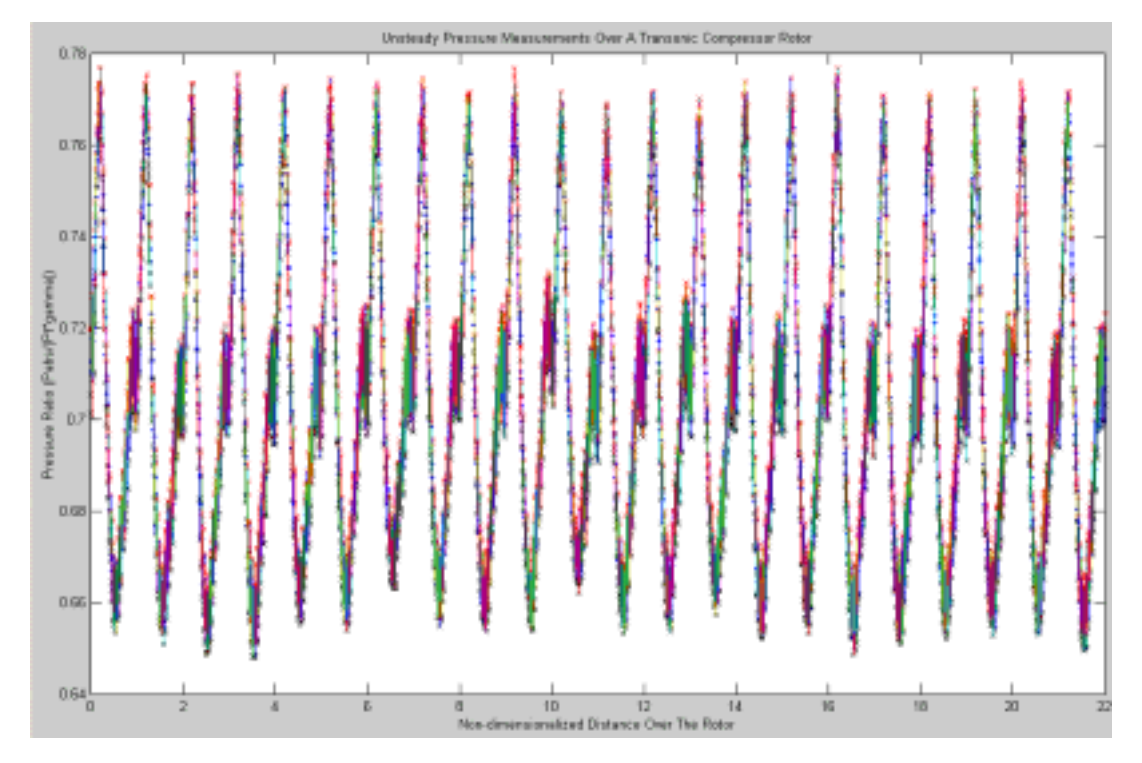

Figure 40. Unsteady Pressure over Rotor at 1.24 Pressure Ratio: Standard Deviation

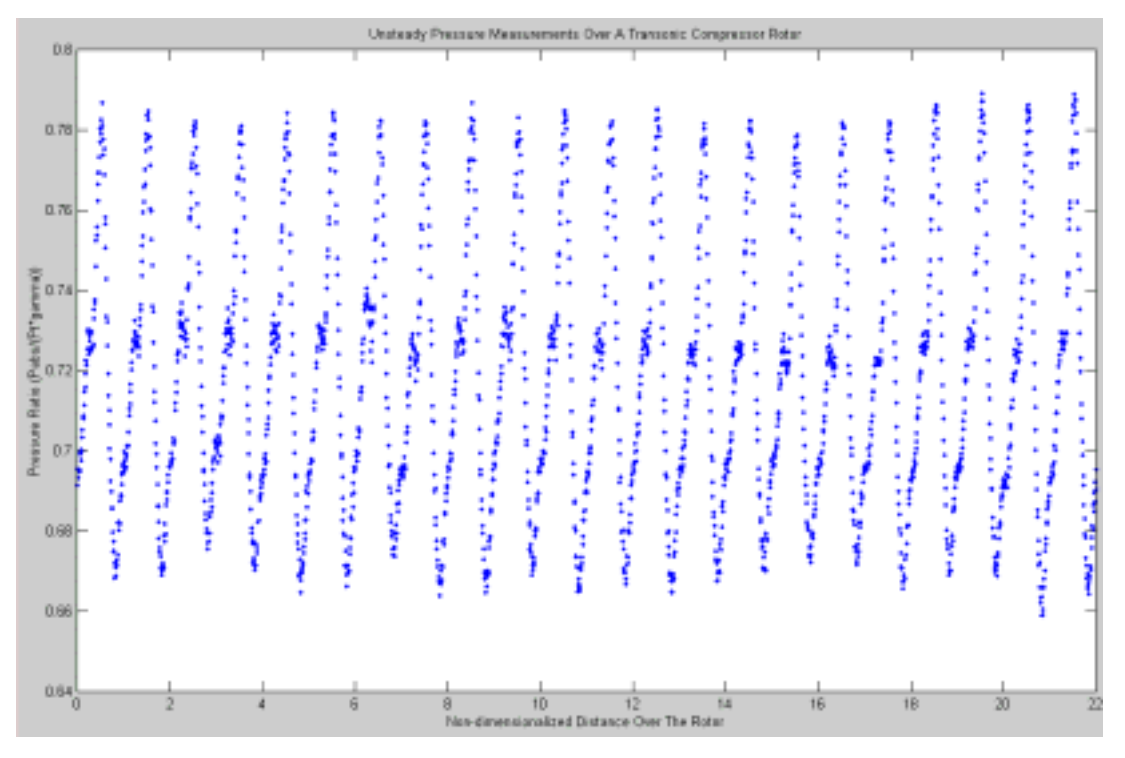

Figure 41. Unsteady Pressure over Rotor at 1.26 Pressure Ratio

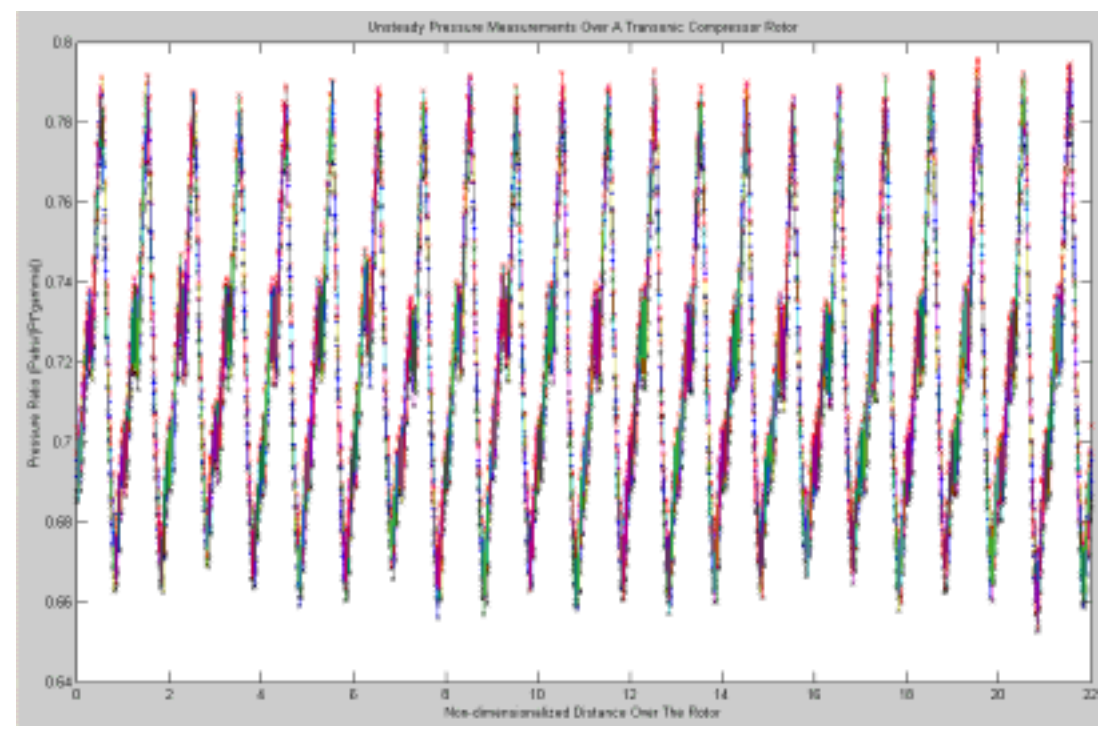

Figure 42. Unsteady Pressure over Rotor at 1.26 Pressure Ratio: Standard Deviation

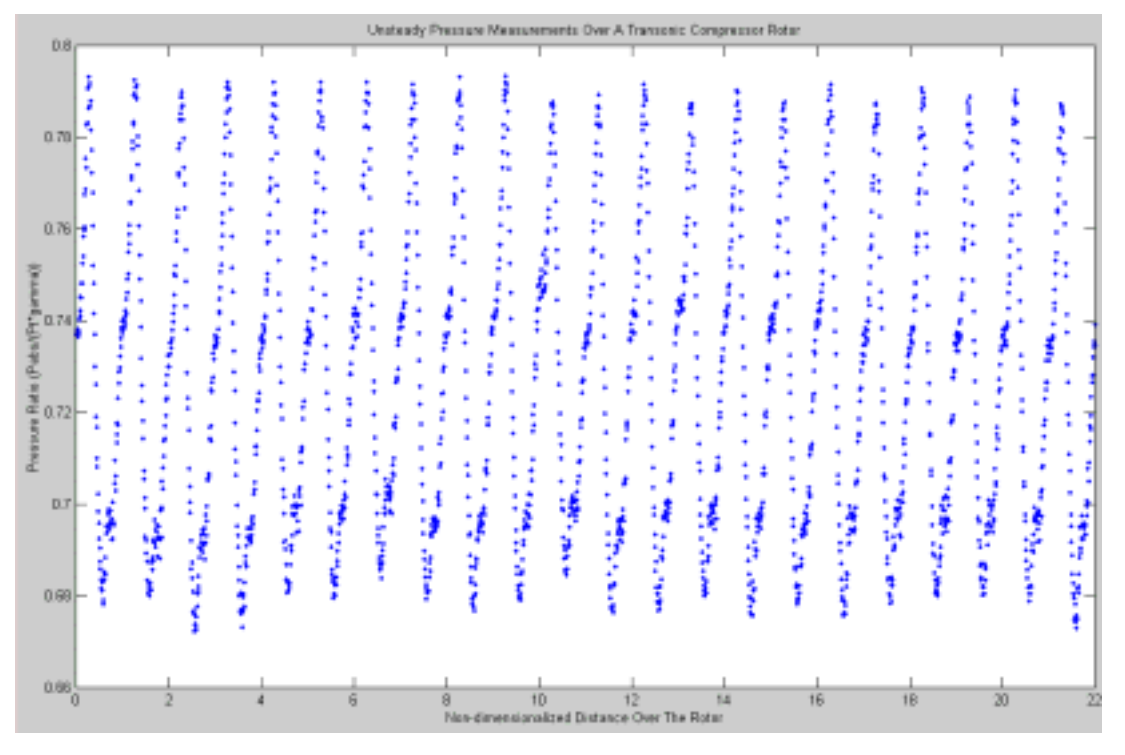

Figure 43. Unsteady Pressure over Rotor at 1.27 Pressure Ratio

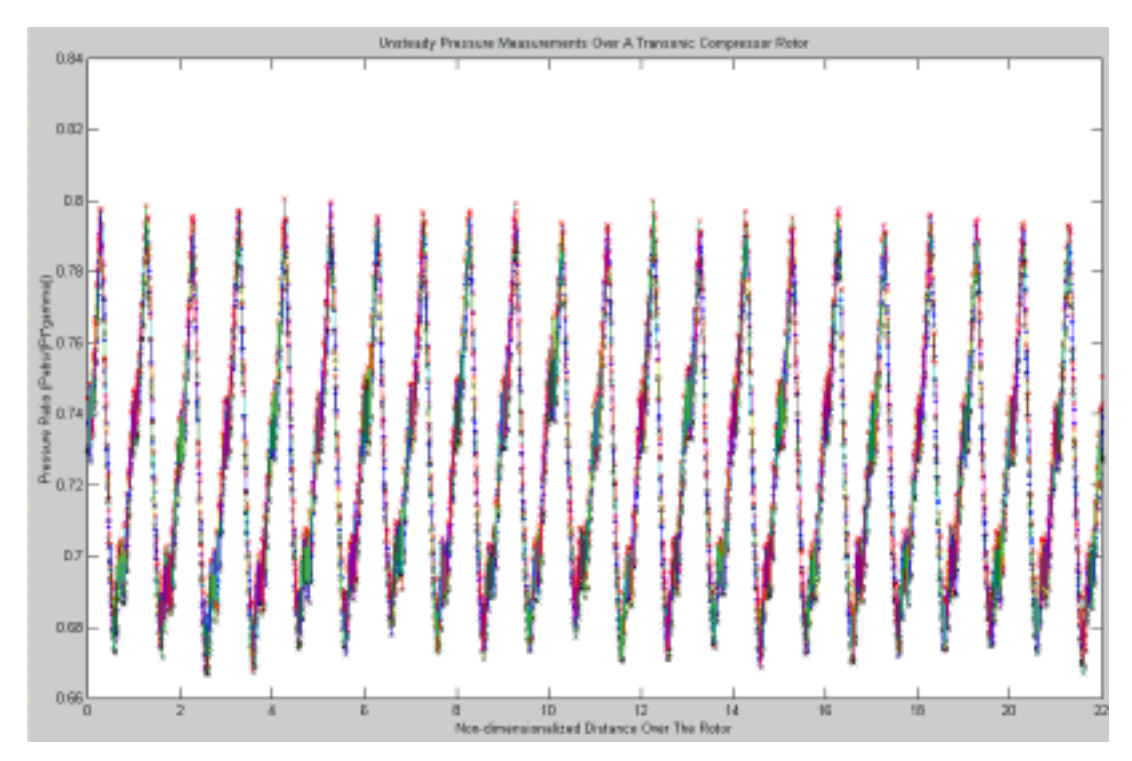

Figure 44. Unsteady Pressure over Rotor at 1.27 Pressure Ratio: Standard Deviation

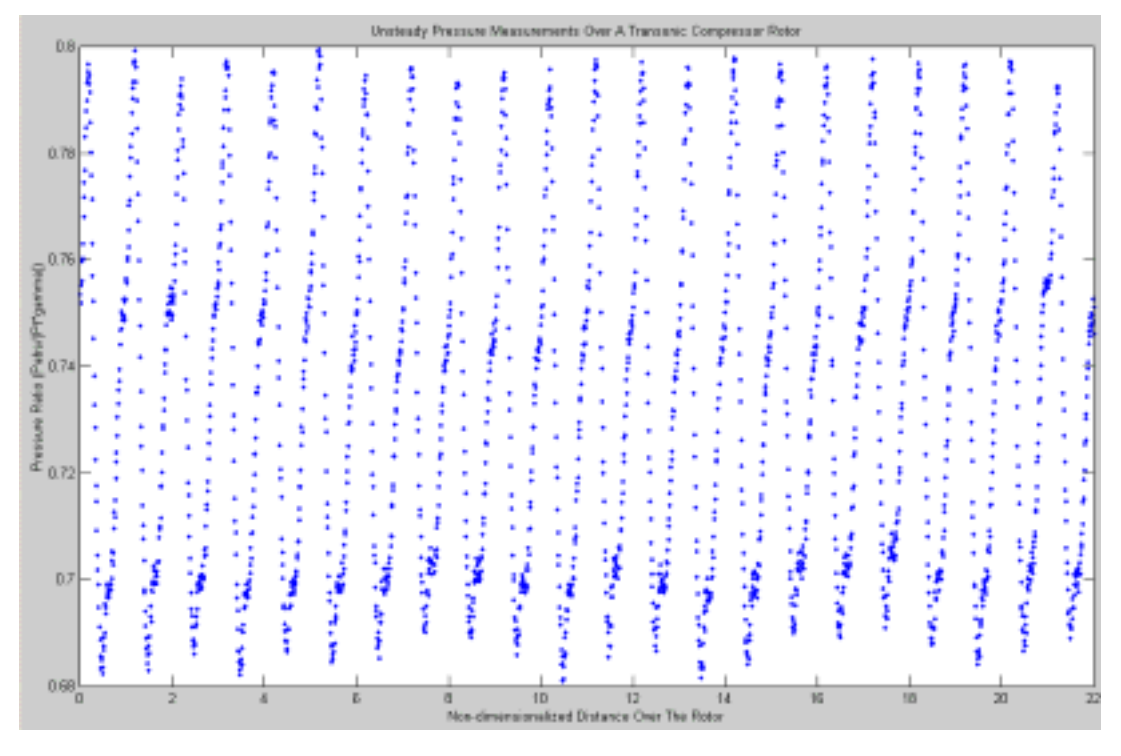

Figure 45. Unsteady Pressure over Rotor at 1.28 Pressure Ratio

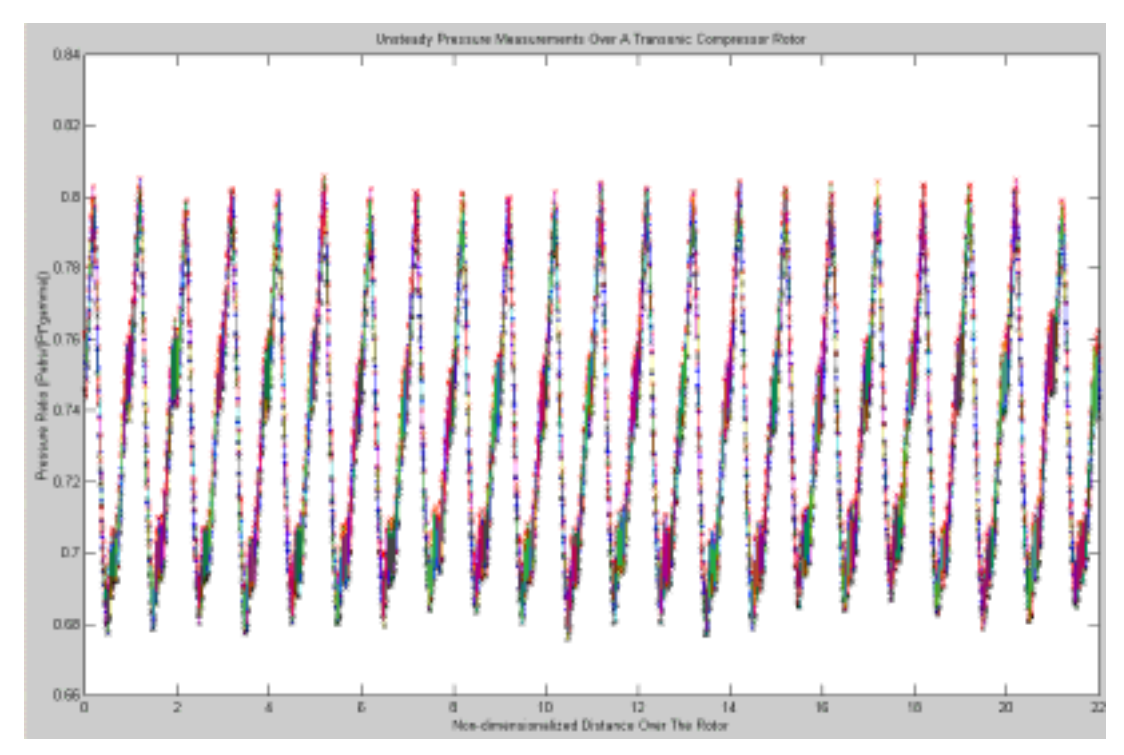

Figure 46. Unsteady Pressure over Rotor at 1.28 Pressure Ratio: Standard Deviation

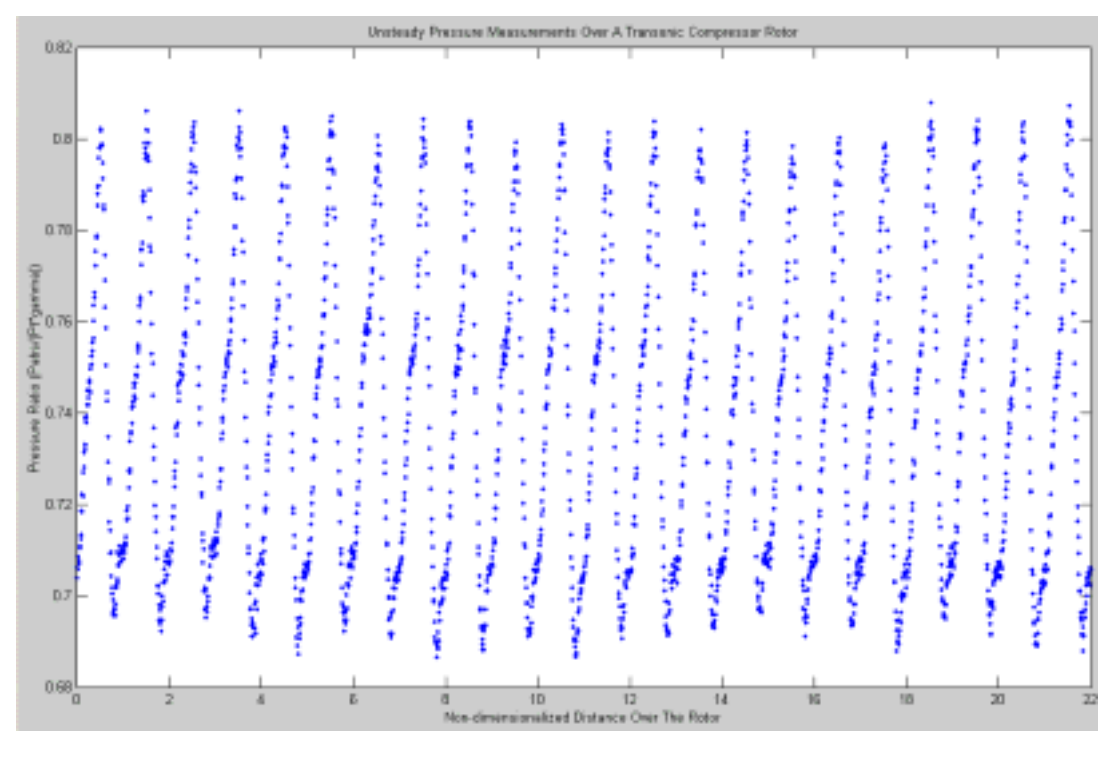

Figure 47. Unsteady Pressure over Rotor at 1.29 Pressure Ratio

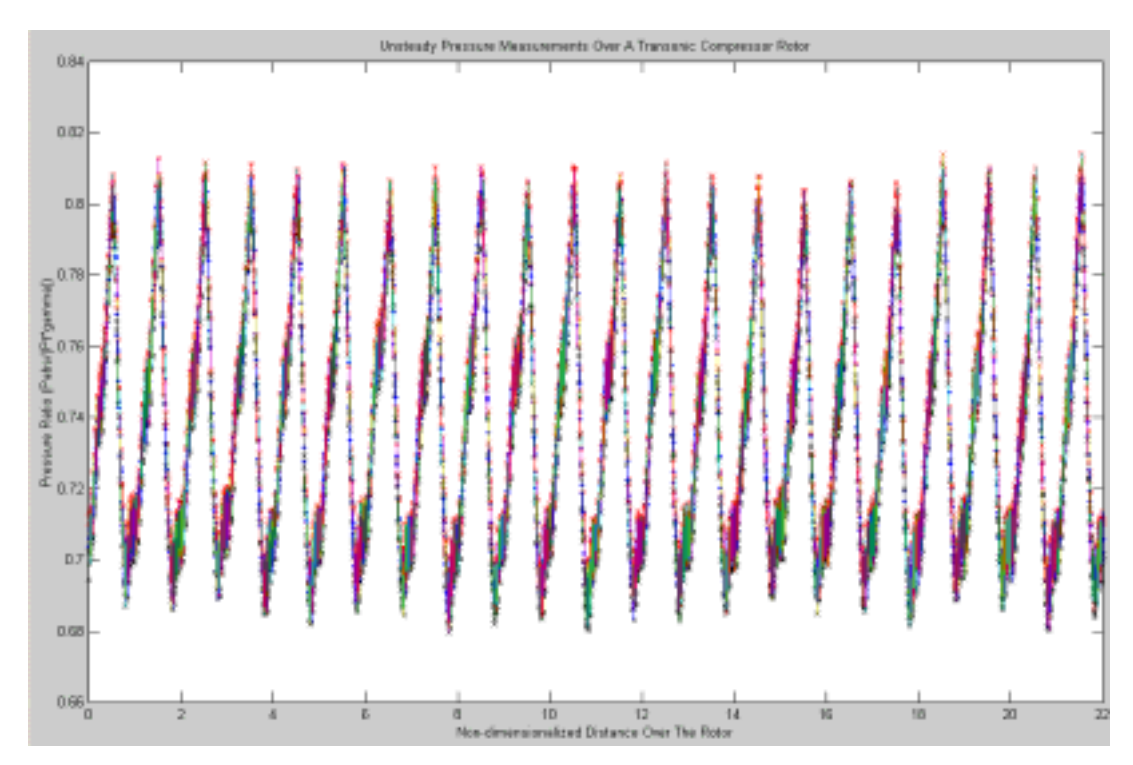

Figure 48. Unsteady Pressure over Rotor at 1.29 Pressure Ratio: Standard Deviation

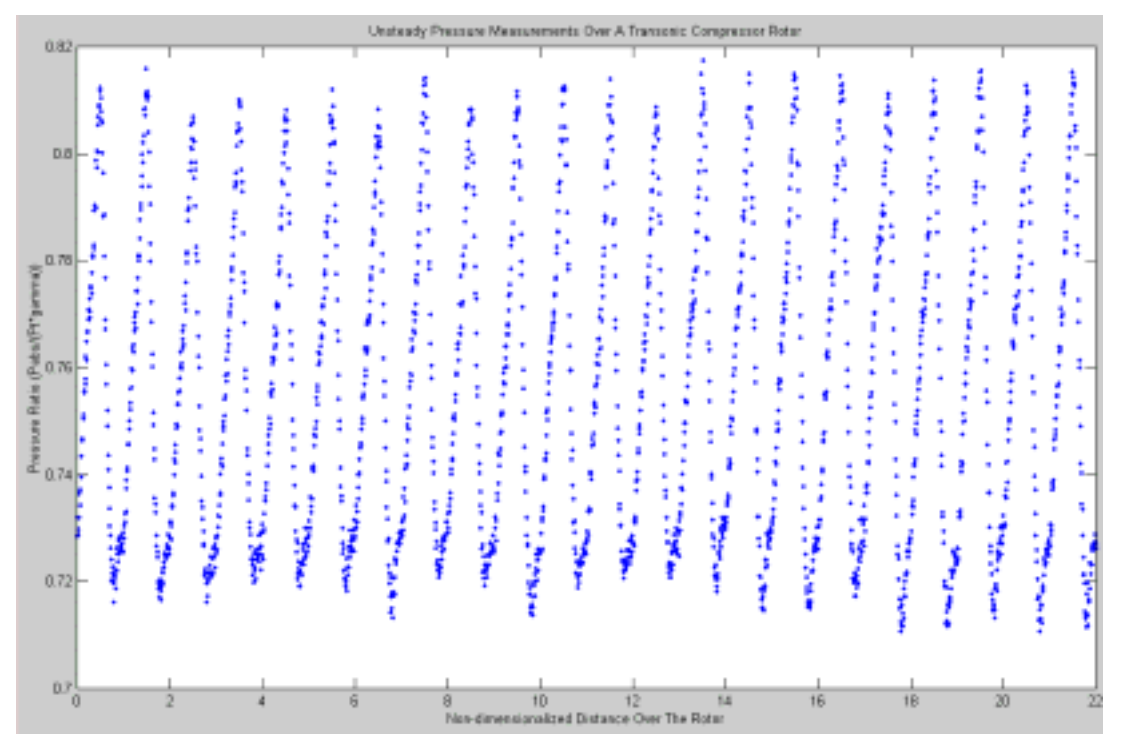

Figure 49. Unsteady Pressure over Rotor at 1.30 Pressure Ratio

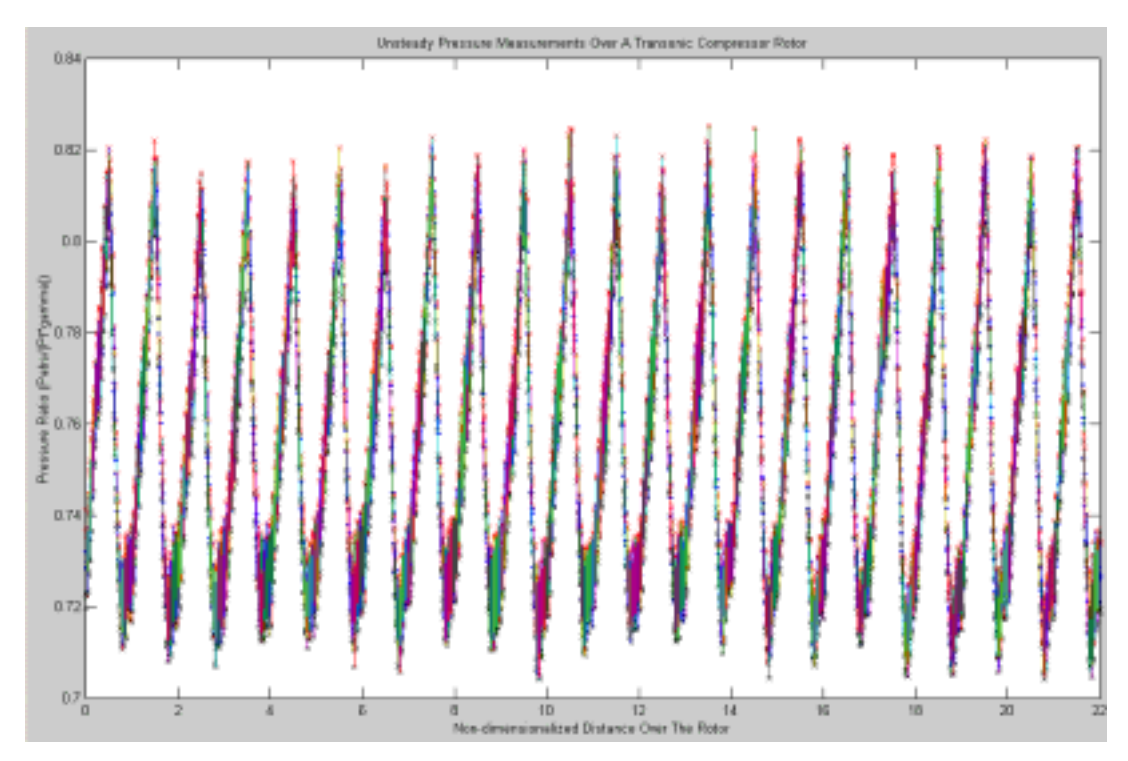

Figure 50. Unsteady Pressure over Rotor at 1.30 Pressure Ratio: Standard Deviation

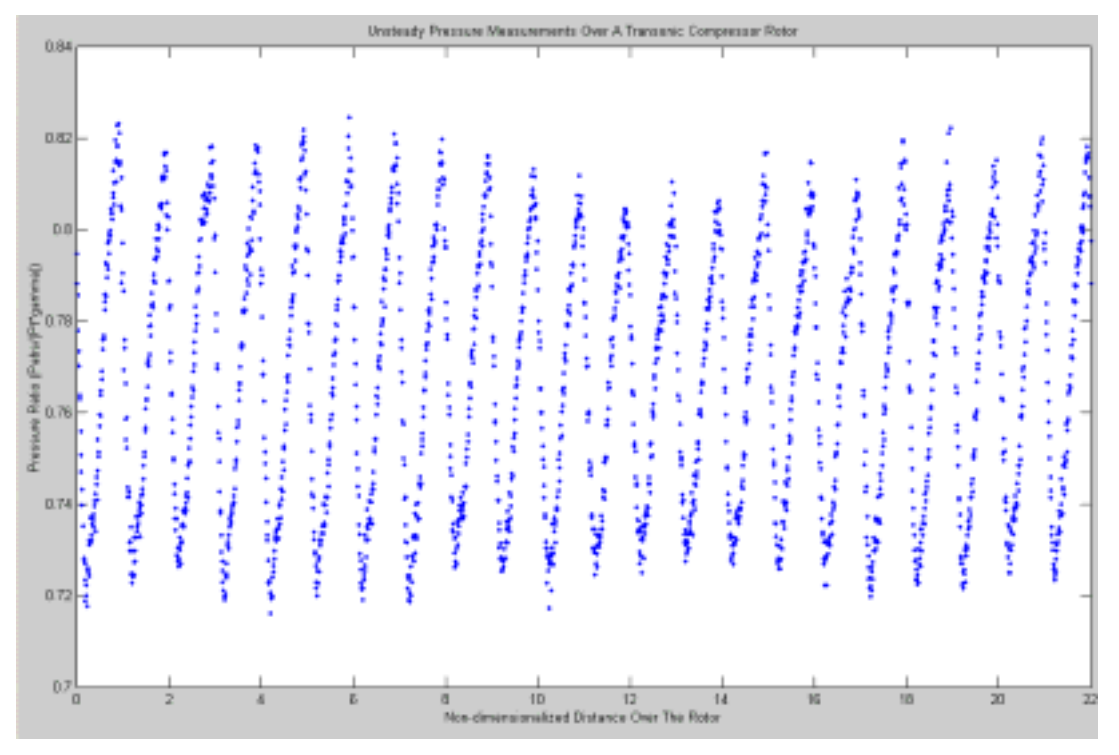

Figure 51. Unsteady Pressure over Rotor at 1.31 Pressure Ratio

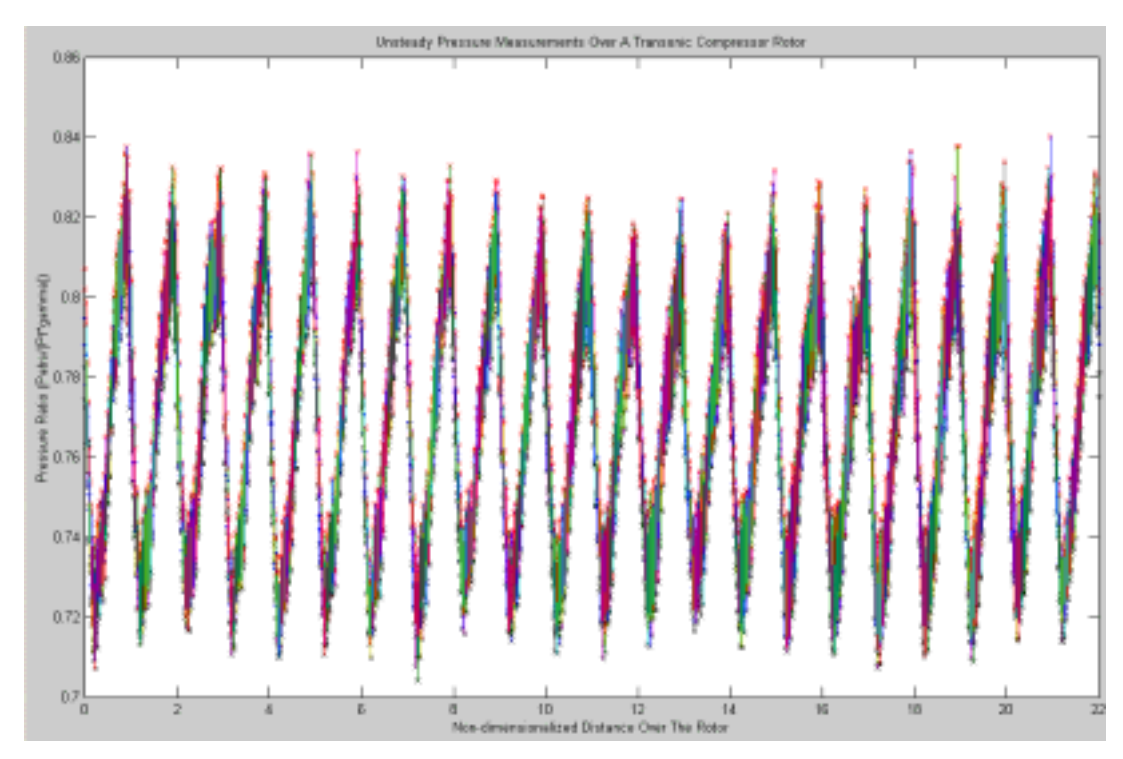

Figure 52. Unsteady Pressure over Rotor at 1.31 Pressure Ratio: Standard Deviation

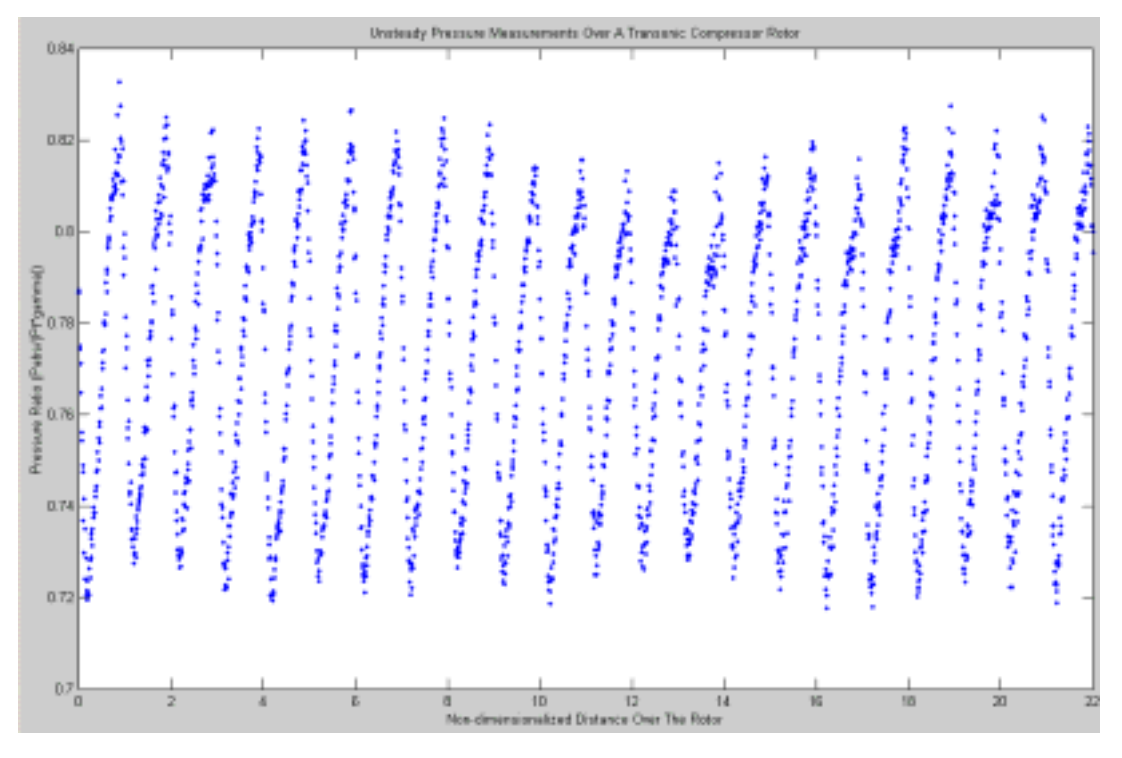

Figure 53. Unsteady Pressure over Rotor at 1.315 Pressure Ratio

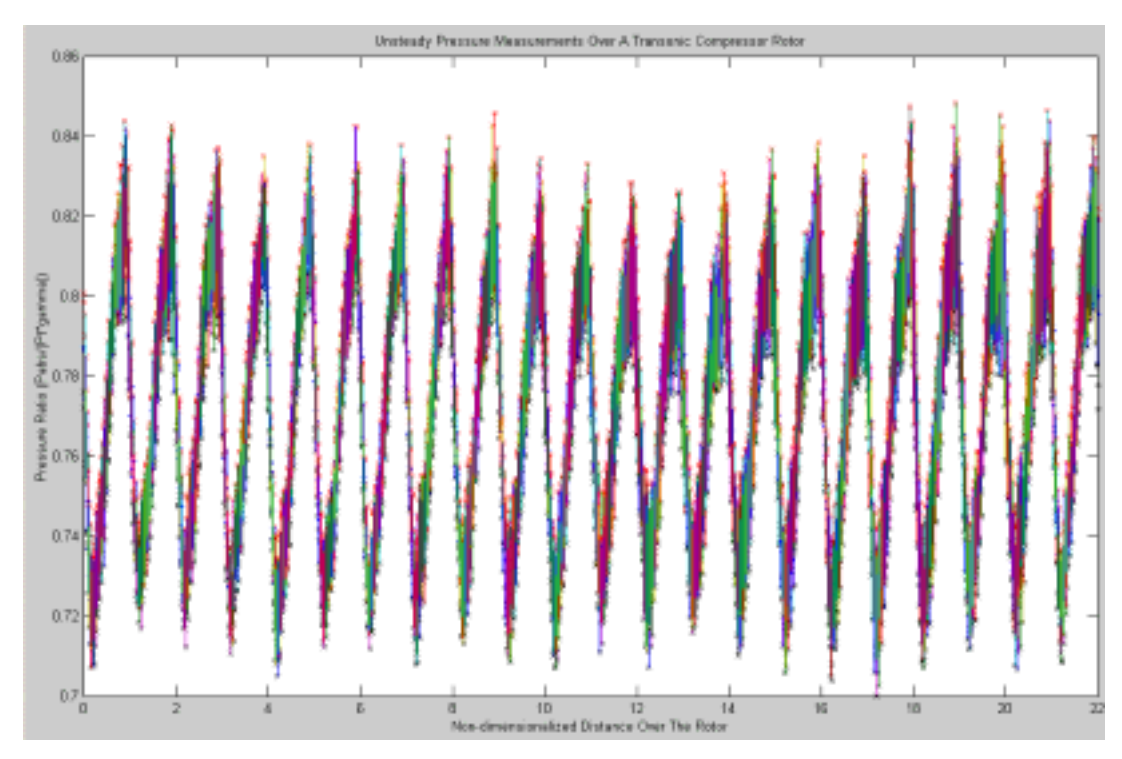

Figure 54. Unsteady Pressure over Rotor at 1.315 Pressure Ratio: Standard Deviation

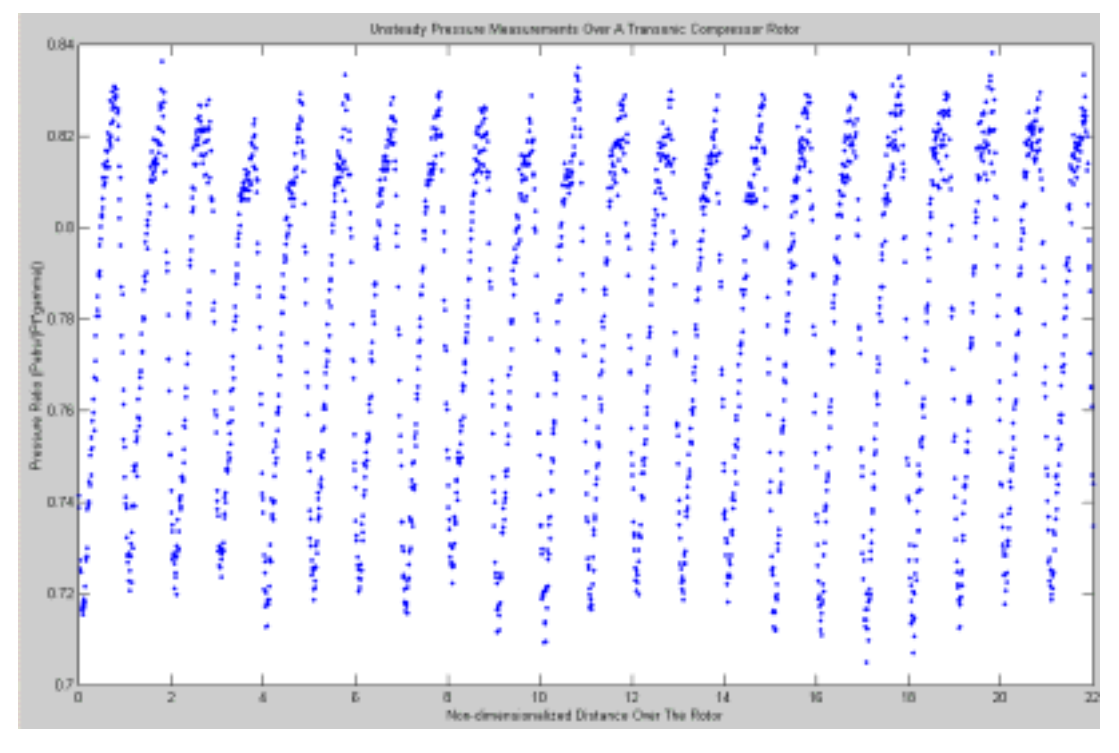

Figure 55. Unsteady Pressure over Rotor at 1.32 Pressure Ratio

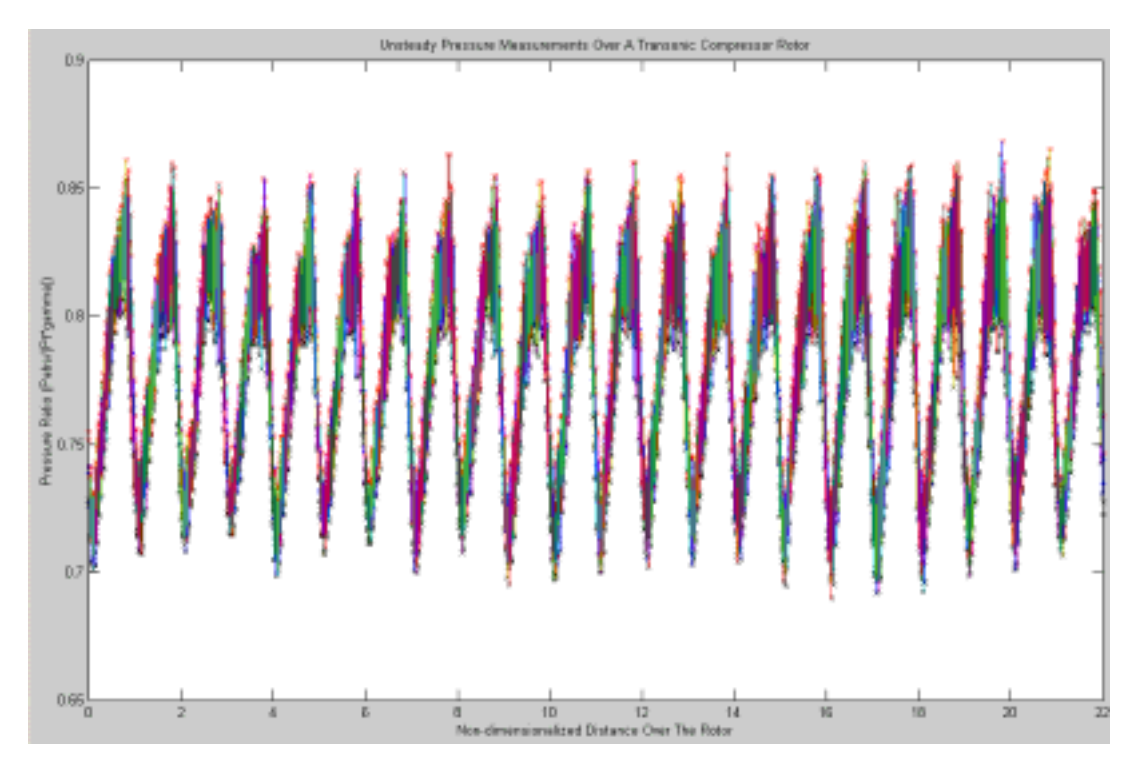

Figure 56. Unsteady Pressure over Rotor at 1.32 Pressure Ratio: Standard Deviation

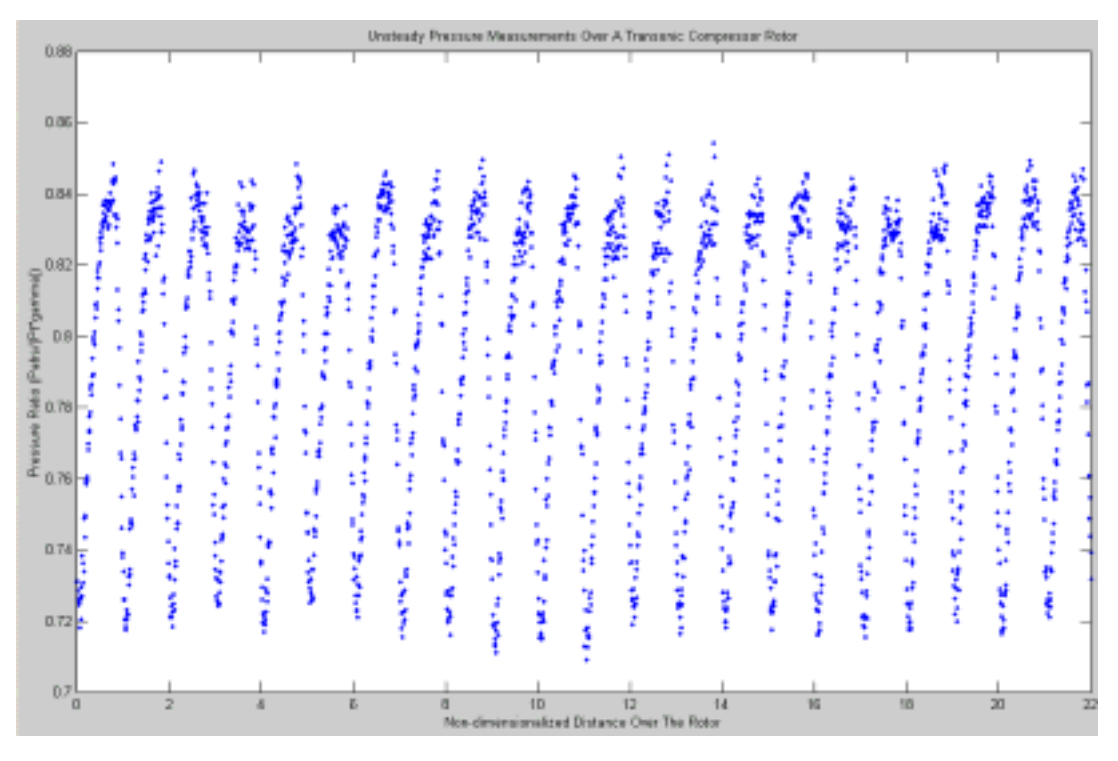

Figure 57. Unsteady Pressure over Rotor at 1.33 Pressure Ratio

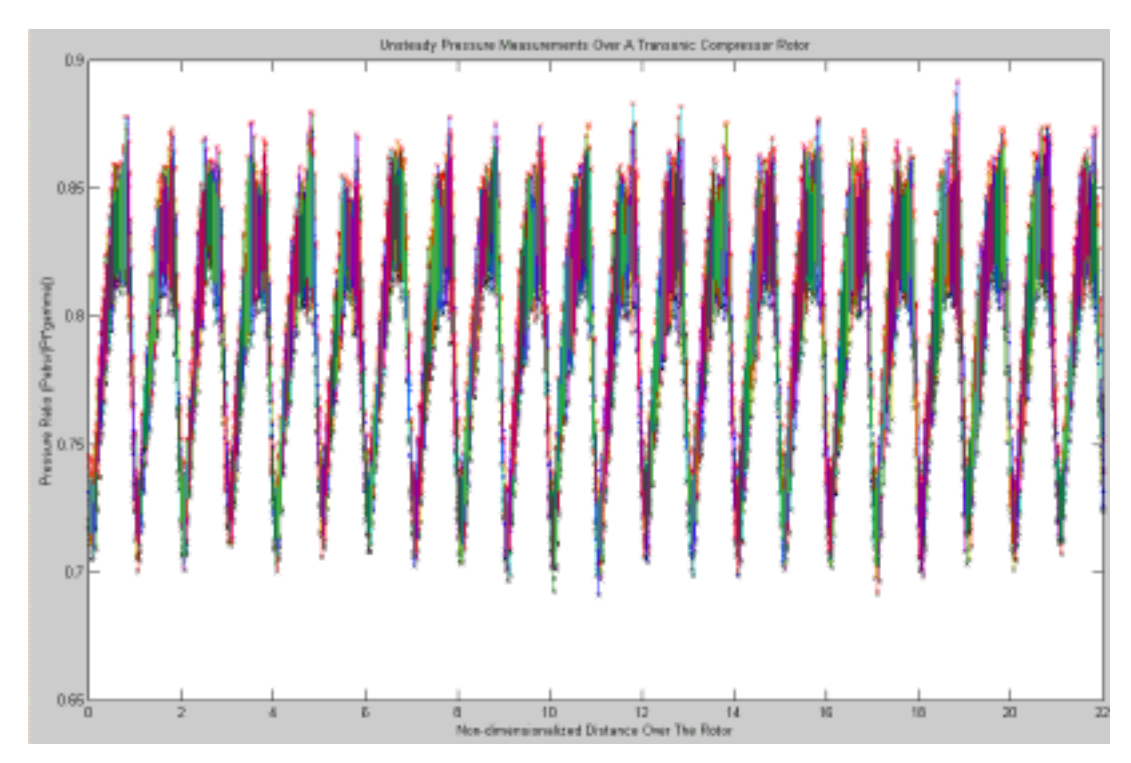

Figure 58. Unsteady Pressure over Rotor at 1.33 Pressure Ratio: Standard Deviation

THIS PAGE INTENTIONALLY LEFT BLANK

# **APPENDIX B: COMPARISON OF EXPERIMENTAL AND COMPUTATIONAL DATA**

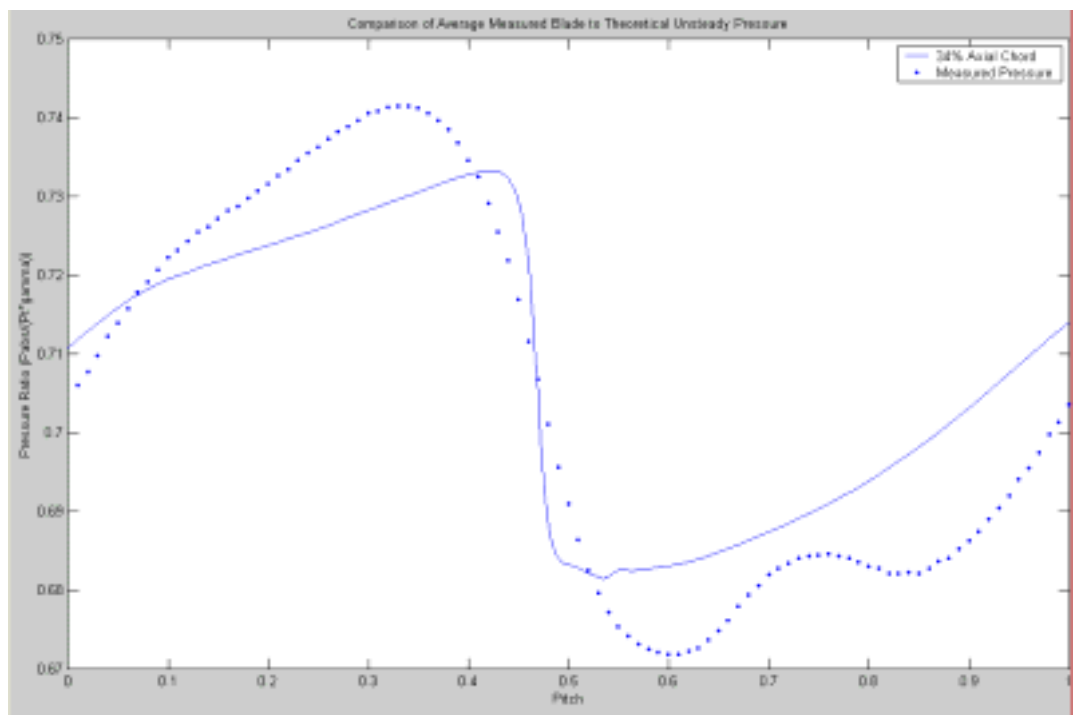

### **A. 60% DESIGN SPEED 34% AXIAL CHORD**

Figure 59. Unsteady Pressure at 1.12 Pressure Ratio

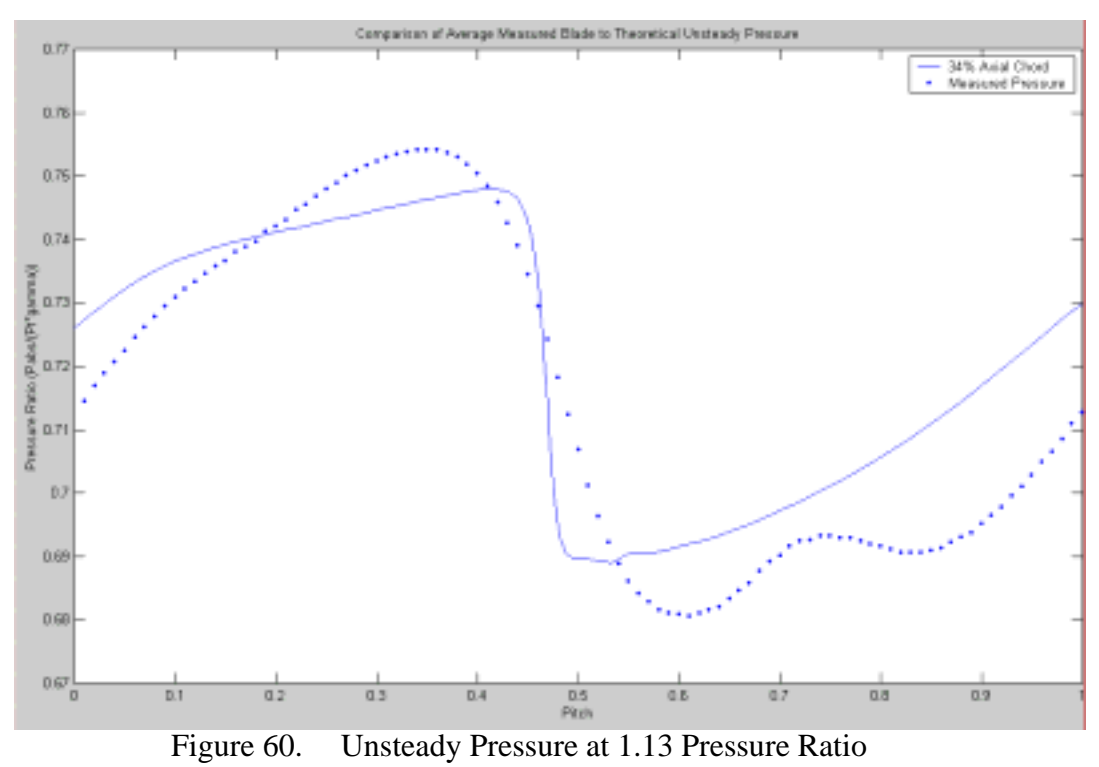

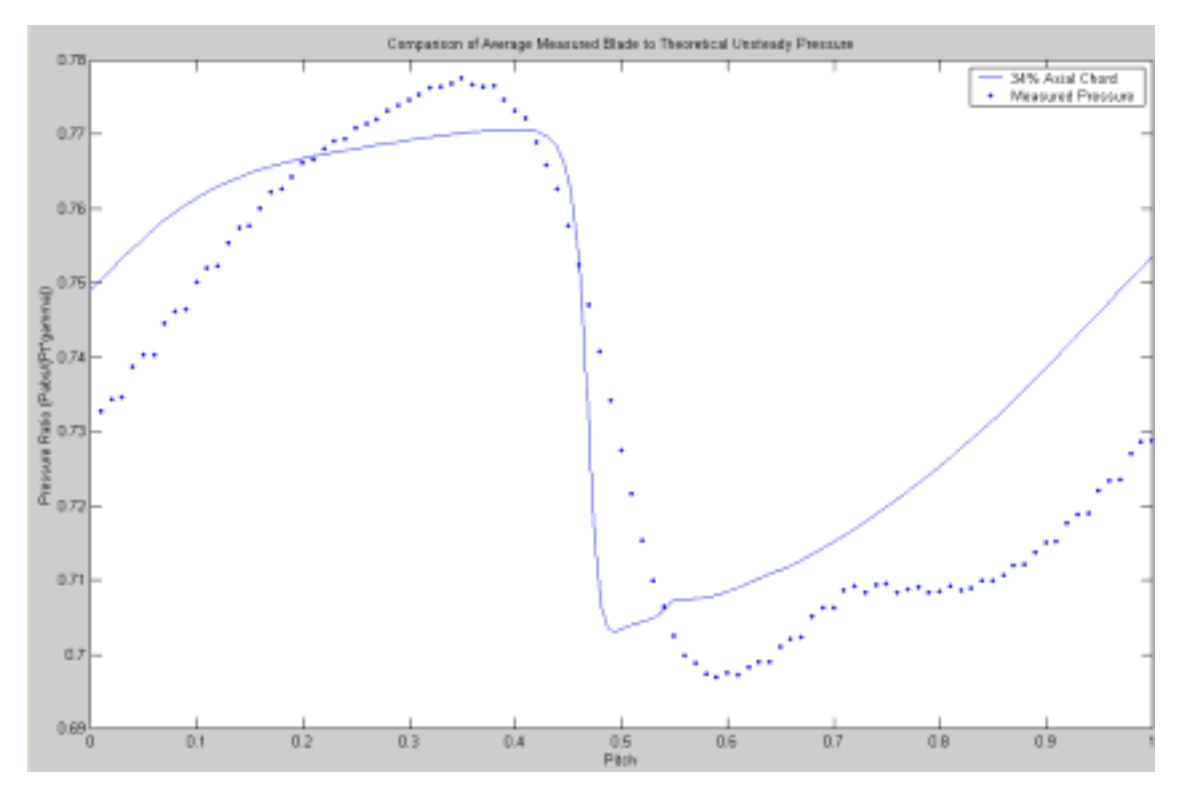

Figure 61. Unsteady Pressure at 1.15 Pressure Ratio

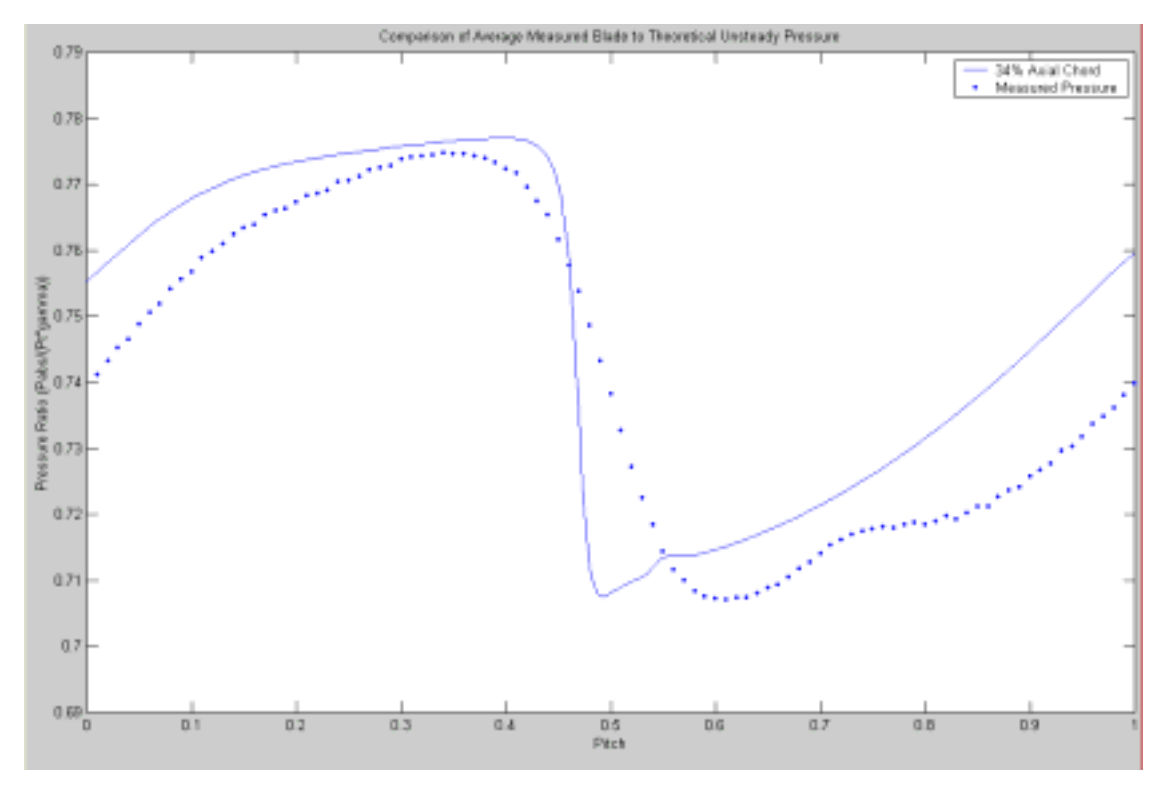

Figure 62. Unsteady Pressure at 1.16 Pressure Ratio

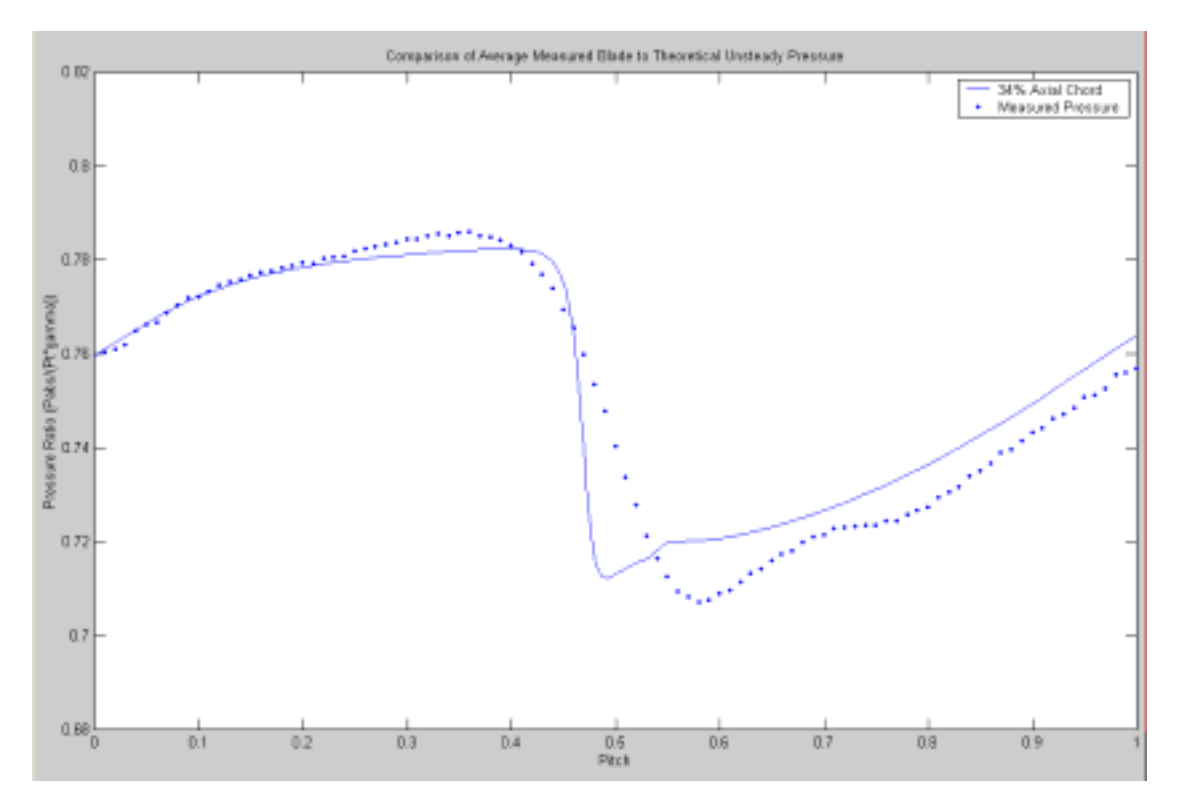

Figure 63. Unsteady Pressure at 1.18 Pressure Ratio

|          | Speed       |             |             |             |             |  |  |  |
|----------|-------------|-------------|-------------|-------------|-------------|--|--|--|
| Pitch    | $PR = 1.12$ | $PR = 1.13$ | $PR = 1.15$ | $PR = 1.16$ | $PR = 1.18$ |  |  |  |
| 0.000000 | 0.710804    | 0.726059    | 0.748992    | 0.755186    | 0.759613    |  |  |  |
| 0.015290 | 0.712472    | 0.728056    | 0.751269    | 0.757462    | 0.761818    |  |  |  |
| 0.031117 | 0.714073    | 0.729974    | 0.753490    | 0.759677    | 0.763965    |  |  |  |
| 0.048311 | 0.715726    | 0.731971    | 0.755818    | 0.762017    | 0.766245    |  |  |  |
| 0.066147 | 0.717281    | 0.733870    | 0.758084    | 0.764322    | 0.768536    |  |  |  |
| 0.084093 | 0.718561    | 0.735459    | 0.760052    | 0.766355    | 0.770619    |  |  |  |
| 0.101897 | 0.719564    | 0.736719    | 0.761662    | 0.768045    | 0.772413    |  |  |  |
| 0.119562 | 0.720434    | 0.737769    | 0.762991    | 0.769447    | 0.773940    |  |  |  |
| 0.137093 | 0.721238    | 0.738687    | 0.764112    | 0.770628    | 0.775248    |  |  |  |
| 0.154525 | 0.721978    | 0.739478    | 0.765034    | 0.771600    | 0.776346    |  |  |  |
| 0.171892 | 0.722673    | 0.740167    | 0.765792    | 0.772394    | 0.777263    |  |  |  |
| 0.189220 | 0.723356    | 0.740794    | 0.766428    | 0.773054    | 0.778034    |  |  |  |
| 0.206526 | 0.724041    | 0.741381    | 0.766970    | 0.773608    | 0.778687    |  |  |  |
| 0.223822 | 0.724754    | 0.741961    | 0.767453    | 0.774090    | 0.779249    |  |  |  |
| 0.241106 | 0.725518    | 0.742566    | 0.767911    | 0.774535    | 0.779751    |  |  |  |
| 0.258352 | 0.726296    | 0.743167    | 0.768330    | 0.774934    | 0.780197    |  |  |  |
| 0.275548 | 0.727088    | 0.743768    | 0.768723    | 0.775301    | 0.780602    |  |  |  |
| 0.292678 | 0.727888    | 0.744366    | 0.769091    | 0.775639    | 0.780967    |  |  |  |
| 0.309717 | 0.728692    | 0.744961    | 0.769437    | 0.775951    | 0.781301    |  |  |  |
| 0.326625 | 0.729498    | 0.745551    | 0.769767    | 0.776241    | 0.781607    |  |  |  |
| 0.343344 | 0.730296    | 0.746126    | 0.770071    | 0.776502    | 0.781880    |  |  |  |
| 0.359775 | 0.731073    | 0.746675    | 0.770344    | 0.776728    | 0.782115    |  |  |  |
| 0.375761 | 0.731806    | 0.747177    | 0.770566    | 0.776901    | 0.782295    |  |  |  |
| 0.391067 | 0.732462    | 0.747598    | 0.770703    | 0.776991    | 0.782389    |  |  |  |
| 0.405368 | 0.732986    | 0.747881    | 0.770700    | 0.776941    | 0.782342    |  |  |  |
| 0.418293 | 0.733286    | 0.747932    | 0.770457    | 0.776651    | 0.782049    |  |  |  |
| 0.429520 | 0.733197    | 0.747566    | 0.769771    | 0.775913    | 0.781300    |  |  |  |
| 0.438880 | 0.732518    | 0.746570    | 0.768412    | 0.774489    | 0.779853    |  |  |  |
| 0.446402 | 0.730939    | 0.744586    | 0.765971    | 0.771961    | 0.777284    |  |  |  |
| 0.452279 | 0.728452    | 0.741623    | 0.762467    | 0.768344    | 0.773607    |  |  |  |
| 0.456774 | 0.724965    | 0.737535    | 0.757697    | 0.763429    | 0.768611    |  |  |  |
| 0.460171 | 0.721233    | 0.733215    | 0.752688    | 0.758268    | 0.763356    |  |  |  |
| 0.462717 | 0.717265    | 0.728598    | 0.747324    | 0.752744    | 0.757754    |  |  |  |
| 0.464616 | 0.714145    | 0.724998    | 0.743156    | 0.748452    | 0.753394    |  |  |  |
| 0.466029 | 0.711202    | 0.721550    | 0.739128    | 0.744304    | 0.749207    |  |  |  |
| 0.467078 | 0.709569    | 0.719663    | 0.736940    | 0.742048    | 0.746910    |  |  |  |
| 0.467856 | 0.707707    | 0.717463    | 0.734359    | 0.739391    | 0.744240    |  |  |  |
| 0.468433 | 0.707313    | 0.716986    | 0.733779    | 0.738783    | 0.743603    |  |  |  |
| 0.468860 | 0.705948    | 0.715384    | 0.731922    | 0.736882    | 0.741711    |  |  |  |
| 0.469177 | 0.706307    | 0.715757    | 0.732302    | 0.737255    | 0.742058    |  |  |  |
| 0.469412 | 0.705077    | 0.714332    | 0.730691    | 0.735619    | 0.740450    |  |  |  |
| 0.470418 | 0.701556    | 0.710340    | 0.726111    | 0.730906    | 0.735663    |  |  |  |
| 0.472836 | 0.697110    | 0.705102    | 0.719919    | 0.724490    | 0.729092    |  |  |  |
| 0.476488 | 0.691422    | 0.698466    | 0.712193    | 0.716529    | 0.721013    |  |  |  |
| 0.481207 | 0.686954    | 0.693354    | 0.706409    | 0.710638    | 0.715111    |  |  |  |
| 0.486836 | 0.684520    | 0.690698    | 0.703659    | 0.707944    | 0.712523    |  |  |  |
| 0.493197 | 0.683492    | 0.689737    | 0.703005    | 0.707461    | 0.712233    |  |  |  |

Table 5 Computationally Predicted Unsteady Pressure Data at 34% Chord, 60% Design

|          |             | 1 avit 4    | Communica   |             |             |
|----------|-------------|-------------|-------------|-------------|-------------|
| Pitch    | $PR = 1.12$ | $PR = 1.13$ | $PR = 1.15$ | $PR = 1.16$ | $PR = 1.18$ |
| 0.500080 | 0.683213    | 0.689669    | 0.703449    | 0.708138    | 0.713146    |
| 0.507240 | 0.682930    | 0.689615    | 0.703934    | 0.708869    | 0.714125    |
| 0.514387 | 0.682501    | 0.689404    | 0.704228    | 0.709406    | 0.714919    |
| 0.521135 | 0.682117    | 0.689240    | 0.704510    | 0.709897    | 0.715596    |
| 0.527131 | 0.681772    | 0.689094    | 0.704750    | 0.710319    | 0.716168    |
| 0.531991 | 0.681526    | 0.689017    | 0.704992    | 0.710715    | 0.716694    |
| 0.535304 | 0.681477    | 0.689096    | 0.705296    | 0.711127    | 0.717203    |
| 0.536668 | 0.681597    | 0.689299    | 0.705616    | 0.711495    | 0.717615    |
| 0.536932 | 0.681665    | 0.689394    | 0.705743    | 0.711635    | 0.717757    |
| 0.537289 | 0.681616    | 0.689332    | 0.705674    | 0.711573    | 0.717705    |
| 0.537770 | 0.681663    | 0.689399    | 0.705774    | 0.711689    | 0.717832    |
| 0.538420 | 0.681670    | 0.689409    | 0.705801    | 0.711732    | 0.717891    |
| 0.539297 | 0.681731    | 0.689493    | 0.705931    | 0.711887    | 0.718069    |
| 0.540479 | 0.681819    | 0.689609    | 0.706098    | 0.712084    | 0.718294    |
| 0.542070 | 0.681961    | 0.689794    | 0.706361    | 0.712388    | 0.718636    |
| 0.544208 | 0.682161    | 0.690051    | 0.706709    | 0.712783    | 0.719075    |
| 0.547071 | 0.682380    | 0.690326    | 0.707084    | 0.713208    | 0.719545    |
| 0.550885 | 0.682548    | 0.690532    | 0.707360    | 0.713527    | 0.719904    |
| 0.555919 | 0.682580    | 0.690568    | 0.707455    | 0.713663    | 0.720073    |
| 0.562468 | 0.682524    | 0.690514    | 0.707454    | 0.713685    | 0.720105    |
| 0.570801 | 0.682538    | 0.690509    | 0.707509    | 0.713742    | 0.720126    |
| 0.580999 | 0.682696    | 0.690743    | 0.707712    | 0.713918    | 0.720172    |
| 0.593088 | 0.683026    | 0.691263    | 0.708159    | 0.714330    | 0.720424    |
| 0.606836 | 0.683213    | 0.691921    | 0.708846    | 0.714980    | 0.720917    |
| 0.621848 | 0.683625    | 0.692447    | 0.709709    | 0.715829    | 0.721618    |
| 0.637714 | 0.684343    | 0.693134    | 0.710683    | 0.716825    | 0.722482    |
| 0.654071 | 0.685074    | 0.694167    | 0.711681    | 0.717898    | 0.723436    |
| 0.670666 | 0.685859    | 0.695232    | 0.712793    | 0.719037    | 0.724454    |
| 0.687414 | 0.686704    | 0.696358    | 0.714111    | 0.720338    | 0.725623    |
| 0.704233 | 0.687603    | 0.697553    | 0.715531    | 0.721756    | 0.726960    |
| 0.721079 | 0.688555    | 0.698809    | 0.717044    | 0.723275    | 0.728418    |
| 0.737926 | 0.689566    | 0.700127    | 0.718652    | 0.724891    | 0.729981    |
| 0.754757 | 0.690644    | 0.701517    | 0.720352    | 0.726596    | 0.731643    |
| 0.771536 | 0.691805    | 0.702988    | 0.722137    | 0.728378    | 0.733387    |
| 0.788280 | 0.693039    | 0.704537    | 0.724004    | 0.730241    | 0.735214    |
| 0.804995 | 0.694347    | 0.706163    | 0.725952    | 0.732187    | 0.737123    |
| 0.821678 | 0.695728    | 0.707867    | 0.727979    | 0.734212    | 0.739108    |
| 0.838330 | 0.697181    | 0.709650    | 0.730085    | 0.736314    | 0.741167    |
| 0.854951 | 0.698707    | 0.711514    | 0.732269    | 0.738493    | 0.743301    |
| 0.871542 | 0.700302    | 0.713453    | 0.734527    | 0.740745    | 0.745504    |
| 0.888098 | 0.701965    | 0.715465    | 0.736854    | 0.743066    | 0.747775    |
| 0.904609 | 0.703690    | 0.717542    | 0.739247    | 0.745452    | 0.750108    |
| 0.921048 | 0.705463    | 0.719670    | 0.741688    | 0.747886    | 0.752488    |
| 0.937367 | 0.707258    | 0.721821    | 0.744153    | 0.750348    | 0.754893    |
| 0.953474 | 0.709047    | 0.723963    | 0.746609    | 0.752801    | 0.757286    |
| 0.969210 | 0.710804    | 0.726059    | 0.748992    | 0.755186    | 0.759613    |
| 0.984342 | 0.712471    | 0.728056    | 0.751269    | 0.757462    | 0.761818    |
| 1.000000 | 0.714073    | 0.729974    | 0.753490    | 0.759677    | 0.763965    |

Table 4 Continued
# **B. 70% DESIGN SPEED 38% AXIAL CHORD**

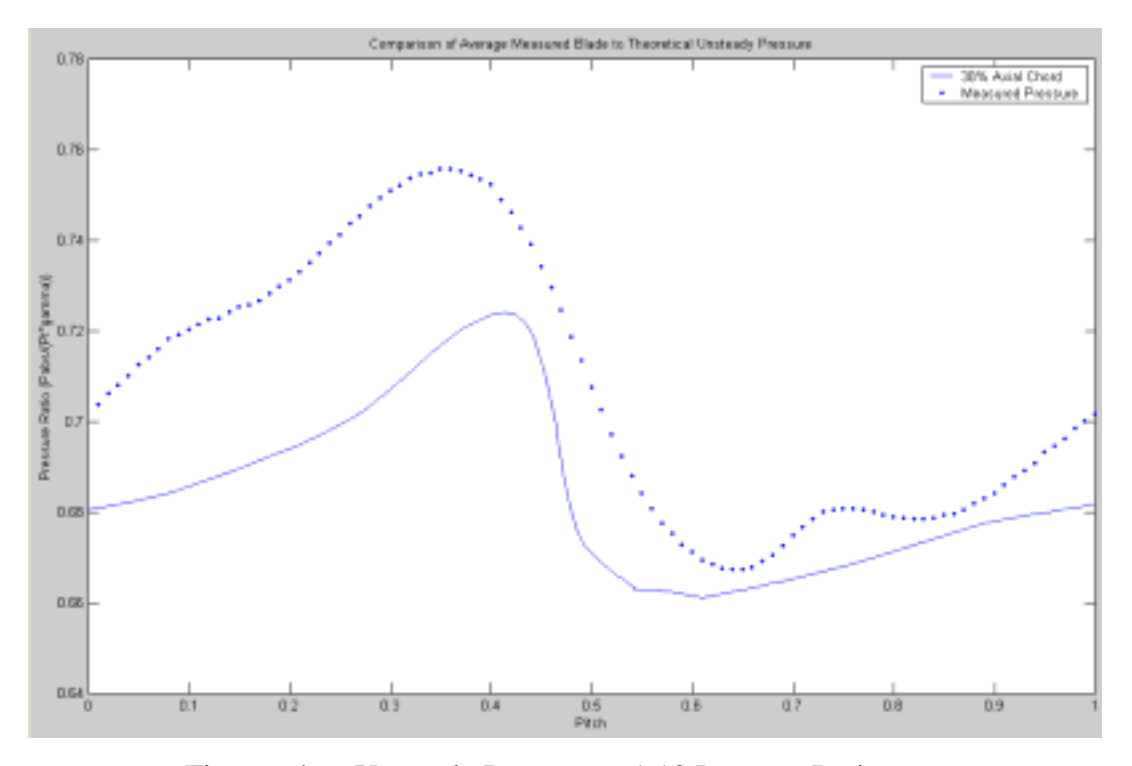

Figure 64. Unsteady Pressure at 1.18 Pressure Ratio

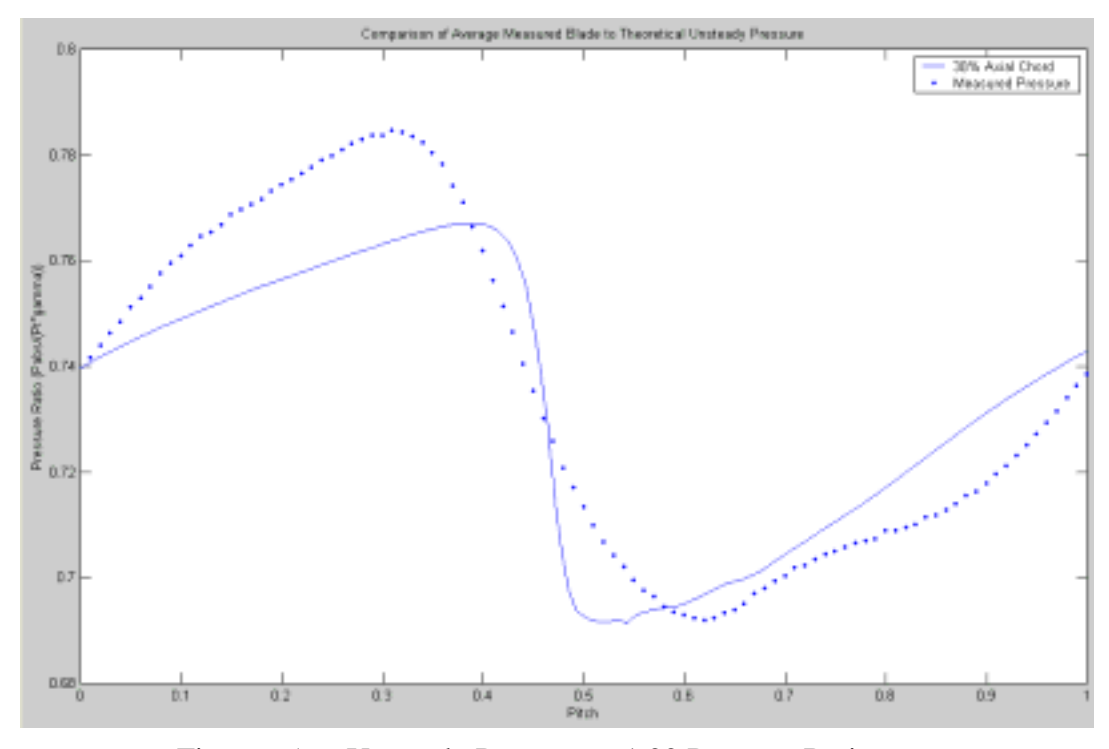

Figure 65. Unsteady Pressure at 1.22 Pressure Ratio

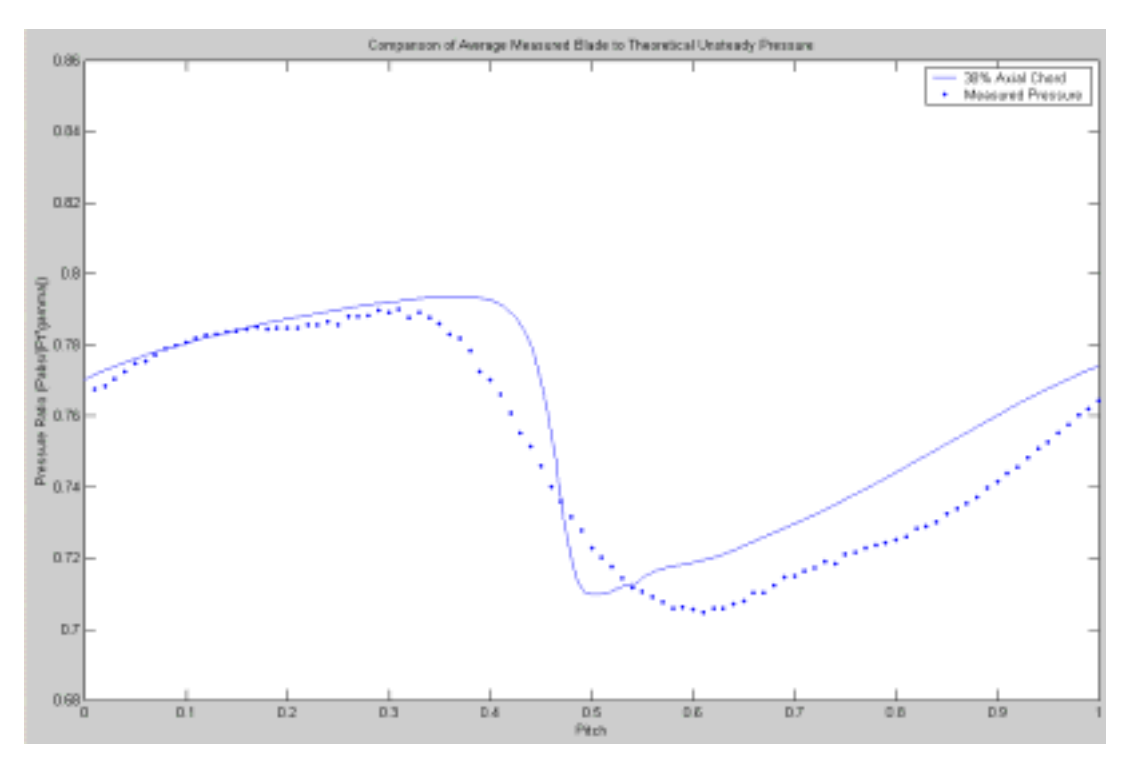

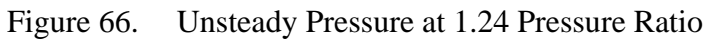

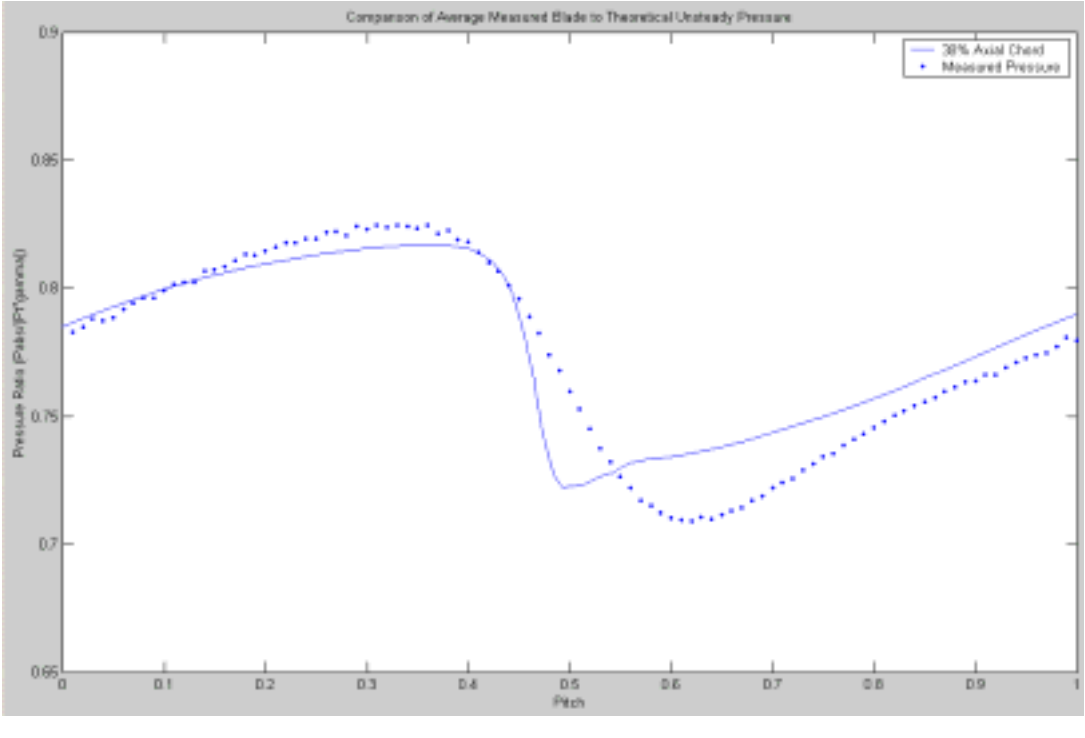

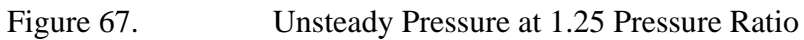

|          | Speed       |             |             |             |  |  |  |
|----------|-------------|-------------|-------------|-------------|--|--|--|
| Pitch    | $PR = 1.18$ | $PR = 1.22$ | $PR = 1.24$ | $PR = 1.25$ |  |  |  |
| 0.000000 | 0.680577    | 0.739680    | 0.770300    | 0.785184    |  |  |  |
| 0.015303 | 0.681075    | 0.741282    | 0.772194    | 0.787599    |  |  |  |
| 0.030883 | 0.681763    | 0.742892    | 0.774036    | 0.789999    |  |  |  |
| 0.047476 | 0.682503    | 0.744542    | 0.775897    | 0.792527    |  |  |  |
| 0.064626 | 0.683372    | 0.746091    | 0.777605    | 0.795009    |  |  |  |
| 0.082032 | 0.684426    | 0.747561    | 0.779161    | 0.797386    |  |  |  |
| 0.099528 | 0.685649    | 0.748997    | 0.780607    | 0.799642    |  |  |  |
| 0.117039 | 0.686997    | 0.750400    | 0.781953    | 0.801742    |  |  |  |
| 0.134531 | 0.688416    | 0.751773    | 0.783214    | 0.803667    |  |  |  |
| 0.151981 | 0.689862    | 0.753099    | 0.784400    | 0.805450    |  |  |  |
| 0.169381 | 0.691338    | 0.754380    | 0.785515    | 0.807090    |  |  |  |
| 0.186729 | 0.692846    | 0.755618    | 0.786565    | 0.808598    |  |  |  |
| 0.204022 | 0.694402    | 0.756818    | 0.787554    | 0.809982    |  |  |  |
| 0.221256 | 0.696046    | 0.757986    | 0.788486    | 0.811247    |  |  |  |
| 0.238427 | 0.697854    | 0.759133    | 0.789362    | 0.812399    |  |  |  |
| 0.255529 | 0.699925    | 0.760259    | 0.790180    | 0.813438    |  |  |  |
| 0.272556 | 0.702364    | 0.761372    | 0.790945    | 0.814371    |  |  |  |
| 0.289495 | 0.705204    | 0.762466    | 0.791651    | 0.815196    |  |  |  |
| 0.306329 | 0.708367    | 0.763527    | 0.792283    | 0.815900    |  |  |  |
| 0.323028 | 0.711671    | 0.764536    | 0.792831    | 0.816473    |  |  |  |
| 0.339539 | 0.714897    | 0.765462    | 0.793266    | 0.816886    |  |  |  |
| 0.355772 | 0.717850    | 0.766253    | 0.793540    | 0.817092    |  |  |  |
| 0.371580 | 0.720379    | 0.766837    | 0.793580    | 0.817011    |  |  |  |
| 0.386730 | 0.722362    | 0.767098    | 0.793264    | 0.816512    |  |  |  |
| 0.400908 | 0.723687    | 0.766856    | 0.792404    | 0.815388    |  |  |  |
| 0.413741 | 0.724163    | 0.765851    | 0.790736    | 0.813351    |  |  |  |
| 0.424901 | 0.723528    | 0.763702    | 0.787929    | 0.810037    |  |  |  |
| 0.434221 | 0.721726    | 0.760292    | 0.783818    | 0.805293    |  |  |  |
| 0.441724 | 0.718791    | 0.755727    | 0.778520    | 0.799252    |  |  |  |
| 0.447591 | 0.715100    | 0.750572    | 0.772651    | 0.792578    |  |  |  |
| 0.452088 | 0.711513    | 0.745525    | 0.766924    | 0.786105    |  |  |  |
| 0.455487 | 0.708356    | 0.741149    | 0.761970    | 0.780502    |  |  |  |
| 0.458035 | 0.705798    | 0.737605    | 0.757955    | 0.776017    |  |  |  |
| 0.459936 | 0.703880    | 0.734910    | 0.754882    | 0.772539    |  |  |  |
| 0.461351 | 0.702389    | 0.732859    | 0.752560    | 0.770007    |  |  |  |
| 0.462400 | 0.701371    | 0.731393    | 0.750860    | 0.768053    |  |  |  |
| 0.463180 | 0.700507    | 0.730241    | 0.749572    | 0.766724    |  |  |  |
| 0.463757 | 0.700012    | 0.729485    | 0.748665    | 0.765619    |  |  |  |
| 0.464185 | 0.699465    | 0.728801    | 0.747930    | 0.764950    |  |  |  |
| 0.464502 | 0.699264    | 0.728440    | 0.747460    | 0.764281    |  |  |  |
| 0.464737 | 0.698880    | 0.727991    | 0.747005    | 0.763964    |  |  |  |
| 0.465883 | 0.696625    | 0.725152    | 0.744040    | 0.760689    |  |  |  |
| 0.468697 | 0.692664    | 0.719866    | 0.738240    | 0.753871    |  |  |  |
| 0.472963 | 0.686949    | 0.712053    | 0.729629    | 0.743935    |  |  |  |
| 0.478481 | 0.681016    | 0.703998    | 0.720789    | 0.733820    |  |  |  |
| 0.485048 | 0.676092    | 0.697626    | 0.713964    | 0.726173    |  |  |  |
| 0.492442 | 0.672743    | 0.693840    | 0.710320    | 0.722321    |  |  |  |

Table 6 Computationally Predicted Unsteady Pressure Data at 38% Chord, 70% Design

| r avit J<br>Communica |             |             |             |             |  |  |
|-----------------------|-------------|-------------|-------------|-------------|--|--|
| Pitch                 | $PR = 1.18$ | $PR = 1.22$ | $PR = 1.24$ | $PR = 1.25$ |  |  |
| 0.500407              | 0.670922    | 0.692752    | 0.709944    | 0.722516    |  |  |
| 0.508589              | 0.669046    | 0.691974    | 0.709884    | 0.722922    |  |  |
| 0.516688              | 0.667502    | 0.691692    | 0.710402    | 0.723981    |  |  |
| 0.524329              | 0.666238    | 0.691776    | 0.711275    | 0.725425    |  |  |
| 0.531099              | 0.665141    | 0.691868    | 0.712049    | 0.726670    |  |  |
| 0.536558              | 0.664211    | 0.691836    | 0.712544    | 0.727489    |  |  |
| 0.540257              | 0.663567    | 0.691719    | 0.712759    | 0.727827    |  |  |
| 0.541757              | 0.663144    | 0.691483    | 0.712655    | 0.727686    |  |  |
| 0.542018              | 0.663004    | 0.691353    | 0.712530    | 0.727425    |  |  |
| 0.542370              | 0.663118    | 0.691534    | 0.712758    | 0.727768    |  |  |
| 0.542844              | 0.663009    | 0.691490    | 0.712745    | 0.727721    |  |  |
| 0.543484              | 0.663080    | 0.691664    | 0.712983    | 0.728041    |  |  |
| 0.544347              | 0.663016    | 0.691728    | 0.713117    | 0.728201    |  |  |
| 0.545510              | 0.663051    | 0.691936    | 0.713427    | 0.728599    |  |  |
| 0.547073              | 0.663008    | 0.692130    | 0.713747    | 0.728996    |  |  |
| 0.549174              | 0.663021    | 0.692426    | 0.714213    | 0.729571    |  |  |
| 0.551985              | 0.662994    | 0.692762    | 0.714761    | 0.730232    |  |  |
| 0.555727              | 0.662976    | 0.693162    | 0.715431    | 0.731012    |  |  |
| 0.560662              | 0.662889    | 0.693572    | 0.716160    | 0.731820    |  |  |
| 0.567077              | 0.662800    | 0.693916    | 0.716876    | 0.732556    |  |  |
| 0.575232              | 0.662481    | 0.694148    | 0.717486    | 0.733119    |  |  |
| 0.585281              | 0.662207    | 0.694320    | 0.718002    | 0.733565    |  |  |
| 0.597194              | 0.661493    | 0.694792    | 0.718565    | 0.734092    |  |  |
| 0.610732              | 0.661191    | 0.695899    | 0.719368    | 0.734881    |  |  |
| 0.625415              | 0.661893    | 0.697406    | 0.720558    | 0.735905    |  |  |
| 0.640944              | 0.662571    | 0.698848    | 0.722262    | 0.737233    |  |  |
| 0.657007              | 0.663272    | 0.699700    | 0.724367    | 0.738811    |  |  |
| 0.673375              | 0.664034    | 0.701029    | 0.726508    | 0.740576    |  |  |
| 0.689905              | 0.664827    | 0.703192    | 0.728527    | 0.742467    |  |  |
| 0.706511              | 0.665663    | 0.705267    | 0.730407    | 0.744440    |  |  |
| 0.723142              | 0.666556    | 0.707289    | 0.732552    | 0.746471    |  |  |
| 0.739751              | 0.667506    | 0.709341    | 0.734977    | 0.748556    |  |  |
| 0.756337              | 0.668514    | 0.711422    | 0.737428    | 0.750735    |  |  |
| 0.772909              | 0.669577    | 0.713549    | 0.739911    | 0.753036    |  |  |
| 0.789464              | 0.670684    | 0.715733    | 0.742452    | 0.755443    |  |  |
| 0.806002              | 0.671829    | 0.717971    | 0.745046    | 0.757940    |  |  |
| 0.822524              | 0.673000    | 0.720260    | 0.747689    | 0.760519    |  |  |
| 0.839033              | 0.674179    | 0.722588    | 0.750372    | 0.763170    |  |  |
| 0.855531              | 0.675338    | 0.724944    | 0.753082    | 0.765886    |  |  |
| 0.872020              | 0.676454    | 0.727312    | 0.755804    | 0.768658    |  |  |
| 0.888481              | 0.677413    | 0.729593    | 0.758447    | 0.771449    |  |  |
| 0.904915              | 0.678243    | 0.731806    | 0.761024    | 0.774255    |  |  |
| 0.921301              | 0.678958    | 0.733942    | 0.763526    | 0.777061    |  |  |
| 0.937591              | 0.679573    | 0.735979    | 0.765924    | 0.779840    |  |  |
| 0.953691              | 0.680101    | 0.737890    | 0.768184    | 0.782555    |  |  |
| 0.969441              | 0.680577    | 0.739680    | 0.770300    | 0.785184    |  |  |
| 0.984586              | 0.681075    | 0.741282    | 0.772194    | 0.787599    |  |  |
| 1.000000              | 0.681763    | 0.742892    | 0.774036    | 0.789999    |  |  |

Table 5 Continued

THIS PAGE INTENTIONALLY LEFT BLANK

# **APPENDIX C: DATA ACQUISITION SYSTEM**

Figure 68 shows the connection of the Kulite transducer to the data acquisition system. The full bridge Kulite Pressure Transducer was connected to the Hewlett-Packard E1529A Remote Strain Conditioning Unit, [Ref. 7], via a RJ-45 cable. The HP E1422A, [Ref. 7], was connected, by RJ-45, to the data interface port of the HP E1529A. The HP E1529A was connected, from the 37-pin connection, to the HP E1433A highspeed digitizer, [Ref. 9]. The tachometer signal was also connected to the HP E1433A digitizer. The HP E1422A, E1433A, and Agilent N2216A were addressed through the HP E8404A VXI Mainframe, [Ref. 9]. The Kulite excitation voltage, 5 Volts, from an adjustable power supply, was input to the bridge excitation port of the HP E1529A. The VXI Mainframe was interfaced to a PC, with a 'firewire' interface. An Agilent program, DAC Express, was used to acquire data.

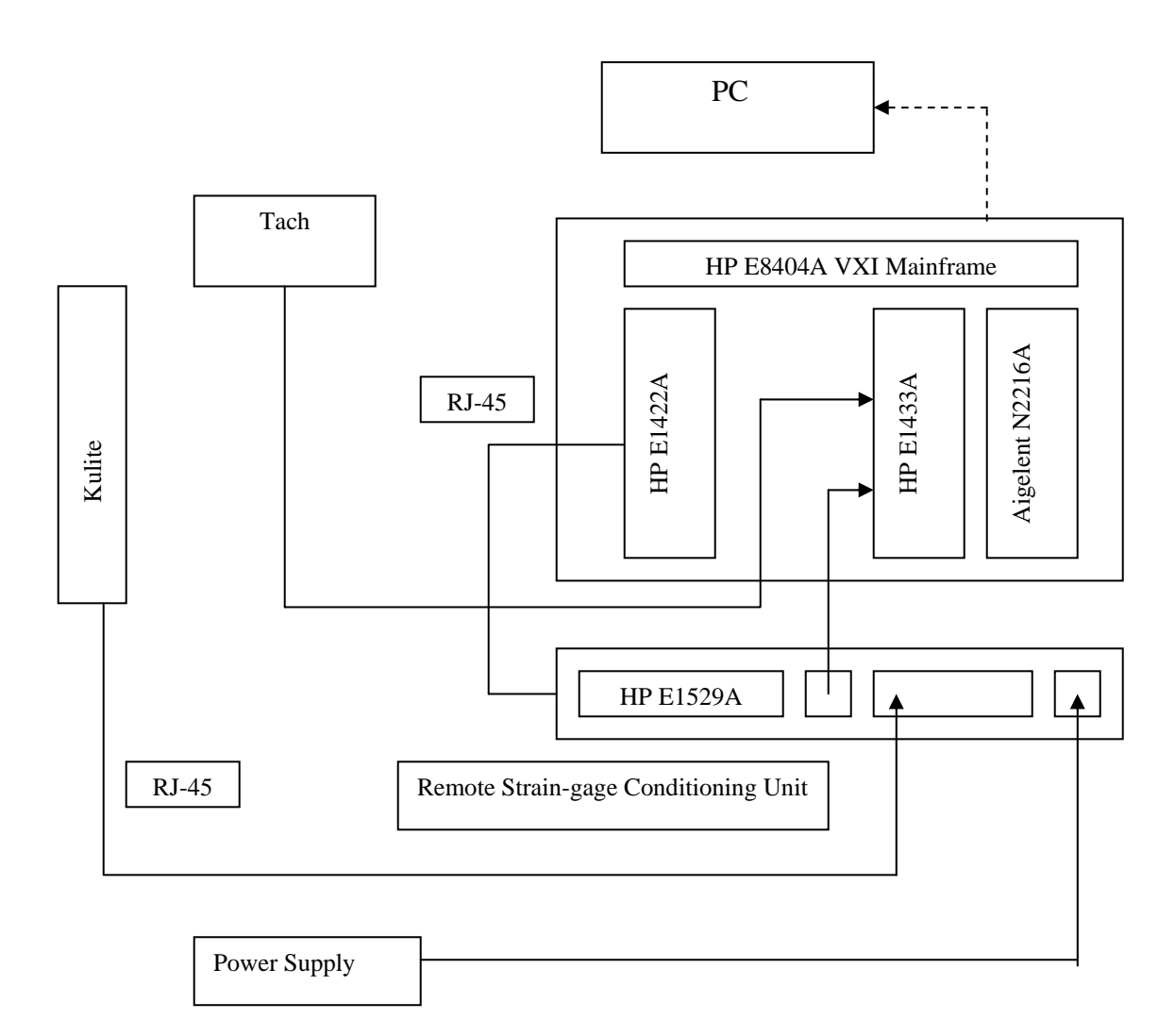

Figure 68. Data Acquisition System

Figure 69 shows the bridge excitation input of the HP E1529A connections to the dual-channel power supply. The Kulite required an excitation voltage of 5V. V1 and V2 of the power supply were set to 2.5V. A wire was connected from the negative of V1 and the positvie of V2 to ground. The positive from the bridge excitation, channel 16-23, was connected to the positive of V1; the negative of the bridge excitation, channel 16-23, was connected to the negative of V2.

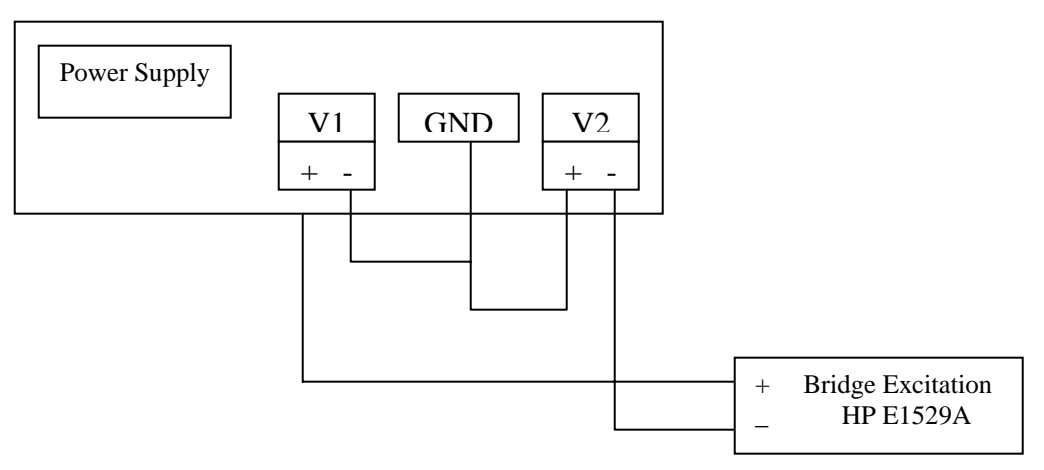

Figure 69. Bridge Excitation Power Supply Connection

Figure 70 shows the Kulite wires and their correct pin assignments. The Kulite Pressure Transducer had four wires, a green, white, black, and red wire. The green wire was connected to pin 3, the white to pin 6. The black wire was connected to pins 2 and 6, and the red to pins 1 and 8. Pins 4 and 5 were not connected to any wires. The RJ-45 connected the Kulite to the HP E1529A.

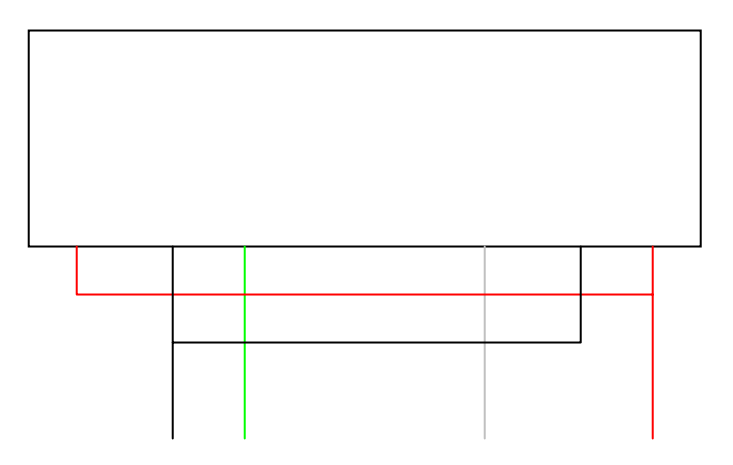

Figure 70. Kulite Connection to RJ-45 Plug

Figure 71 shows the HP Vee Pro GUI, [Ref. 8], which was used to set the HP E1529A, [Ref. 7], to a full bridge configuration. Figure 72 shows the full bridge configuration of the HP E1529A. Table 7 gives the factory specifications of the HP E1529A.

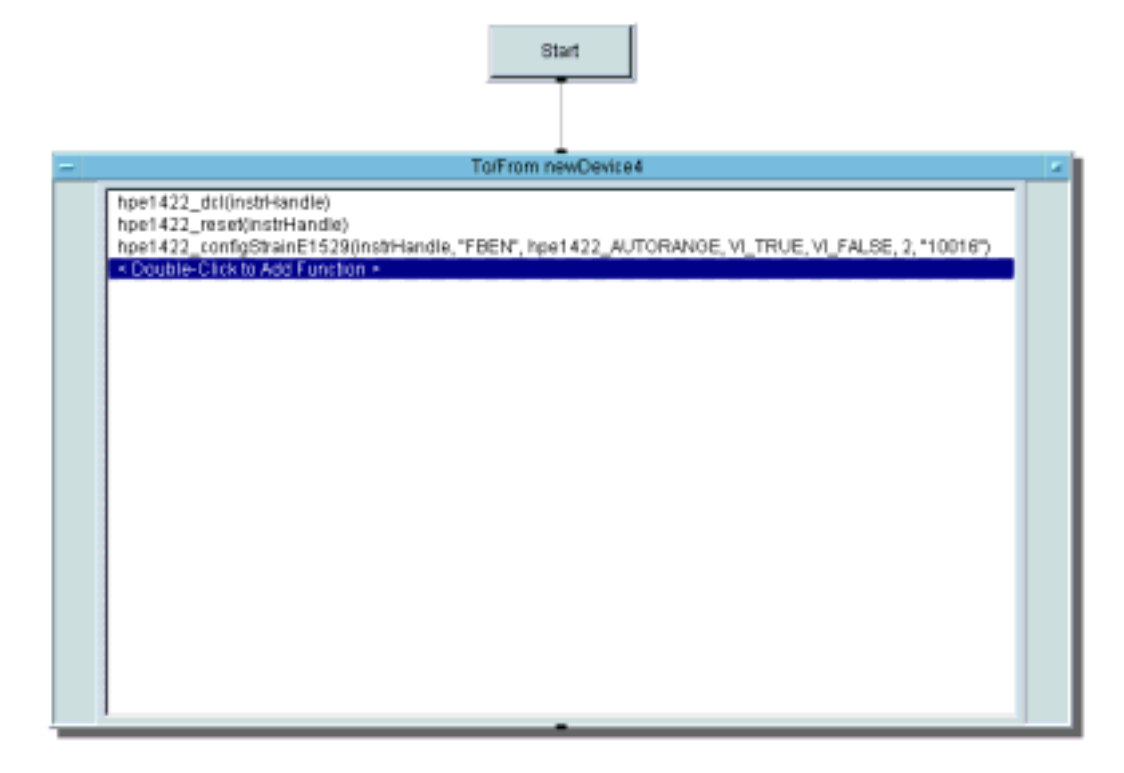

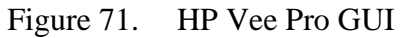

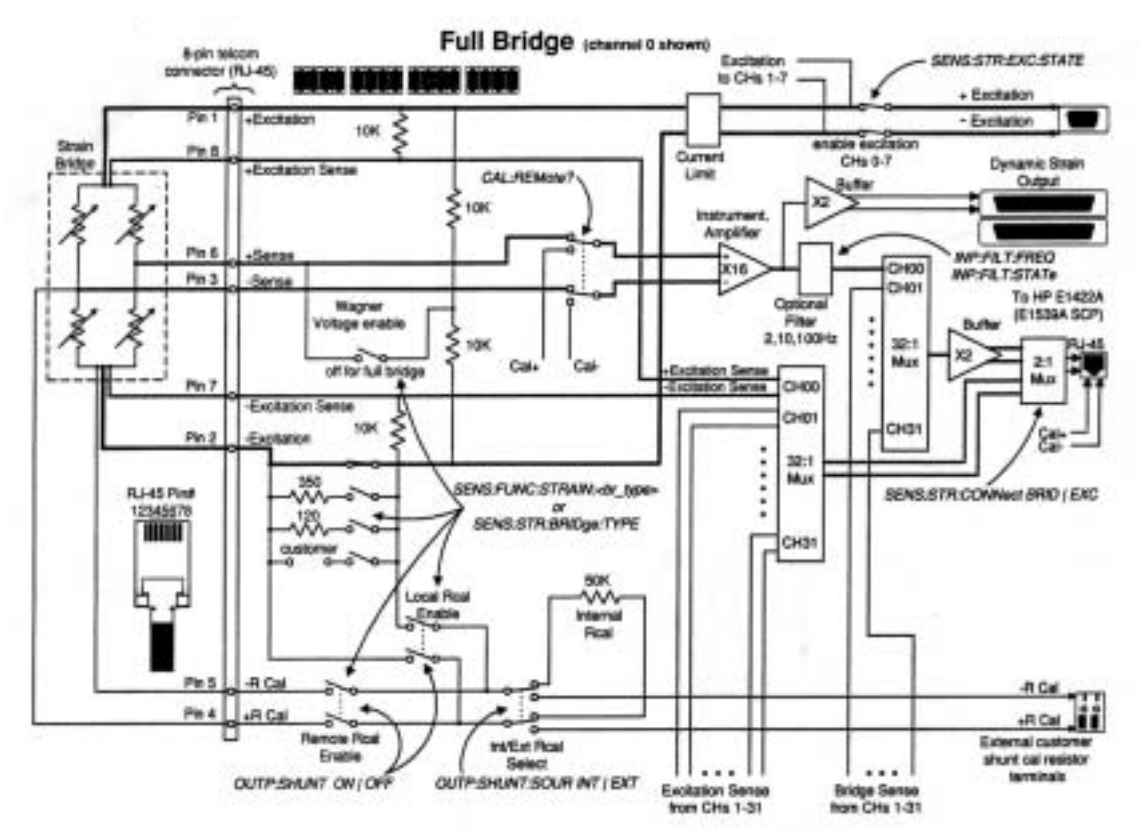

Figure 72. Full Bridge Configuration of the HP E1529A

| General                     |                           |                |  |  |  |
|-----------------------------|---------------------------|----------------|--|--|--|
| Outputs                     | 32 individually buffered  |                |  |  |  |
|                             | dynamic outputs           |                |  |  |  |
| <b>Bridge Completion</b>    | 120, 350 Ohm              |                |  |  |  |
| <b>Bridge Configuration</b> | Full, half, quarter       |                |  |  |  |
| <b>Remote Operation</b>     | 1000 ft                   |                |  |  |  |
| <b>Bridge Excitation</b>    | User-supplied             |                |  |  |  |
| Linearization               | $Mx + b$                  |                |  |  |  |
| Calibration                 | Internal self-calibration |                |  |  |  |
| <b>Measurement Rate</b>     | 196 kSa/s dynamic         |                |  |  |  |
| Strain Measurement          |                           |                |  |  |  |
| Voltage Offset              | <2 microvolt              |                |  |  |  |
| <b>Gain Error</b>           | <0.015%                   |                |  |  |  |
| <b>RMS Noise</b>            | <1 microvolt rms          |                |  |  |  |
| <b>CMRR</b>                 | >100dB                    |                |  |  |  |
| Drift                       |                           |                |  |  |  |
| <b>Offset Drift</b>         | <1 microvolt/degC         |                |  |  |  |
| <b>Gain Drift</b>           |                           | <30 ppm/degC   |  |  |  |
| <b>Dynamic Outputs</b>      | 32V per V                 |                |  |  |  |
| Gain                        |                           | <250 microvolt |  |  |  |
| <b>Offset</b>               | >20 kHz                   |                |  |  |  |
| Full Bridge Bending Errors  | <b>Strain</b>             | Error          |  |  |  |
|                             | με                        | με             |  |  |  |
|                             | $-50000$                  | 28             |  |  |  |
|                             | $-40000$                  | 22             |  |  |  |
|                             | $-30000$                  | 17             |  |  |  |
|                             | $-20000$                  | 11             |  |  |  |
|                             | $-10000$                  | 6              |  |  |  |
|                             | 0                         | 0.3            |  |  |  |
|                             | 10000                     | 6              |  |  |  |
|                             | 20000                     | 11             |  |  |  |
|                             | 30000                     | 17             |  |  |  |
|                             | 40000                     | 22             |  |  |  |
|                             | 50000                     | 28             |  |  |  |

Table 7 HP E1529A Specifications

# **A. DAC EXPRESS**

Hewlett-Packard DAC Express, [Ref. 11], was used to display the digitized signal in real time. Figure 73 shows the DAC Express GUI as configured for the unsteady pressure measurements. The DAC Express GUI was configured to plot both the digitized tach voltage and the digitized unsteady voltage. A virtual dial gauge was placed on the GUI to display the speed of the compressor. Figure 74 shows the channel inputs for DAC Express. Channel 1 and Channel 13 were selected for recording, Channel 1 was the unsteady voltage and Channel 13 was the tachometer voltage. The range of the A/D converter was set to 2V and 10V for Channel 1 and 13, respectively. Figure 75 shows the timebase selected in DAC Express for the unsteady pressure measurements. The timebase was set to trigger on a positive slope of the tachometer voltage at 2.5 Volts. For dynamic measurements the sampling rate was set to 196608 samples/sec with a sampling period of 5.09E-06 and a blocksize of 256 samples.

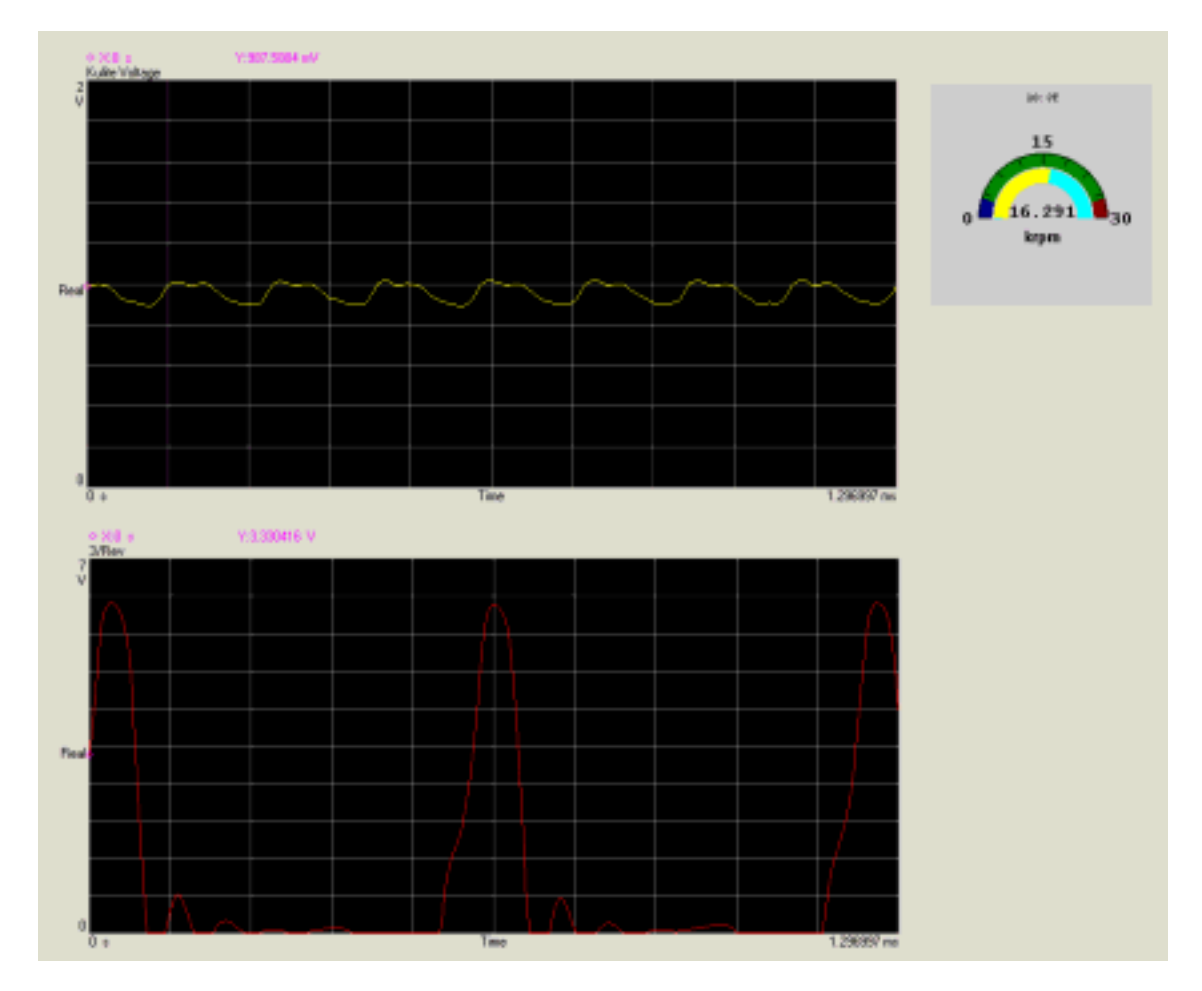

Figure 73. DAC Express GUI

|       | HP E1432/33A/B High Speed Analog Input |                |                 |            |                |           |           |          |                   |
|-------|----------------------------------------|----------------|-----------------|------------|----------------|-----------|-----------|----------|-------------------|
| ID    | Enable                                 | <b>Name</b>    | <b>Function</b> | Transducer | Range          | Coupling  | Weighting | Location | <b>Auto Range</b> |
| 9:1   | ╔                                      | Kulite Voltage | Voltage         | None       | 24             | DC        | No Weight |          | Up/Down           |
| 3.2   | п                                      |                | Voltage         | None:      | 1V             | DE.       | No Weight | 2        | Up/Down           |
| 9:3   | п                                      |                | Voltage         | None       | 1 <sub>W</sub> | DC.       | No Weight | з        | Up/Down           |
| 3:4   | г                                      |                | Voltage         | None       | 1V             | DC.       | No Weight | 4        | Up/Down           |
| 3.5   | п                                      |                | Voltage         | None       | 1V             | DE        | No Weight | 5        | Up/Down           |
| 9.6   | п                                      |                | Voltage         | None       | 1 <sub>W</sub> | DC        | No Weight | 6        | Up/Down           |
| 3:7   | г                                      |                | Voltage         | Nane       | 1V             | DC.       | No Weight |          | Up/Down           |
| 3.8   | п                                      |                | Voltage         | None       | 1V             | DE        | No Weight | 8        | Up/Down           |
| 10:9  | п                                      |                | Voltage         | None       | 1V             | DC        | No Weight | 9        | Up/Down           |
| 10:10 | г                                      |                | Voltage         | Nane       | 1V             | <b>DC</b> | No Weight | 10       | Up/Down           |
| 10:11 | п                                      |                | Voltage         | None       | 1V             | DE        | No Weight | 11       | Up/Down           |
| 10:12 | п                                      |                | Voltage         | None       | 1 <sub>V</sub> | DC        | No Weight | 12       | Up/Down           |
| 10:13 | ╔                                      | 6/Rev          | Voltage         | Nane       | 10V            | DC.       | No Weight | 13       | Up/Down           |
| 10:14 | п                                      |                | Voltage         | None       | 1V             | DE        | No Weight | 14       | Up/Down           |
| 10:15 | г                                      |                | Voltage         | None       | 1 <sub>V</sub> | DC        | No Weight | 15       | Up/Down           |
| 10:16 | п                                      |                | Voltage         | Nane       | 1V             | DC.       | No Weight | 16       | Up/Down           |

Figure 74. DAC Express Channel Input

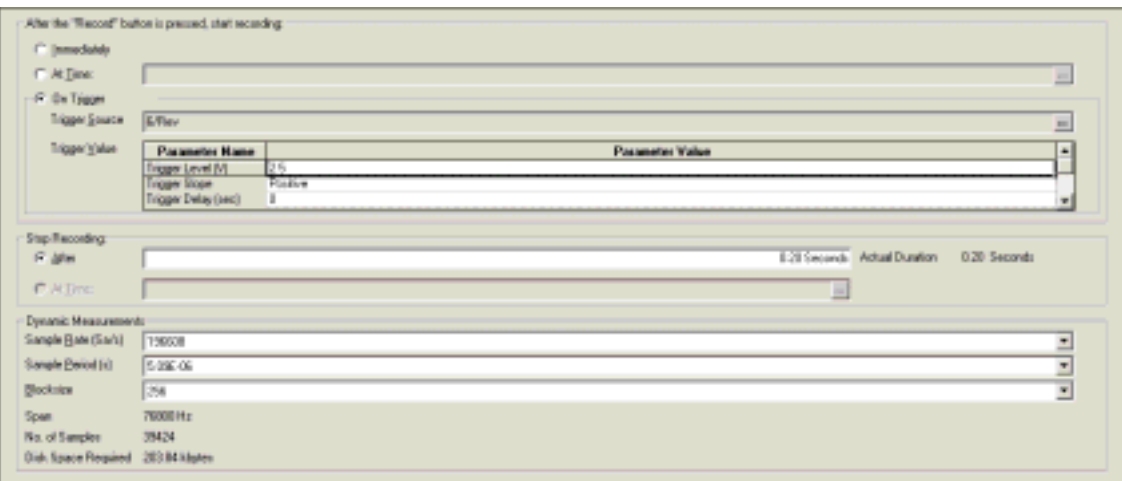

Figure 75. DAC Express Timebase

THIS PAGE INTENTIONALLY LEFT BLANK

# **APPENDIX D: CALIBRATION OF THE KULITE AND REDUCTION OF DATA**

Initially, the Kulite was set up and recording procedures were verified using an unsteady flow generator, as shown in Figure 76. The generator consisted of a wheel, which had 60 holes around its periphery that allowed pressurized air from a jet to intermittently impact the face of the Kulite. As the wheel spun it chop the pressurized air jet, creating an unsteady pressure. The wheel had an additional three holes; at a smaller radius. An integrated fiber optic laser probe detected the holes, giving a three per rev signal. With the wheel spinning at a speed of 10,000 rpm, the Kulite saw the equivalent of a rotor with 20 blades spinning at 30,000 rpm, the approximate characteristics of the compressor.

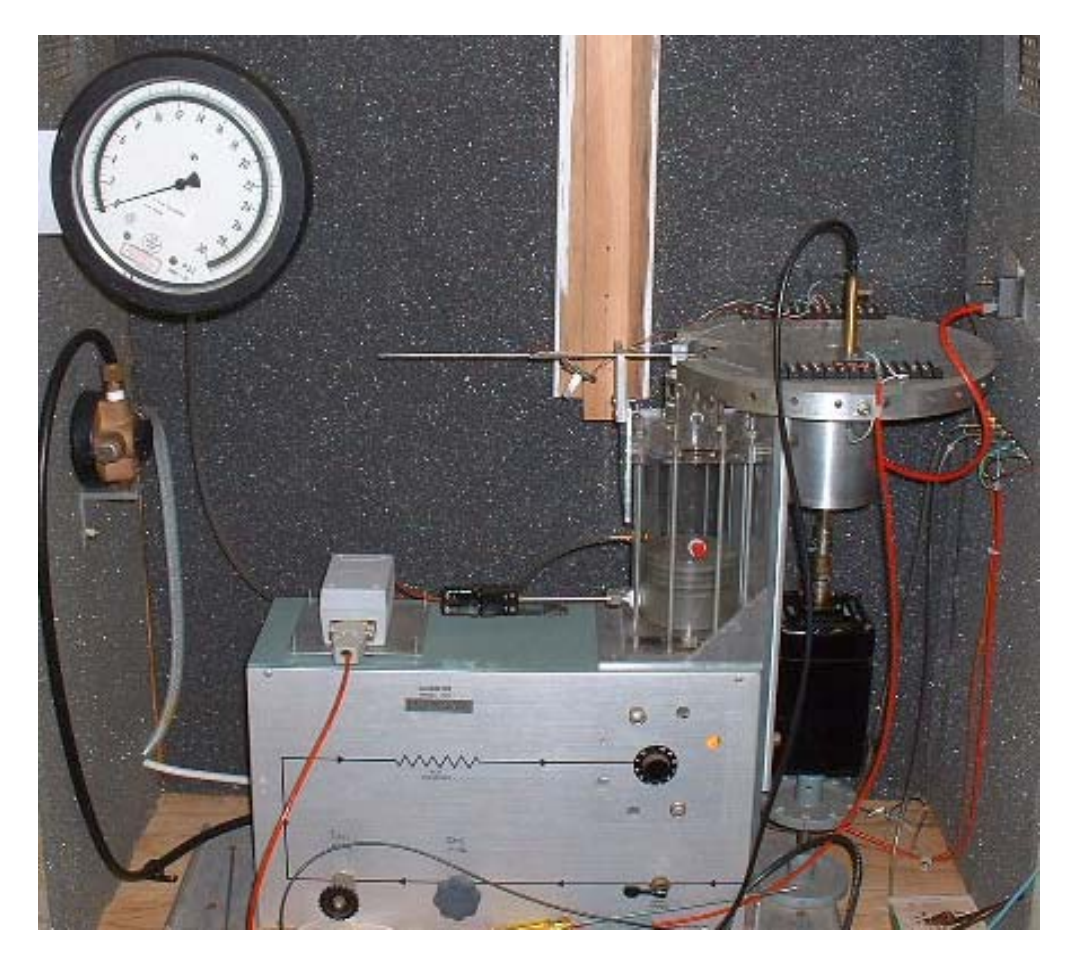

Figure 76. Wheel For Initial Kulite Testing

The data collected by DAC Express, from the wheel, were used to validate the calibration and data analysis programs. The characteristics of the data were not expected to duplicate the unsteady pressure in the compressor. The blade to blade differences, as well as the standard deviation of multiple revolutions were large, due to the grossly unsteady process generated by chopping a free-jet. MATLAB 5.3, [Ref. 12], was used due to incompatibility with newer versions of MATLAB; specifically toolboxes needed for calibration and data reduction.

### **A. CALIBRATION**

The calibration of the Kulite used three MATLAB scripts. The voltage output of the Kulite was linearly proportional to the pressure across the sensor. For data reduction, voltage was the input and pressure was the output, the calibration was written as

$$
\overline{P} = a + b^* \overline{V} \tag{1}
$$

P bar was the time-averaged differential pressure and V bar was the time-averaged voltage; a was the intercept and b was the slope of the calibration curve. P bar was given by

$$
P = P_{\rm S} - P_{\rm REF} \tag{2}
$$

Where P<sub>S</sub> bar was the time average of the unsteady pressure on the transducer face and PREF was the reference pressure applied to the back of the Kulite. Substituting equation (2) into equation (1),

$$
\overline{P_s} - P_{REF} = a + b * \overline{V}
$$
 (3)

was the equation used for the calibration.

The calibration procedure involved recording voltage data using DAC Express, when four different reference pressures ( $P_{REF}$ ) where applied; namely, 0, 5, 10, and 15 inches of mercury gauge respectively. The time-average of the sensed pressure  $(P<sub>S</sub> bar)$ was known, and was input with the reduction. A MATLAB script, readsdftd, was installed with the DAC Express toolbox, [Ref. 11], which took the exported .sdf file and read it to a vector in MATLAB. Averaging the unsteady voltage gave  $V$  bar;  $P_S$  bar and  $P_{REF}$  were inputs. MATLAB's polyfit command, [Ref. 12], was used to fit the data to a polynomial, in this case to a straight line. The intercept, a, and the slope, b, were saved and used as inputs for data reduction.

The unsteady pressure differential can be written as a function of unsteady voltage as

$$
P = a + b * V \tag{4}
$$

The unsteady differential pressure is given by the unsteady sensor pressure minus the steady reference pressure, or

$$
P = P_{\rm S} - P_{\rm REF} \tag{5}
$$

The reference (gauge) pressure, for the data set reduced to unsteady pressure, was zero. Taking this into account, and substituting equation (5) into equation (4) the equation used in data reduction became

$$
P_{s} = a + b \cdot V \tag{6}
$$

where  $P<sub>S</sub>$  is the unsteady gauge pressure.

Figure 77 shows the MATLAB GUI, [Ref. 12], used in calibration of the Kulite.

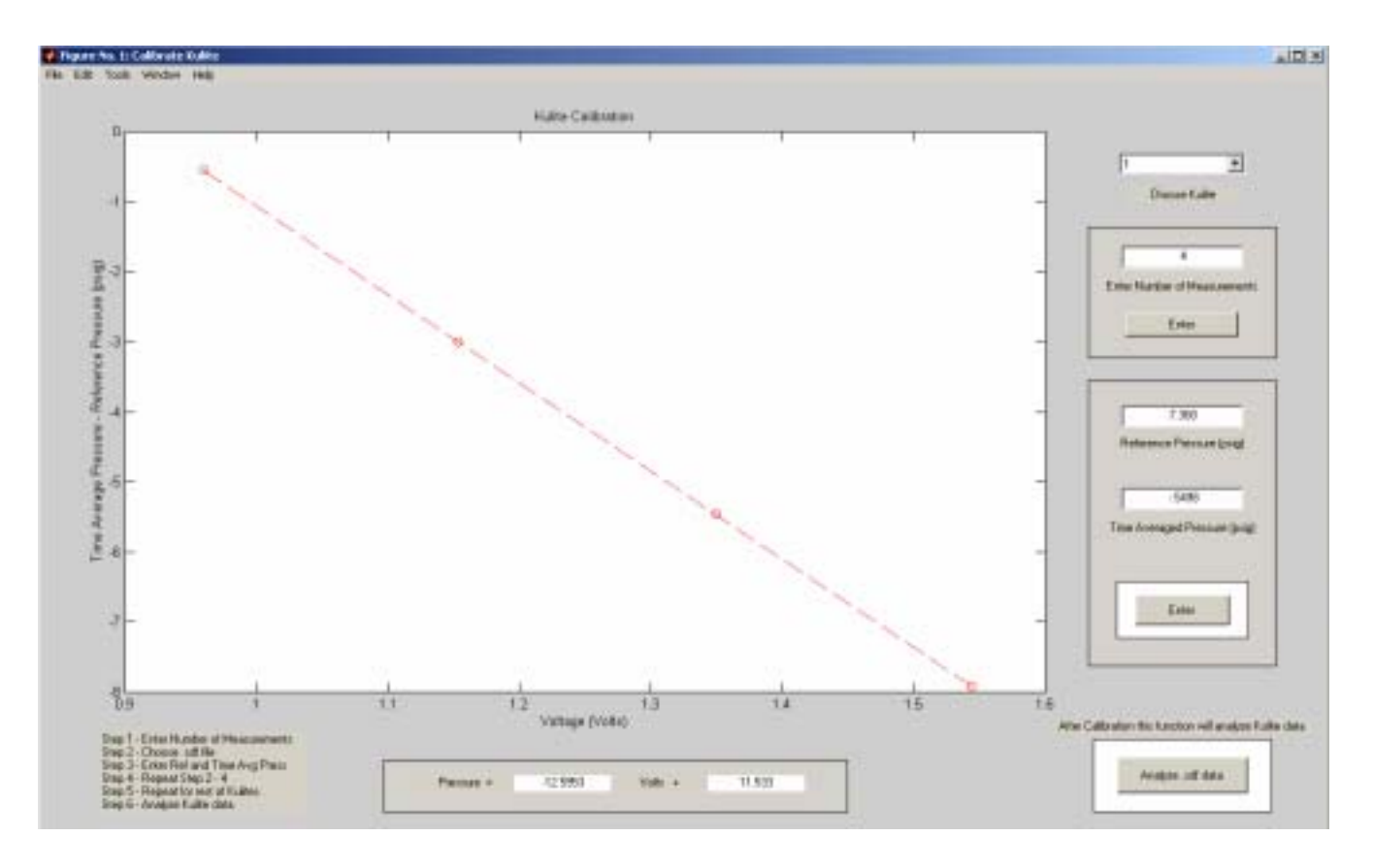

Figure 77. Calibration GUI

# **B. DATA REDUCTION**

Analysis of the data read by the Kulite used five MATLAB scripts. The exported .sdf data file, once read by readsdftd [Ref. 11], had a scalar, FS, and a matrix, Y. The Y matrix contained the list of raw data, digitized unsteady voltages, and there were two columns. The first column was the Kulite output voltage, and the second column was the tachometer signal voltage. The scalar, FS, was the sampling rate used to take the data. The sampling rate was used to set up a time vector, t(i), to assign to the tachometer voltage, v(i). Note that, at 60% design speed there were 40,000 points between 0 and .2 seconds. The time vector and the tachometer voltage vector were used to create the vectors tp1 and vp1. The vectors, tp1 and vp1, were related by tp1(i+1) = t(i), and  $vp1(i+1) = v(i)$ . MATLAB's find function, [Ref. 12], was used to find the location, Loc, of v(Loc) that was less than the trigger and vp1(Loc) that was greater than the trigger, Loc = find( $v$ <Trig and  $vp1$ >Trig). The location was the start of each revolution and was used to find the start time of each revolution, given by

$$
time(Loc) = t(Loc) + \frac{trig - v(Loc)}{vp1(Loc) - v(Loc)} * (tp1(Loc) - t(Loc))
$$
 (7)

The time of each revolution was used to find the velocity of each revolution, or

$$
vel(Loc) = \frac{\pi^* D}{t(Loc+1) - t(Loc)}
$$
\n(8)

The distance over the rotor was written as

$$
dis(i) = vel(Loc) * (t(Loc + 1) - t(Loc))
$$
\n(9)

which assigned the unsteady voltage measurements to a specific spot on the rotor. The distance from equation (9) was non-dimensionalized by

$$
dis_{(Non-Dim)} = \frac{22 * dis}{\pi * D}
$$
\n(10)

The non-dimensionalized distance was the x-axis on the graph of unsteady pressure over the rotor. The x-axis ranged from zero to twenty-two, for each blade on the rotor. The intercept and slope were saved from the calibration of the Kulite and used to convert the unsteady voltage to pressure, written as

$$
P_{\rm S} = a + b \cdot V \tag{11}
$$

The unsteady pressure found in equation (11) was converted to a non-dimensional pressure ratio, given by

$$
P_{S(Non-Dim)} = \frac{P_S + P_{amb}}{P_{tot} * \gamma}
$$
\n(12)

where  $P_{\text{tot}}$  was the upstream total pressure,  $P_{\text{amb}}$  was the ambient pressure, and  $\gamma$  was the ratio of specific heats. The pressure ratio was the y-axis on the graph of unsteady pressure over the rotor, and was the parameter output by the CFD computations.

Figure 78 shows the MATLAB GUI, [Ref. 12], used to implement the data analysis.

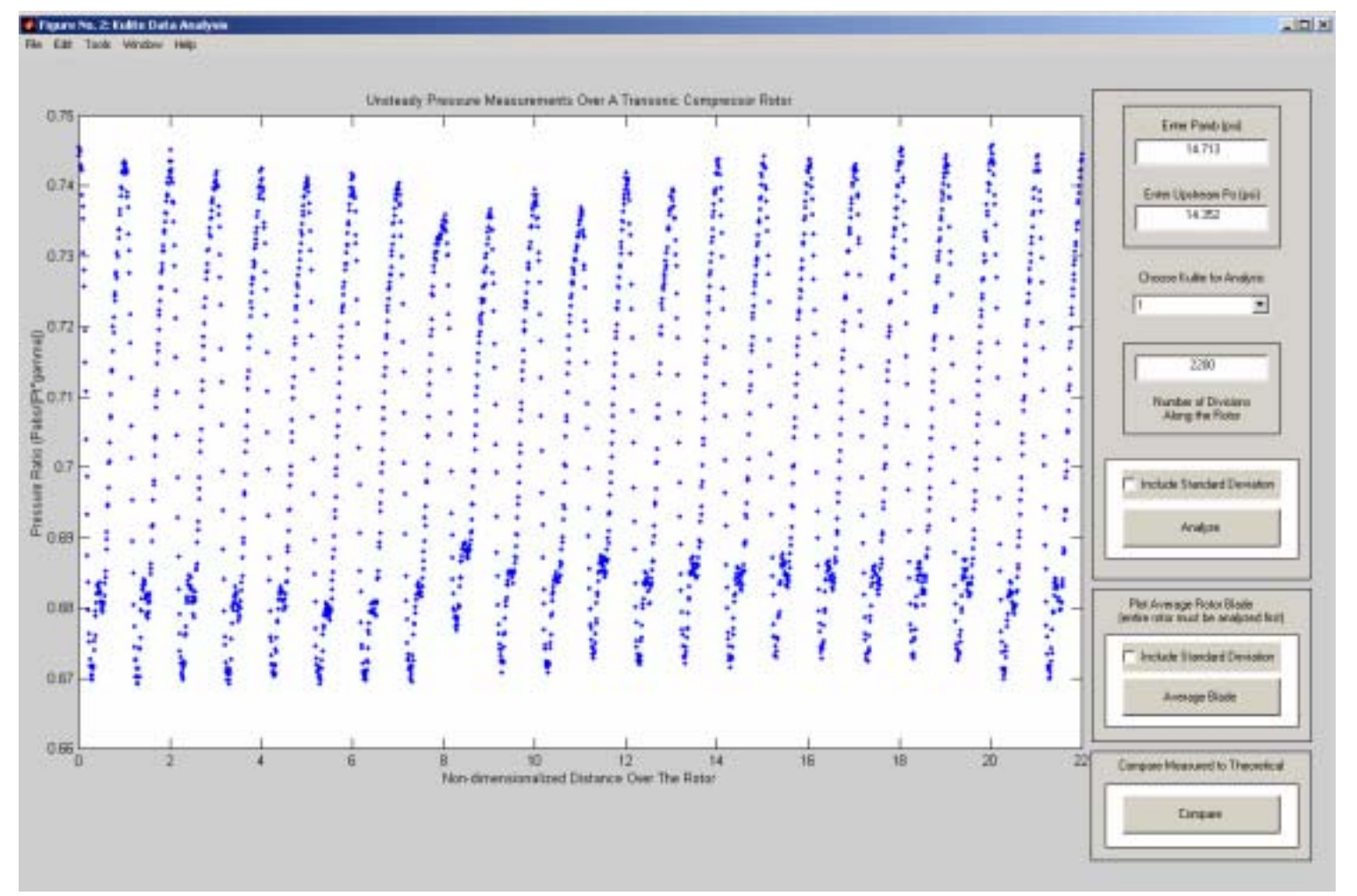

Figure 78. Data Analysis GUI

# **APPENDIX E: MATLAB CODE**

## **A. CALIBRATION**

#### **1. Calibrate.m**

```
\approx% This function calibrates the kulite by averaging the voltage reading 
% of a .sdf file for a given reference pressure 
% 
% Matlab files needed for running this m-file 
% calibrate_1.m 
% calibrate_2.m 
\approxfunction fig = calibrate() 
% This is the machine-generated representation of a Handle Graphics 
% object and its children. Note that handle values may change when 
% these objects are re-created. This may cause problems with any 
% callbacks written to depend on the value of the handle at the time 
% the object was saved. This problem is solved by saving the output as 
% a FIG-file. 
% 
% To reopen this object, just type the name of the M-file at the MATLAB 
% prompt. The M-file and its associated MAT-file must be on your path. 
% 
% NOTE: certain newer features in MATLAB may not have been saved in 
% this M-file due to limitations of this format, which has been 
% superseded by FIG-files. Figures which have been annotated using the 
% plot editor tools are incompatible with the M-file/MAT-file format, 
% and should be saved as FIG-files. 
load calibrate 
h0 = figure('Color',[0.8 0.8 0.8], ... 
   'Colormap',mat0, ... 
   'FileName','C:\Documents and 
Settings\Administrator\Desktop\Matt\calibrate.m', ... 
   'Name','Calibrate Kulite', ... 
   'PaperPosition',[18 180 576 432], ... 
   'PaperUnits','points', ... 
   'Position',[4 242 1274 744], ... 
   'Tag','Fig1', ... 
   'ToolBar','none'); 
h1 = uicontrol('Parent',h0, ... 
   'Units','points', ... 
   'BackgroundColor', [1 1 1], ...
   'ListboxTop',0, ... 
   'Position',[781.875 15.75 132.75 54.75], ... 
   'Style','frame', ... 
   'Tag','Anal_Frame'); 
h1 = uicontrol('Parent',h0, ... 
   'Units','points', ... 
   'BackgroundColor',[0.831372549019608 0.815686274509804 
0.784313725490196, ...
   'ListboxTop',0, ...
```

```
'Position',[778.125 354 140.25 98.25], ... 
   'Style','frame', ... 
   'Tag','Num_Frame'); 
h1 = uicontrol('Parent',h0, ... 
   'Units','points', ... 
   'BackgroundColor',[0.831372549019608 0.815686274509804 
0.784313725490196, ...
   'ListboxTop',0, ... 
   'Position',[778.125 124.5 140.25 213.75], ... 
   'Style','frame', ... 
   'Tag','Press_Frame'); 
h1 = uicontrol('Parent',h0, ... 
   'Units','points', ... 
   'ListboxTop',0, ...
   'Position',[254.25 15.75 345.75 39], ... 
   'Style','frame', ... 
   'Tag','Eqn_Frame'); 
h1 = uicontrol('Parent',h0, ... 
   'Units','points', ... 
   'BackgroundColor', [1 1 1], ...
   'ListboxTop',0, ... 
   'Position',[799.125 145.5 98.25 42.75], ... 
   'Style','frame', ...
   'Tag','Cal_Frame'); 
h1 = axes('Parent', h0, ...'CameraUpVector', [0 1 0], ...
   'CameraUpVectorMode','manual', ... 
   'Color',[1 1 1], ... 
   'ColorOrder',mat1, ...
   'Position',[0.06514913657770802 0.1881720430107527 
0.7166405023547882 0.7500000000000001], ...
   'Tag','Cal_Graph', ... 
   'XColor',[0 0 0], ...
   'YColor',[0 0 0], ... 
   'ZColor',[0 0 0]); 
h2 = text('Parent',h1, ...
   'Color',[0 0 0], ... 
   'HandleVisibility','off', ... 
   'HorizontalAlignment','center', ...
   'Position',[0.4989035087719299 -0.04308797127468589 
9.160254037844386, ...
   'Tag','Axes1Text4', ... 
   'VerticalAlignment','cap'); 
set(get(h2,'Parent'),'XLabel',h2); 
h2 = text('Parent', h1, ...'Color',[0 0 0], ...
   'HandleVisibility','off', ...
   'HorizontalAlignment','center', ... 
   'Position',[-0.03179824561403508 0.4973070017953322 
9.160254037844386], ...
   'Rotation',90, ... 
   'Tag','Axes1Text3', ... 
   'VerticalAlignment','baseline'); 
set(get(h2,'Parent'),'YLabel',h2); 
h2 = \text{text('Parent', h1, ...}'Color',[0 0 0], ...
   'HandleVisibility','off', ...
```

```
'HorizontalAlignment','right', ... 
   'Position',[-0.09210526315789473 1.080789946140036 
9.160254037844386, ...
   'Tag','Axes1Text2', ... 
   'Visible','off'); 
set(get(h2,'Parent'),'ZLabel',h2); 
h2 = \text{text('Parent', h1, ...}'Color',[0 0 0], ... 
   'HandleVisibility','off', ...
   'HorizontalAlignment','center', ... 
   'Position',[0.4989035087719299 1.012567324955117 9.160254037844386], 
... 
   'Tag','Axes1Text1', ...
   'VerticalAlignment','bottom'); 
set(get(h2,'Parent'),'Title',h2); 
h1 = uicontrol('Parent',h0, ...
   'Units', 'points', ...
   'BackgroundColor', [1 1 1], ...
   'ListboxTop',0, ...
   'Position',[802.875 302.25 90.75 17.25], ... 
   'String','0', ... 
   'Style','edit', ...
   'Tag','PRef_Edit'); 
h1 = uicontrol('Parent',h0, ... 
   'Units','points', ...
   'BackgroundColor',[1 1 1], ... 
   'ListboxTop',0, ... 
   'Position',[802.875 240.75 90.75 17.25], ...
   'String','0', ... 
   'Style','edit', ... 
   'Tag','Time_Avg_Edit'); 
h1 = uicontrol('Parent',h0, ... 
   'Units','points', ... 
   'BackgroundColor',[0.831372549019608 0.815686274509804 
0.784313725490196, ...
   'ListboxTop',0, ... 
   'Position',[788.25 222 120 11.25], ... 
   'String','Time Averaged Pressure (psig)', ...
   'Style','text', ... 
   'Tag','Time_Avg'); 
h1 = uicontrol('Parent',h0, ...
   'Units','points', ... 
   'BackgroundColor',[0.831372549019608 0.815686274509804 
0.784313725490196], ...
   'ListboxTop',0, ...
   'Position',[794.25 285 108 11.25], ... 
   'String','Reference Pressure (psig)', ... 
   'Style','text', ...
   'Tag','PRef'); 
h1 = uicontrol('Parent',h0, ... 
   'Units','points', ...
   'BackgroundColor',[0.831372549019608 0.815686274509804 
0.784313725490196, ...
   'Callback','calibrate_2', ... 
   'ListboxTop',0, ...
   'Position',[813.375 155.25 69.75 22.5], ... 
   'String','Enter', ...
```

```
'Tag','Press_Enter'); 
h1 = uicontrol('Parent',h0, ... 
   'Units','points', ... 
   'BackgroundColor',[0.831372549019608 0.815686274509804 
0.784313725490196, ...
   'ListboxTop',0, ... 
   'Position',[279.75 31.5 72 12], ... 
   'String', 'Pressure =', ...
   'Style','text', ...
   'Tag','Pressure'); 
h1 = uicontrol('Parent',h0, ...
   'Units','points', ... 
   'BackgroundColor', [1 1 1], ...
   'ListboxTop',0, ...
   'Position',[351.75 31.5 72 12], ... 
   'Style','text', ... 
   'Tag','slope'); 
h1 = uicontrol('Parent',h0, ... 
   'Units','points', ... 
   'BackgroundColor',[0.831372549019608 0.815686274509804 
0.784313725490196, ...
   'ListboxTop',0, ... 
   'Position', [423.75 31.5 72 12], ...
   'String','Volts +', ...
   'Style','text', ... 
   'Tag','Volts'); 
h1 = uicontrol('Parent',h0, ...
   'Units','points', ... 
   'BackgroundColor', [1 1 1], ...
   'ListboxTop',0, ...
   'Position',[495.75 31.5 72 12], ... 
   'Style','text', ... 
   'Tag','intercept'); 
h1 = uicontrol('Parent',h0, ... 
   'Units','points', ... 
   'BackgroundColor', [1 1 1], ...
   'ListboxTop',0, ... 
   'Position',[802.875 420.75 90.75 17.25], ... 
   'Style','edit', ...
   'Tag','Num_Edit'); 
h1 = uicontrol('Parent',h0, ... 
   'Units','points', ...
   'BackgroundColor',[0.831372549019608 0.815686274509804 
0.784313725490196], ...
   'ListboxTop',0, ... 
   'Position',[790.5 403.5 115.5 9.75], ...
   'String','Enter Number of Measurements', ... 
   'Style','text', ... 
   'Tag','Num'); 
h1 = uicontrol('Parent',h0, ... 
   'Units','points', ... 
   'BackgroundColor',[0.831372549019608 0.815686274509804 
0.784313725490196, ...
   'Callback', 'calibrate 1', ...
   'ListboxTop',0, ... 
   'Position', [806.25 370.5 84 18], ...
   'String','Enter', ...
```

```
'Tag','Num_Enter'); 
h1 = uicontrol('Parent',h0, ...
   'Units','points', ... 
   'BackgroundColor',[0.831372549019608 0.815686274509804 
0.784313725490196, ...
   'ListboxTop',0, ...
   'Position',[43.5 15 154.5 60.75], ... 
   'String',mat2, ... 
   'Style','text', ...
   'Tag','Instructions'); 
h1 = uicontrol('Parent',h0, ... 
   'Units','points', ...
   'BackgroundColor',[0.831372549019608 0.815686274509804 
0.784313725490196, ...
   'Callback','Kulite_Analysis', ... 
   'ListboxTop',0, ...
   'Position',[799.875 30 96.75 27], ... 
   'String','Analyze .sdf data', ... 
   'Tag','Kulite_Analysis'); 
h1 = uicontrol('Parent',h0, ... 
   'Units','points', ... 
   'BackgroundColor',[0.831372549019608 0.815686274509804 
0.784313725490196, ...
   'ListboxTop',0, ... 
   'Position',[753 74.25 190.5 11.25], ... 
   'String','After Calibration this function will analyze Kulite data', 
...
   'Style','text', ... 
   'Tag','K_Analysis'); 
h1 = uicontrol('Parent',h0, ...
   'Units', 'points', ...
   'BackgroundColor', [1 1 1], ...
   'ListboxTop',0, ...
   'Position',[801.375 488.25 93.75 18.75], ... 
   'String',['1';'2';'3';'4';'5';'6'], ... 
   'Style','popupmenu', ...
   'Tag','Cal_Kulite', ... 
   'Value',1); 
h1 = uicontrol('Parent',h0, ...
   'Units','points', ... 
   'BackgroundColor',[0.831372549019608 0.815686274509804 
0.784313725490196, ...
   'ListboxTop',0, ...
   'Position',[808.125 470.25 80.25 11.25], ... 
   'String','Choose Kulite', ... 
   'Style','text', ...
   'Tag','Choose'); 
if nargout > 0, fig = h0; end
```
### **2. Calibrate\_1.m**

```
\approx% This m file is used as part of Calibrate.m 
\epsiloncla 
\approx
```

```
Cal Num = 6; %Number of Kulites to calibrate
% 
Pcal = zeros(1, Cal_Num);Vcal = zeros(1, Cal_Num);slope = zeros(Cal_Num, 1);inter = zeros(CalNum,1);% 
i = 1;% 
meas = findobi('Taq'.'Num Edit');meas = get(meas, 'String');
meas = str2num(meas);len = meas; 
meas = meas + 1;
% 
if meas \leq 2;
    plot(0,0) 
    text(-.25,0,'Must have at least two measurements') 
    error('Must have at least two measurements') 
elseif size(meas) == 0;plot(0,0) text(-.25,0,'Must have at least two measurements') 
    error('Must have at least two measurements') 
else 
    cla 
end 
\approx[newfile,newpath] = uigetfile('*.sdf','Select File'); 
SDF.filename = [newpath newfile]; 
if newfile ~= 0; 
   [Y, FS] = readsdftd([newpath newfile]); cla 
else 
   plot(0,0) text(-.15,0,'Please try again') 
    error('Please try again') 
end
```
# **3. Calibrate\_2.m**

%

```
% This m file is used as part of Calibrate.m 
% 
if meas == 0; cla 
    plot(0,0) 
    text(-.25,0,'First enter number of measurements') 
    error('First enter number of measurements') 
elseif size(meas) == 0; cla 
    plot(0,0) 
    text(-.25,0,'First enter number of measurements') 
    error('First enter number of measurements') 
else 
    cla 
end
```

```
\frac{6}{5}cal_num = findobj('Tag','Cal_Kulite'); 
cal_num = get(cal_name, 'Value');
\epsilonref = findobj('Tag','PRef_Edit'); 
ref = get(ref, 'String');
ref = str2num(ref);% 
avg = findobj('Tag','Time_Avg_Edit'); 
avg = get(arg, 'String');
avg = str2num(avg);% 
Vcal(i,cal\_num) = mean(Y(:,cal\_num));\approxif ref \leq 0;Pcal(i,cal\_num) = avg + ref;else 
   Pcal(i,cal\_num) = avg - ref;end
% 
i = i + 1;meas = meas -1i\epsilon% Plot 
% 
if meas == 1; plot(Vcal(1:len,cal_num),Pcal(1:len,cal_num),'ro') 
    title('Kulite Calibration'); 
    xlabel('Voltage (Volts)'); 
    ylabel('Time Averaged Pressure - Reference Pressure (psig)'); 
\frac{1}{\sqrt{2}}[coeff S] = polyfit(Vcal(1:len,cal_num),Pcal(1:len,cal_num),1);slope(cal_name,1) = coeff(1,1);inter(cal_name, 1) = coeff(1, 2);\frac{1}{\sqrt{2}} int = findobj('Tag','intercept'); 
    set(int,'String',inter(cal_num,1)); 
\frac{1}{\sqrt{2}} slop = findobj('Tag','slope'); 
    set(slop,'String',slope(cal_num,1)); 
   \epsilon[J,K] = size(Pcal(1:len,cal\_num));Press = zeros(J,1);one = ones(J,1); Press = (slope(cal_num,1).*Vcal(1:len,cal_num)) + 
inter(cal_num,1).*one; 
   \approx hold on; 
    plot(Vcal(1:len,cal_num),Press,'r--') 
else 
    [newfile,newpath] = uigetfile('*.sdf','Select File'); 
    SDF.filename = [newpath newfile]; 
   if newfile \sim=0;[Y, FS] = readsdftd([newpath newfile]); cla 
    else 
       i = i - 1;
```

```
meas = meas + 1;
       calibrate_2 
    end
end 
save Slope.txt slope -ascii;
save Intercept.txt inter -ascii;
```
## **B. DATA REDUCTION**

### **1. Kulite\_Analysis.m**

```
% Kulite_Analysis 
\epsilon% This program analyzes the data obtained in DACExpress for the 
% Kulite. The data is converted into pressure given the calibration 
% equation, and then plotted versus distance along the rotor. 
% 
% Matlab files needed for running this m-file 
% analyze.m<br>% analyze 1
   % analyze_1.m 
% analyze_2.m 
% analyze_3.m 
\frac{8}{6}% Set Variables 
\epsilonclear all 
% 
Num = 1; %Number of Kulites 
% 
D = 11.02; %Inner Case Wall Diameter in Inches 
per = 6; %Number of per revolutions for the tach 
Trig = 2.0; %Trigger Level in Volts 
\epsilon% Obtain SDF File 
\epsilon[newfile,newpath] = uigetfile('*.sdf','Select File');
SDF.filename = [newpath newfile]; 
if newfile ~= 0; 
   [Y, FS] = readsdftd([newpath newfile]); cla 
else 
    Kulite_Analysis 
end 
\epsilon% Initialize Matrices 
% 
m = size(Y, 1);Time = [1/FS:1/FS:m/FS]'; %time of sample 
Z = zeros(m, Num+2);X = [Time, Y, Z];% 
% Establish Start of Revolution 
% 
tach = 1+Num;<br> %Tach Channel
v = X(1:(m-1), (tach+1));vp1 = X(2:m, (tach+1));
```

```
t = X(1:(m-1),(1));tp1 = X(2:m, (1));
% 
Loc = find( v<Trig & vp1>Trig ); %location of time of start of rev
M = size(Loc, 1);count = M/pericount = floor(count);Rev = count - 1; \frac{8}{9} \frac{8}{9} \frac{1}{9} \frac{1}{9} \frac{1}{9} \frac{1}{9} \frac{1}{9} \frac{1}{9} \frac{1}{9} \frac{1}{9} \frac{1}{9} \frac{1}{9} \frac{1}{9} \frac{1}{9} \frac{1}{9} \frac{1}{9} \frac{1}{9} \frac{1}{9} \frac{1}{9} \frac{1}{9} \frac{1}{9} i = 0;while count > 0;temp(i+1,1) = Loc((i*per)+1,1);count = count - 1;
    i = i + 1;end 
Loc = temp;
time = zeros(Rev, 1);
for i = 1: Rev+1;
%interpolate to find 
      time(i) = X(Loc(i), 1) + (Trig - v(Loc(i)))/(vp1(Loc(i)) -v(\text{Loc}(i)))*(tp1(\text{Loc}(i)) - t(\text{Loc}(i))); %exact time of start of rev
end
% 
% Run Analyze gui 
\epsilonanalyze
```
#### **2. Analyze.m**

```
\approx% This is the gui written for Kulite_Analysis 
%
function fiq = analyze()% This is the machine-generated representation of a Handle Graphics 
% object and its children. Note that handle values may change when 
% these objects are re-created. This may cause problems with any 
% callbacks written to depend on the value of the handle at the time 
% the object was saved. This problem is solved by saving the output as 
% a FIG-file. 
% 
% To reopen this object, just type the name of the M-file at the MATLAB 
% prompt. The M-file and its associated MAT-file must be on your path. 
\overline{2}% NOTE: certain newer features in MATLAB may not have been saved in 
% this M-file due to limitations of this format, which has been 
% superseded by FIG-files. Figures which have been annotated using the 
% plot editor tools are incompatible with the M-file/MAT-file format, 
% and should be saved as FIG-files. 
load analyze 
h0 = figure('Color',[0.8 0.8 0.8], ... 
   'Colormap',mat0, ... 
   'FileName','C:\Documents and 
Settings\Administrator\Desktop\Matt\analyze.m', ...
```

```
'Name','Kulite Data Analysis', ...
```

```
'PaperPosition',[18 180 576 432], ...
```

```
'PaperUnits','points', ... 
   'Position',[2 166 1277 816], ... 
   'Tag','Fig1', ... 
   'ToolBar','none'); 
h1 = uicontrol('Parent',h0, ... 
   'Units','points', ... 
   'ListboxTop',0, ... 
   'Position',[780.75 23.25 161.25 80.25], ... 
   'Style','frame', ... 
   'Tag','Frame5'); 
h1 = uicontrol('Parent',h0, ... 
   'Units','points', ... 
   'ListboxTop',0, ... 
   'Position',[781.5 110.25 160.5 111.75], ... 
   'Style','frame', ... 
   'Tag','Frame4'); 
h1 = uicontrol('Parent',h0, ... 
   'Units', 'points', ...
   'ListboxTop',0, ... 
   'Position',[781.5 228.75 159.75 357.75], ... 
   'Style','frame', ... 
   'Tag','Frame3'); 
h1 = uicontrol('Parent',h0, ... 
   'Units','points', ... 
   'ListboxTop',0, ... 
   'Position',[804.375 471 114 104.25], ... 
   'Style','frame', ... 
   'Tag','Frame1'); 
h1 = uicontrol('Parent',h0, ... 
   'Units', 'points', ...
   'BackgroundColor', [1 1 1], ...
   'ListboxTop',0, ... 
   'Position',[790.875 243.75 141 73.5], ... 
   'Style','frame', ... 
   'Tag','Anal_Frame'); 
h1 = uicontrol('Parent',h0, ...
   'Units','points', ... 
   'BackgroundColor', [1 1 1], ...
   'ListboxTop',0, ...
   'Position',[811.125 419.25 100.5 18], ... 
   'String',['1';'2';'3';'4';'5';'6'], ... 
   'Style','popupmenu', ...
   'Tag','Kulite', ...
   'Value',1); 
h1 = uicontrol('Parent',h0, ...
   'Units','points', ... 
   'BackgroundColor',[0.831372549019608 0.815686274509804 
0.784313725490196, ...
   'ListboxTop',0, ...
   'Position',[808.875 443.25 105 11.25], ... 
   'String','Choose Kulite for Analysis', ... 
   'Style','text', ...
   'Tag','Choose'); 
h1 = uicontrol('Parent',h0, ... 
   'Units','points', ...
   'BackgroundColor',[0.831372549019608 0.815686274509804 
0.784313725490196, ...
```

```
'Callback','analyze_1', ... 
   'ListboxTop',0, ...
   'Position',[804 252.75 114.75 27.75], ... 
   'String','Analyze', ... 
   'Tag','Analyze'); 
h1 = axes('Parent', h0, ...'CameraUpVector',[0 1 0], ... 
   'CameraUpVectorMode','manual', ...
   'Color',[1 1 1], ... 
   'ColorOrder',mat1, ... 
   'Position',[0.04463586530931871 0.1715686274509804 
0.7642913077525451 0.7561274509803921], ...
   'Tag', 'Axes1', ...
   'XColor',[0 0 0], ... 
   'YColor',[0 0 0], ...
   'ZColor',[0 0 0]); 
h2 = text('Parent', h1, ...'Color',[0 0 0], ...
   'HandleVisibility','off', ... 
   'HorizontalAlignment','center', ... 
   'Position',[0.4994871794871795 -0.03896103896103886 
9.160254037844386, ...
   'Tag','Axes1Text4', ... 
   'VerticalAlignment','cap'); 
set(get(h2,'Parent'),'XLabel',h2); 
h2 = \text{text('Parent', h1, ...}'Color',[0 0 0], ... 
   'HandleVisibility','off', ...
   'HorizontalAlignment', 'center', ...
   'Position',[-0.02974358974358974 0.4983766233766235 
9.160254037844386], ... 
   'Rotation',90, ...
   'Tag','Axes1Text3', ... 
   'VerticalAlignment','baseline'); 
set(get(h2,'Parent'),'YLabel',h2); 
h2 = \text{text('Parent',h1, ...}'Color',[0 0 0], ... 
   'HandleVisibility','off', ...
   'HorizontalAlignment','right', ... 
   'Position',[-0.05948717948717949 1.094155844155844 
9.160254037844386], ... 
   'Tag','Axes1Text2', ...
   'Visible','off'); 
set(get(h2,'Parent'),'ZLabel',h2); 
h2 = \text{text('Parent', h1, ...}'Color',[0 0 0], ... 
   'HandleVisibility','off', ... 
   'HorizontalAlignment','center', ...
   'Position',mat2, ... 
   'Tag','Axes1Text1', ... 
   'VerticalAlignment','bottom'); 
set(get(h2,'Parent'),'Title',h2); 
h1 = uicontrol('Parent',h0, ... 
   'Units','points', ...
   'BackgroundColor',[0.831372549019608 0.815686274509804 
0.784313725490196, ...
   'ListboxTop',0, ...
```

```
85
```

```
'Position',[804.375 334.5 114 67.5], ...
   'Style','frame', ... 
   'Tag','Frame2'); 
h1 = uicontrol('Parent',h0, ...
   'Units','points', ... 
   'BackgroundColor',[1 1 1], ... 
   'ListboxTop',0, ...
   'Position',[812.625 373.5 97.5 19.5], ... 
   'Style','edit', ... 
   'Tag','divisions'); 
h1 = uicontrol('Parent',h0, ... 
   'Units','points', ... 
   'BackgroundColor',[0.831372549019608 0.815686274509804 
0.784313725490196, ...
   'ListboxTop',0, ... 
   'Position',[824.625 340.5 73.5 23.25], ... 
   'String','Number of Divisions Along the Rotor', ...
   'Style','text', ... 
   'Tag','Divisions'); 
h1 = uicontrol('Parent',h0, ...
   'Units','points', ... 
   'BackgroundColor',[0.831372549019608 0.815686274509804 
0.784313725490196, ...
   'ListboxTop',0, ...
   'Position',[803.625 287.25 115.5 21.75], ... 
   'String','Include Standard Deviation', ... 
   'Style','checkbox', ...
   'Tag','STD'); 
h1 = uicontrol('Parent',h0, ... 
   'Units', 'points', ...
   'BackgroundColor', [1 1 1], ...
   'ListboxTop',0, ... 
   'Position',[812.625 483 97.5 19.5], ...
   'Style','edit', ... 
   'Tag','Ptot_edit'); 
h1 = uicontrol('Parent',h0, ...
   'Units','points', ... 
   'BackgroundColor', [1 1 1], ...
   'ListboxTop',0, ...
   'Position',[812.625 531 97.5 19.5], ... 
   'Style','edit', ... 
   'Tag','Pamb_edit'); 
h1 = uicontrol('Parent',h0, ... 
   'Units','points', ... 
   'BackgroundColor',[0.831372549019608 0.815686274509804 
0.784313725490196], ...
   'ListboxTop',0, ... 
   'Position',[808.875 554.25 105 11.25], ... 
   'String','Enter Pamb (psi)', ...
   'Style','text', ...
   'Tag','Pamb'); 
h1 = uicontrol('Parent',h0, ...
   'Units','points', ... 
   'BackgroundColor',[0.831372549019608 0.815686274509804 
0.784313725490196, ...
   'ListboxTop',0, ...
   'Position',[808.875 504 105 11.25], ...
```

```
'String','Enter Upstream Po (psi)', ... 
   'Style','text', ...
   'Tag','Ptotal'); 
h1 = uicontrol('Parent',h0, ... 
   'Units','points', ...
   'BackgroundColor',[1 1 1], ... 
   'ListboxTop',0, ... 
   'Position',[790.875 120.75 141 68.25], ...
   'Style','frame', ... 
   'Tag','Aver_Frame'); 
h1 = uicontrol('Parent',h0, ...
   'Units','points', ... 
   'BackgroundColor',[0.831372549019608 0.815686274509804 
0.784313725490196, ...
   'ListboxTop',0, ...
   'Position',[803.625 161.25 115.5 21.75], ... 
   'String','Include Standard Deviation', ... 
   'Style','checkbox', ...
   'Tag','std'); 
h1 = uicontrol('Parent',h0, ... 
   'Units','points', ...
   'BackgroundColor',[0.831372549019608 0.815686274509804 
0.784313725490196, ...
   'Callback','analyze_2', ...
   'ListboxTop',0, ...
   'Position',[804 129 114.75 27.75], ... 
   'String','Average Blade', ... 
   'Tag','Average'); 
h1 = uicontrol('Parent',h0, ... 
   'Units','points', ... 
   'BackgroundColor',[0.831372549019608 0.815686274509804 
0.784313725490196, ...
   'ListboxTop',0, ... 
   'Position',[797.25 192.75 128.25 23.25], ... 
   'String','Plot Average Rotor Blade (entire rotor must be 
analyzed first)', ...
   'Style','text', ... 
   'Tag','Plot'); 
h1 = uicontrol('Parent',h0, ...
   'Units','points', ... 
   'BackgroundColor', [1 1 1], ...
   'ListboxTop',0, ...
   'Position',[790.875 33 141 46.5], ... 
   'Style','frame', ... 
   'Tag','Com_Frame'); 
h1 = uicontrol('Parent',h0, ... 
   'Units','points', ... 
   'BackgroundColor',[0.831372549019608 0.815686274509804 
0.784313725490196, ...
   'Callback','analyze_3', ...
   'ListboxTop',0, ... 
   'Position',[804 43.5 114.75 27.75], ...
   'String','Compare', ... 
   'Tag','Compare'); 
h1 = uicontrol('Parent',h0, ...
   'Units','points', ...
```

```
'BackgroundColor',[0.831372549019608 0.815686274509804 
0.784313725490196], ...
   'ListboxTop',0, ...
   'Position',[797.25 84 128.25 14.25], ... 
   'String','Compare Measured to Theoretical', ... 
   'Style','text', ...
   'Tag','Com'); 
if nargout > 0, fig = h0; end
```
#### **3. Analyze\_1.m**

```
\frac{8}{6}% This m file is used as part of Kulite_Analysis 
% 
for i = 1:Rev;
    X(Loc(i)+1:Loc(i+1), (Num+3)) = X(Loc(i)+1:Loc(i+1), 1) - time(i);%translate time to distance 
end 
\tilde{z}V = zeros(M, 1);for i = 1:Rev;
    V(i) = (pi*D)/(time(i+1) - time(i)); %velocity of each
revolution (in/s) 
end 
\approxfor i = 1: Rev;
    X(Loc(i)+1:Loc(i+1), (Num+4)) = V(i) * X(Loc(i)+1:Loc(i+1), (Num+3));%distance around rotor for each rev (in) 
end 
\approx% Obtain Parameters from gui 
% 
div = findobj('Tag','divisions'); 
div = get(div,'String'); 
div = str2num(div);\epsilonnum = findobj('Tag','Kulite'); 
num = get(num, 'Value');
% 
dev = findobj('Tag','STD'); 
dev = get(dev,'Value'); 
% 
Ptot = findobj('Tag','Ptot_edit'); 
Ptot = get(Ptot,'String'); 
Ptot = str2num(Ptot); 
% 
Pamb = findobj('Tag','Pamb_edit'); 
Pamb = get(Pamb,'String'); 
Pamb = str2num(Pamb);
% 
% Obtain Slope and Intercept 
\approxload Slope.txt; 
load Intercept.txt; 
slope = Slope; 
inter = Intercept;
```

```
\frac{8}{10}% Convert Voltage to Pressure 
\epsilonfor i = 1: Rev;
   X(Loc(i)+1:Loc(i+1),(num+4+Num)) = (slope(num,1) *X(Loc(i)+1:Loc(i+1),(num+1))) + inter(num,1);end 
\tilde{z}% Average Pressure For Each Division Around the Rotor 
\epsilonP = zeros(div+1, Num);R = zeros(div+1, Num);dis = [0:pi*D/div:pi*D]';
dis = dis*22/(pi*D); %Nondimensionalize the Rotor 
% 
X(:, Num+4) = (div/(pi*D)).*X(:, Num+4); %Assign Distances to a Division
X(:, Num+4) = round(X(:, Num+4)); *Round to Nearest Division
%
d = X(Loc(1)+1:Loc(Rev+1), Num+4);cla 
\approxfor i = 0:div;
   k = \text{find}(d == i);k = k + Loc(1);
   A = size(k, 1);if A==0;plot(0,0) text(-.15,0,'Number of divisions is too large') 
       error('Number of divisions is too large') 
    else
    end 
   p = zeros(A, 1);for j = 1:A;
     p(j,1) = X(k(j)), num+Num+4);
      p(j,1) = p(j,1) + Pamb; %Convert to absolute pressure
      p(j,1) = p(j,1)/(Ptot*1.4); %Nondimentionalize the pressure
    end 
   R(i+1,1) = std(p); <br> % Standard Deviation P(i+1,1) = mean(p); %Average Pressures of Each Division 
end
\epsilon\text{RUp} = \text{P} + \text{R};RDwn = P - R;
%
% Plot 
\tilde{S}if dev == 1; plot(dis,P,'.'); %plot pressure vs. distance 
    hold on 
    plot(dis,RUp,'xr'); 
    plot(dis,RDwn,'xk'); 
    line([dis';dis'],[RDwn';RUp']); 
else
   plot(dis,P,'.'); %plot pressure vs. distance 
end 
temp = axis;temp(1,2) = 22;
```

```
axis(temp);
xlabel('Non-dimensionalized Distance Over The Rotor'); 
ylabel('Pressure Ratio (Pabs/(Pt*gamma))'); 
title('Unsteady Pressure Measurements Over A Transonic Compressor 
Rotor');
```
**4. Analyze\_2.m** 

```
\tilde{S}% This m file is used as part of Kulite_Analysis 
\approxcla
points = div/22; %Number of pressure points per blade
pitch = [1/points:1/points:1]'; %Pitch along averaged blade 
averbl = zeros(points, 1);r = zeros(points, 1);\epsilonfor i = 1: points;
   pr = zeros(22,1);for j = 0:21;pr(j+1,1) = P(i+(j*points),1); end 
   r(i,1) = std(pr);averbl(i,1) = mean(pr);end 
\approxrup = averbl + rirdwn = averbl - r;
% 
Dev = findobj('Tag','std'); 
Dev = get(Dev,'Value');
% 
% Plot 
\mathbf{S}if Dev == 1;plot(pitch,averbl,'.');    $plot pressure vs. distance
    hold on 
    plot(pitch,rup,'xr'); 
    plot(pitch,rdwn,'xk'); 
    line([pitch';pitch'],[rdwn';rup']); 
else 
    plot(pitch,averbl,'.'); %plot pressure vs. distance 
end 
temp = axis;temp(1,2) = 1;axis(temp);
xlabel('Pitch'); 
ylabel('Pressure Ratio (Pabs/(Pt*gamma))'); 
title('Unsteady Pressure Measurements Over A Transonic Compressor 
Rotor'); 
save Average.txt averbl -ascii;
save Pitch.txt pitch -ascii;
```
## **5. Analyze\_3.m**

```
\approx% This m file is used as part of Kulite_Analysis 
\approxcla
[newfile,newpath] = uigetfile('*.txt','Select File'); 
TXT.filename = [newpath newfile]; 
theo = load(TXT.filename);
plot(theo(:,1),theo(:,2),'b');
hold on 
% 
points = div/22; %Number of pressure points per blade 
pitch = [1/points:1/points:1]'; %Pitch along averaged blade 
averbl = zeros(points, 1);r = zeros(points, 1);% 
for i = 1: points;
   pr = zeros(22,1);for j = 0:21;pr(j+1,1) = P(i+(j*points),1); end
   averbl(i,1) = mean(pr);end 
\approx[Q,I] = max(theo);theohigh = I(2);
[Q,I] = min(theo);theolow = I(2);
theomean = .5*(theohigh + theolow);
theomean = floor(theorem);
[e,f] = size(theo);bigpitch_theo = round(bigpitch_{theo});
theopitch = bigpitch_theo(theomean,1); 
\epsilon[Q,I] = max(averbl)imeashigh = I;
[Q,I] = min(averbl);if measlow < meashigh; 
   measlow = measlow + points;end
measmean = .5*( meashigh + measlow);
measmean = floor(measmean);
if measmean > points; 
end 
[g,h] = size(averbl);bigpitch_meas = pitch*100; 
bigpitch_meas = round(bigpitch_mean);
measpitch = bigpitch meas(measmean);
middle = 100*theopitch/points; 
\approxbigpitch_theo = theo(:,1)*100;
measlow = I; 
   measmean = measmean - points;middle = round(middle);
```
```
pitch = [1/points:1/points:1]'; 
if measmean <= middle;
    plot(pitch(middle:g),averbl(measmean:(measmean+g-middle)),'b.') 
    plot(pitch(1:(middle-measmean)),averbl((measmean+g-
middel+1):g), b. )
    plot(pitch((middle-measmean+1):(middle-1)),averbl(1:(measmean-
1)),'b.') 
else 
    plot(pitch(middle:(g-measmean+middle)),averbl(measmean:g),'b.') 
    plot(pitch((g-measmean+middle+1):g),averbl(1:(measmean-
middle)),'b.') 
    plot(pitch(1:(middle-1)),averbl((measmean-middle+1):(measmean-
1)),'b.') 
end
temp = axis;temp(1,2) = 1;axis(temp);
xlabel('Pitch'); 
ylabel('Pressure Ratio (Pabs/(Pt*gamma))'); 
title('Comparison of Average Measured Blade to Theoretical Unsteady 
Pressure'); 
legend('34% Axial Chord','Measured Pressure'); 
save Average.txt averbl -ascii;
save Pitch.txt pitch -ascii;
```
# **APPENDIX F: STEEL CASE WALL: KULITE INSTALLATION DESIGN**

A steel case wall was designed and built for the transonic compressor. The case wall was to ensure better tip clearance accuracy than could be obtained with a Plexiglas case wall. Instrumentation to obtain the pressure map over the blade tip, for comparison with prediction, was designed into the new steel case wall. Six Kulite pressure transducers were thought to be needed to adequately resolve the pressure map, one upstream, one downstream, and four across the blade. The calibration and data analysis MATLAB scripts were written for six Kulites. The installation holes for the Kulites, and corresponding static pressure taps were designed and drilled, and the aluminum slugs to hold the Kulites, were manufactured. The steel case wall, along with the Kulite pressure transducers, will be installed after the transonic compressor reaches 100% design speed with the Plexiglas case wall.

### **A. INSTALLATION OF PROBES**

#### **1. Method of Installation**

Figure 79 shows the slug designed to hold the Kulite pressure transducer in the steel case wall. The slug was based on the Vavra design however it was made longer to account for the epoxy trench built into the steel case wall. The epoxy trench provided an abradable liner to protect the rotor in case of rubs. The slug is also longer for ease of retracting the pressure transducer from the case wall and to help protect the Kulite and it's fragile wires. Solid slugs were also produced to install in the case wall, when the Kulite is not required.

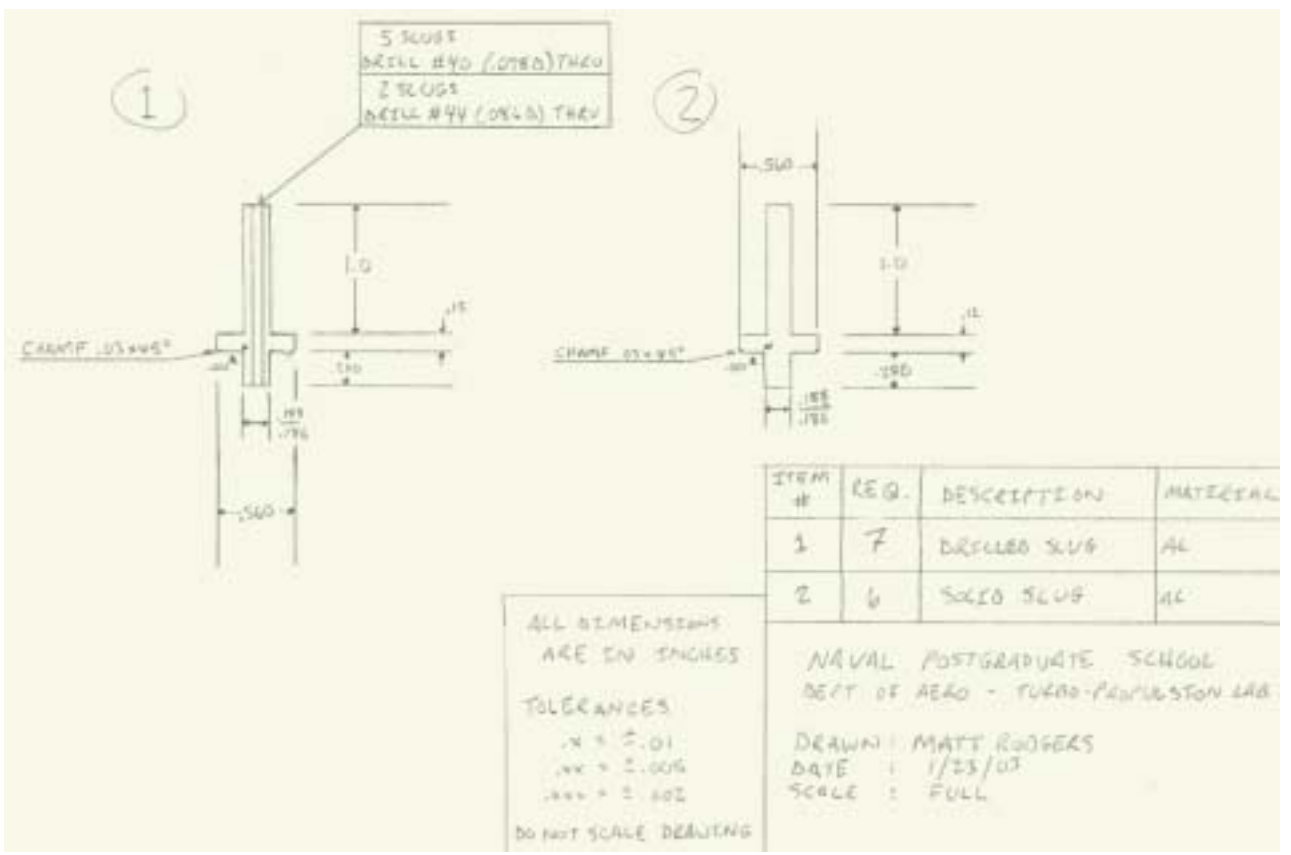

Figure 79. Steel Case Wall Kulite Mounting Design

### **2. Location of Probes**

Figure 80 shows the placement of the Kulite pressure transducers and corresponding static pressure taps in the steel case wall. The axial locations correspond, and are given in the figure. The Kulite and corresponding static pressure tap locations were spaced one blade spacing apart. The Kulite and static pressure tap locations, across the blade, were placed at 10.5%, 37%, 63%, and 89.5% axial chord.

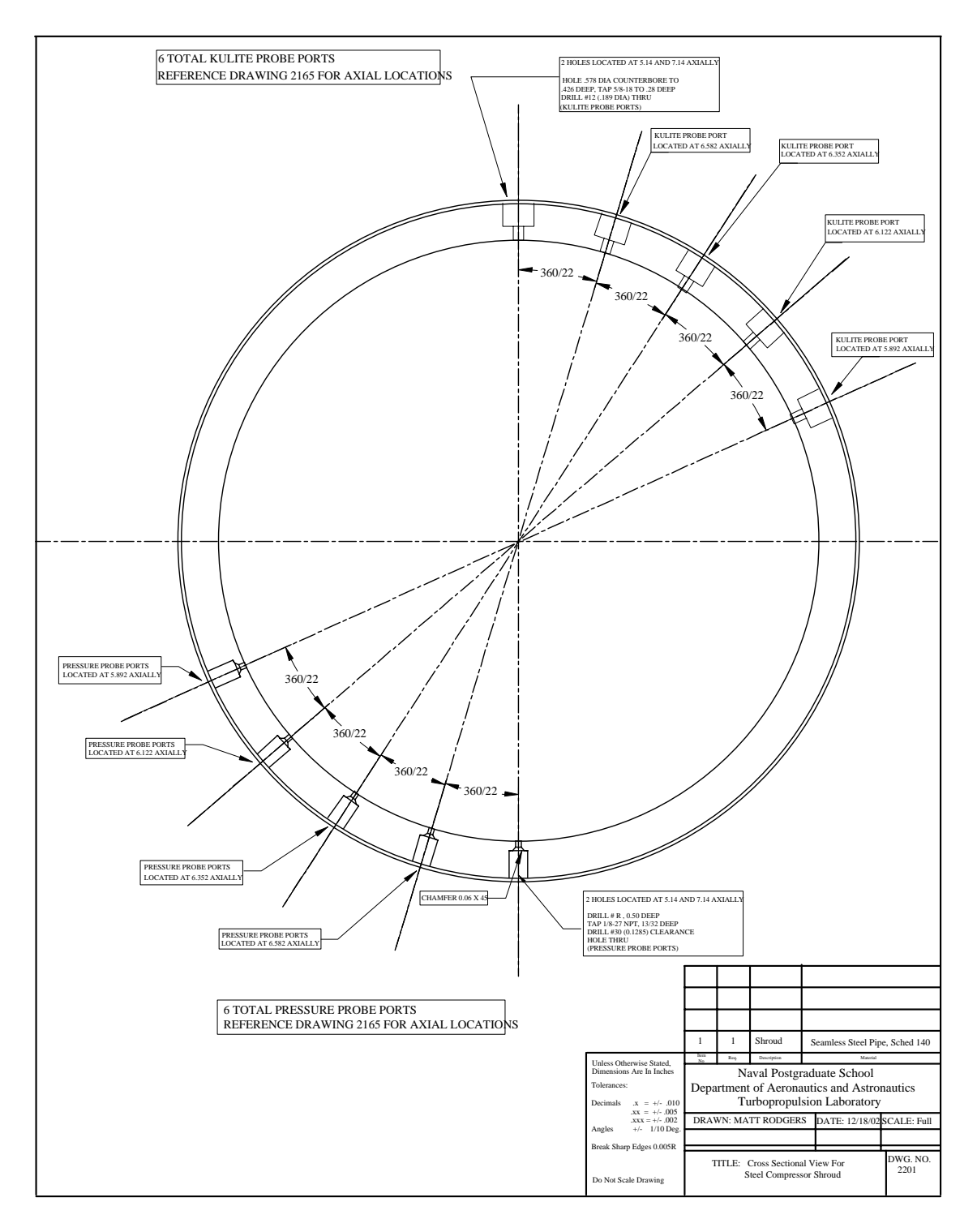

Figure 80. Kulite Installation in Steel Case Wall

THIS PAGE INTENTIONALLY LEFT BLANK

# **LIST OF REFERENCES**

- 1. Paige, G.C, Measurement of Case Wall Pressure Signatures in a Transonic Compressor Using Real-Time Digital Instrumentation, Master's Thesis, Naval Postgraduate School, Monterey, California, June 1976.
- 2. O'Brien, J.M., Transonic Compressor Test Rig Rebuild and Initial Results with the Sanger Stage, Master's Thesis, Naval Postgraduate School, Monterey, California, June 2000.
- 3. Sanger, N.L., Design of a Low Aspect Ratio Transonic Compressor Stage Using CFD Techniques, ASME Journal of Turbomachinery, Vol. 118, pp. 479-491, July 1996.
- 4. Hobson, G.V., (Unpublished) Department of Aeronautics and Astronautics, Naval Postgraduate School, Monterey, Calfornia, May 2003.
- 5. Erwin, J. R., A Review of the Design of the NPS/TPL Transonic Compressor, Contractor Report No. NPS67-83-004CR, Naval Postgraduate School, Monterey, California, 1983.
- 6. Kulite Semiconductor Products Incorporated, Kulite Miniature IS Silicon Pressure Transducers, One Willow Tree Road, Leonia, NJ 07605, April 1995.
- 7. Hewlett-Packard Operating Manual, HP E1422A Remote Channel Multi-function DAC Module, Edition 1, E1422-90000, May 1999.
- 8. HP VEE Pro (version 6.01), August 2000
- 9. Hewlett-Packard Operating Manual, HP E8402A, E8404A C-Size Mainframes, Edition 1, E8402-90000, May 1998.
- 10. Agilent Technologies Operating Manual, N2216A VXI/SCSI Interface Module, N2216-90001, July 2000.
- 11. HP DAC Express (version 2.01), September 2000
- 12. MATLAB (version 5.3.0 R11), January 1999
- 13. Chima, R.V., Calculation of Tip Clearance Effects in a Transonic Compressor Rotor, ASME Journal of Turbomachinery, Vol. 120, pp. 131-140, January 1998.
- 14. Chima, R. V., Calculation of Multistage Turbomachinery Using Steady Characteristic Boundary Conditions, AIAA-98-0968 or NASA/TM-1998-206613.

THIS PAGE INTENTIONALLY LEFT BLANK

## **INITIAL DISTRIBUTION LIST**

- 1. Defense Technical Information Center Ft. Belvoir, VA
- 2. Dudley Knox Library Naval Postgraduate School Monterey, CA
- 3. Chairman and Distinguished Professor Maximilian F. Platzer, Code AA/PL Department of Aeronautics and Astronautics Naval Postgraduate School Monterey, CA
- 4. Professor Raymond P. Shreeve, Code AA/SF Department of Aeronautics & Astronautics Naval Postgraduate School Monterey, CA
- 5. Professor Garth Hobson, Code AA/HG Department of Aeronautics and Astronautics Naval Postgraduate School Monterey, CA
- 6. Naval Air Warfare Center Aircraft Division Propulsion and Power Engineering ATTN: R. A. Ravindranath, Code 4.4.7, BLDG 106 Patuxent River, MD
- 7. Naval Air Warfare Center Aircraft Division Propulsion and Power Engineering ATTN: M. Klein, Code 4.4.7.1, BLDG 106 Patuxent River, MD
- 8. Naval Air Warfare Center Aircraft Division Propulsion and Power Engineering ATTN: C. Gorton, Code 4.4.7.1, BLDG 106 Patuxent River, MD
- 9. Mr. Nelson Sanger Rocky River, OH
- 10. Matt Rodgers Monterey, CA